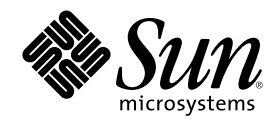

# Sun WBEM SDK 開発ガイド

Sun Microsystems, Inc. 901 San Antonio Road Palo Alto, CA 94303-4900 U.S.A.

Part Number 816-0093-10 2001 年 5 月

Copyright 2001 Sun Microsystems, Inc. 901 San Antonio Road, Palo Alto, California 94303-4900 U.S.A. All rights reserved.

本製品およびそれに関連する文書は著作権法により保護されており、その使用、複製、頒布および逆コンパイルを制限するライセンスの もとにおいて頒布されます。サン・マイクロシステムズ株式会社の書面による事前の許可なく、本製品および関連する文書のいかなる部 分も、いかなる方法によっても複製することが禁じられます。

本製品の一部は、カリフォルニア大学からライセンスされている Berkeley BSD システムに基づいていることがあります。UNIX は、X/ Open Company, Ltd. が独占的にライセンスしている米国ならびに他の国における登録商標です。フォント技術を含む第三者のソフ トウェアは、著作権により保護されており、提供者からライセンスを受けているものです。

Federal Acquisitions: Commercial Software–Government Users Subject to Standard License Terms and Conditions.

本製品に含まれる HG 明朝 L と HG ゴシック B は、株式会社リコーがリョービイマジクス株式会社からライセンス供与されたタイプ フェースマスタをもとに作成されたものです。平成明朝体 W3 は、株式会社リコーが財団法人 日本規格協会 文字フォント開発・普及セ<br>ンターからライセンス供与されたタイプフェースマスタをもとに作成されたものです。また、HG 明朝 L と HG ゴシック B の補助漢字<br>部分は、平成明朝体 W3 の補助漢字を使用しています。なお、フォントとして無断複製することは禁止されています。

Sun、Sun Microsystems、docs.sun.com、AnswerBook、AnswerBook2 は、米国およびその他の国における米国 Sun Microsystems, Inc. (以下、米国 Sun Microsystems 社とします) の商標もしくは登録商標です。

サンのロゴマークおよび Solaris は、米国 Sun Microsystems 社の登録商標です。

すべての SPARC 商標は、米国 SPARC International, Inc. のライセンスを受けて使用している同社の米国およびその他の国における商標 または登録商標です。SPARC 商標が付いた製品は、米国 Sun Microsystems 社が開発したアーキテクチャに基づくものです。

OPENLOOK、OpenBoot、JLE は、サン・マイクロシステムズ株式会社の登録商標です。

Wnn は、京都大学、株式会社アステック、オムロン株式会社で共同開発されたソフトウェアです。

Wnn6 は、オムロン株式会社で開発されたソフトウェアです。(Copyright OMRON Co., Ltd. 1999 All Rights Reserved.)

「ATOK」は、株式会社ジャストシステムの登録商標です。

「ATOK8」は株式会社ジャストシステムの著作物であり、「ATOK8」にかかる著作権その他の権利は、すべて株式会社ジャストシステ ムに帰属します。

「ATOK Server/ATOK12」は、株式会社ジャストシステムの著作物であり、「ATOK Server/ATOK12」にかかる著作権その他の権利 は、株式会社ジャストシステムおよび各権利者に帰属します。

本製品に含まれる郵便番号辞書 (7 桁/5 桁) は郵政省が公開したデータを元に制作された物です (一部データの加工を行なっています)。

本製品に含まれるフェイスマーク辞書は、株式会社ビレッジセンターの許諾のもと、同社が発行する『インターネット・パソコン通信 フェイスマークガイド '98』に添付のものを使用しています。© 1997 ビレッジセンター

Unicode は、Unicode, Inc. の商標です。

本書で参照されている製品やサービスに関しては、該当する会社または組織に直接お問い合わせください。

OPEN LOOK および Sun Graphical User Interface は、米国 Sun Microsystems 社が自社のユーザおよびライセンス実施権者向けに開発し ました。米国 Sun Microsystems 社は、コンピュータ産業用のビジュアルまたはグラフィカル・ユーザインタフェースの概念の研究開発 における米国 Xerox 社の先駆者としての成果を認めるものです。米国 Sun Microsystems 社は米国 Xerox 社から Xerox Graphical User Interface の非独占的ライセンスを取得しており、このライセンスは米国 Sun Microsystems 社のライセンス実施権者にも適用されます。

DtComboBox ウィジェットと DtSpinBox ウィジェットのプログラムおよびドキュメントは、Interleaf, Inc. から提供されたものです。(© 1993 Interleaf, Inc.)

本書は、「現状のまま」をベースとして提供され、商品性、特定目的への適合性または第三者の権利の非侵害の黙示の保証を含みそれに 限定されない、明示的であるか黙示的であるかを問わない、なんらの保証も行われないものとします。

本製品が、外国為替および外国貿易管理法 (外為法) に定められる戦略物資等 (貨物または役務) に該当する場合、本製品を輸出または日 本国外へ持ち出す際には、サン・マイクロシステムズ株式会社の事前の書面による承諾を得ることのほか、外為法および関連法規に基づ く輸出手続き、また場合によっては、米国商務省または米国所轄官庁の許可を得ることが必要です。

原典: *Sun WBEM SDK Developer's Guide*

Part No: 806-6831-10

Revision A

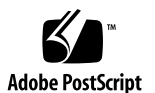

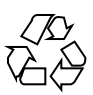

# 目次

はじめに **19**

**1. WBEM** の概要 **25**

WBEM について 25

CIM (Common Information Model) 26

CIM の用語 26

CIM の構造 26

CIM エクステンション (拡張) 27

MOF (Managed Object Format) 28

MOF の構文 28

スキーマ MOF ファイル 28

CIM と Solaris 29

Sun WBEM SDK 29

Solaris WBEM Services 29

#### **2. CIM WorkShop 31**

CIM WorkShop について 31

CIM WorkShop の起動 32

▼ CIM WorkShop を起動する方法 33

CIM WorkShop 内での移動 34

クラス継承ツリーの表示 35

- ▼ クラスの内容を表示する方法 36
- ▼ クラスのプロパティとメソッドを表示する方法 36
- クラスの検索 36
- ▼ クラスを検索する方法 36
- クラス特性の表示 36
	- クラスの選択 37
	- クラスプロパティの表示 37
	- クラスメソッドの表示 37
	- 修飾子の表示 37
	- 修飾子のスコープの表示 38
	- 修飾子フレーバの表示 38
- ネームスペース内での作業 38
	- ネームスペースの作成 39
	- ▼ ネームスペースを作成する方法 39
	- ネームスペースの変更 39
	- ▼ ネームスペースを変更する方法 39
	- ホストの変更 40
	- ▼ ホストを変更する方法 40
	- クラスとネームスペースの再表示 40
	- ▼ クラス継承ツリーを再表示する方法 40
- クラスの処理 41
- クラスの追加 41
	- 新しいクラスの作成 42
	- ▼ クラスを追加する方法 42 修飾子の追加 43
	- ▼ 修飾子を追加する方法 43
	- クラスへの新しいプロパティの追加 44

▼ クラスに新しいプロパティを追加する方法 44

新しいプロパティへの修飾子の追加 44

▼ 新しいプロパティに修飾子を追加する方法 44

クラスとクラス属性の削除 45

クラスの削除 45

▼ クラスを削除する方法 45

クラスプロパティの削除 46

▼ クラスプロパティを削除する方法 46

修飾子の削除 46

▼ プロパティ修飾子を削除する方法 46

▼ メソッド修飾子を削除する方法 47

▼ メソッドに修飾子を追加する方法 47

インスタンスの処理 47

インスタンスの表示 48

▼ 既存のクラスのインスタンスを表示する方法 48

インスタンスの追加 48

▼ クラスにインスタンスを追加する方法 49

インスタンスの削除 50

▼ インスタンスを削除する方法 50

メソッドの呼び出し 50

▼ メソッドを呼び出す方法 51

リファレンス:「CIM WorkShop」ウィンドウとダイアログ 52

「CIM WorkShop」ウィンドウ 52

「CIM WorkShop」ツールバーのアイコン 53

「プロパティ (Properties)」タブ 54

「メソッド (Methods)」タブ 55

CIM WorkShop  $0 \times 11 - 55$ 

「ログイン (Login)」ダイアログボックス 58

目次 **5**

「新規クラス (New Class)」ダイアログボックス 58 「プロパティを追加 (Add Properties)」ダイアログボックス 59 「修飾子 (Qualifiers)」ダイアログボックス 59 「スコープ (Scope)」ダイアログボックス 60 「フレーバ (Flavors)」ダイアログボックス 60 値のデータ型を指定するダイアログボックス 61 「インスタンス (Instance)」ウィンドウ 65 「インスタンスを追加 (Add Instance)」ダイアログボックス 67 「メソッドの呼び出し (Invoke Methods)」 ダイアログボックス 67

- **3.** アプリケーションプログラミングインタフェース **69**
	- API について 69
	- API パッケージ 70

CIM API パッケージ (com.sun.wbem.cim) 70

- 例外クラス 72
- クライアント API パッケージ (com.sun.wbem.client) 73
- プロバイダ API パッケージ 78
- **4.** クライアントアプリケーションの作成 **81**
	- 概要 82
		- クライアントアプリケーションの処理手順 82
		- 例 一般的な Sun WBEM SDK アプリケーション 82
		- 一般的なプログラミング作業 83
	- クライアント接続の開始と終了 84
		- ネームスペースの使用 85
		- CIM Object Manager への接続 85
		- クライアント接続の終了 88
	- インスタンスの処理 88
		- インスタンスの作成 88
		- インスタンスの削除 89

インスタンスの取得と設定 91

ネームスペース、クラス、インスタンスの列挙 94 詳細 (deep) 列挙と簡易 (shallow) 列挙 95 クラスやインスタンスのデータを取得 95 クラス名やインスタンス名の取得 96 例 — ネームスペースの列挙 96 コード例 — クラス名の列挙 98

照会 100

execQuery メソッド 101

WQL の使用 102

データ照会の実行 104

#### 関連 106

関連について 106

関連メソッド 107

例 — associators メソッドと associatorNames メソッド 111

例 — references メソッドと referenceNames メソッド 113

メソッドの呼び出し 114

例 — メソッドの呼び出し 114

クラス定義の検出 115

例 — クラス定義の検出 115

#### 例外の処理 116

Try / Catch 節の使用 117

構文上のエラーと意味上のエラー 117

高度なプログラミング 118

ネームスペースの作成 118

- ネームスペースの削除 119
- 基底クラスの作成 120
- クラスの削除 122

目次 **7**

修飾子のデータ型と修飾子の処理 124

プログラム例 126

**5.** プロバイダプログラムの作成 **127**

プロバイダについて 127

プロバイダの種類 128

プロバイダインタフェースの実装 129

インスタンスプロバイダインタフェース (InstanceProvider) 130

プロパティプロバイダインタフェース (PropertyProvider) 134

メソッドプロバイダインタフェース (MethodProvider) 136

アソシエータプロバイダインタフェース (AssociatorProvider) 137

ネイティブプロバイダの作成 139

プロバイダのインストール 140

- ▼ プロバイダをインストールする方法 140 Solaris プロバイダの CLASSPATH の設定 142
	- ▼ プロバイダの CLASSPATH を設定する方法 142

プロバイダの登録 143

▼ プロバイダを登録する方法 143 MOF ファイルの変更 144

例 — プロバイダの登録 144

プロバイダの変更 146

▼ プロバイダを変更する方法 146

WQL 照会の処理 147

照会 API による照会文字列の解析 148

WQL 照会文字列を解析するプロバイダの作成 151

- ▼ WQL 照会文字列を解析するプロバイダを作成する方法 152
- **6. CIM** イベントの処理 **155**

CIM イベントモデル 155

イベントインジケーションの生成方法 156

予約の作成方法 156

#### 予約の作成 157

CIM リスナーの追加 157

イベントフィルタの作成 158

▼ イベントフィルタを作成する方法 159

イベントハンドラの作成 160

イベントフィルタとイベントハンドラのバインド 162

イベントインジケーションの生成 162

EventProvider インタフェースのメソッド 163

インジケーションの作成と送信 164

承認 165

CIM インジケーションクラス 165

▼ イベントインジケーションを生成する方法 165

#### **7. Sun WBEM SDK** サンプルの使用 **167**

プログラム例について 167

- アプレットの使用 168
- クライアント例の使用 168

クライアントサンプルファイル 169

クライアント例の実行 170

#### プロバイダ例の使用 171

プロバイダファイルの例 172

ネイティブプロバイダの作成 173

プロバイダ例の設定 173

▼ プロバイダ例を設定する方法 173

#### **8.** エラーメッセージ **177**

エラーメッセージの生成 177

エラーメッセージの構成 177

#### エラーメッセージの例 178

目次 **9**

開発者向け: エラーメッセージテンプレート 178

- エラーメッセージ情報の検索 178
- 生成されるエラーメッセージ 179
- **A. CIM** の用語と概念 **205**
	- CIM の概念 205

オブジェクト指向モデル 205

UML (Uniform Modeling Language) 205

CIM の用語 206

- スキーマ 206 クラスとインスタンス 206 プロパティ 207 メソッド 207 ドメイン 208 修飾子とフレーバ 208 インジケーション 208 関連 208 参照と範囲 209
- オーバーライド 209
- コアモデルの概念 209
	- システムとしてのコアモデル 209
	- コアモデルが提供するシステムクラス 210
	- コアモデルが提供するシステム関連 211
	- コアモデルの拡張例 213
- 共通モデルスキーマ 214
	- システムモデル 214
	- デバイスモデル 214
	- アプリケーション管理モデル 214
	- ネットワークモデル 215

物理モデル 215 用語集 **217** 索引 **225**

目次 **11**

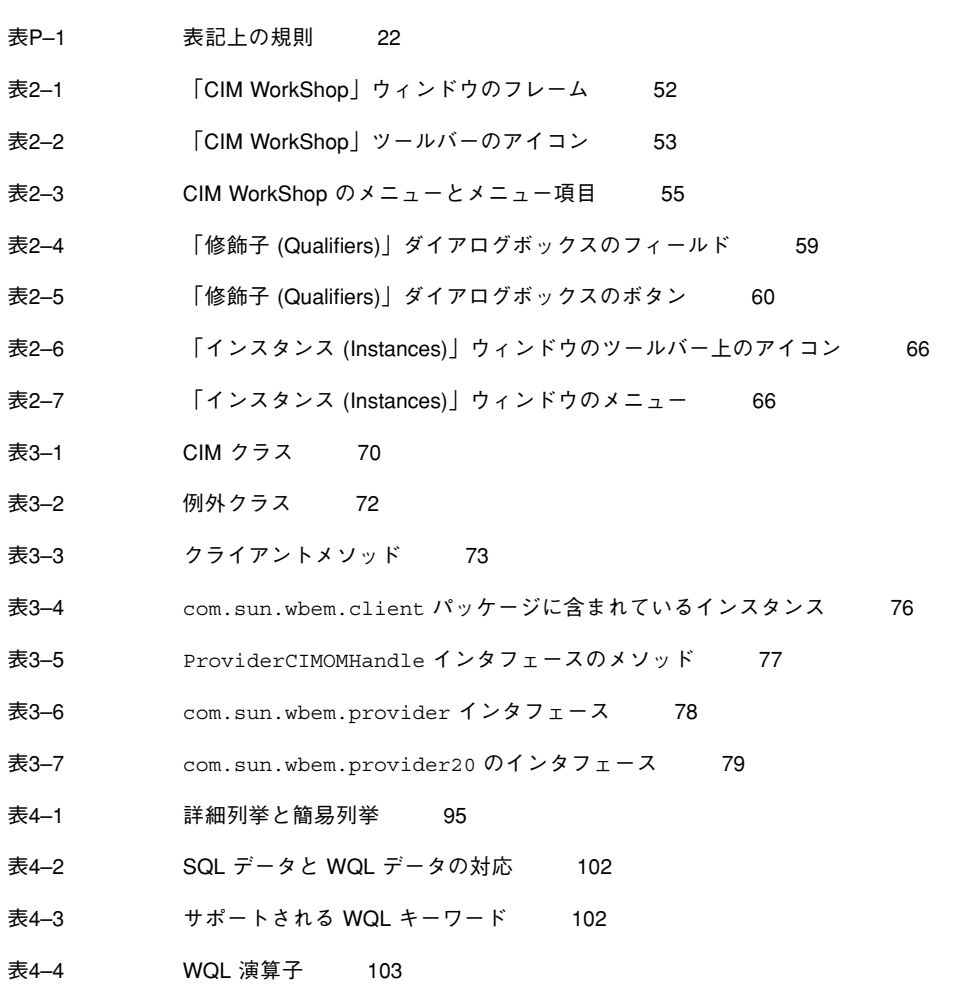

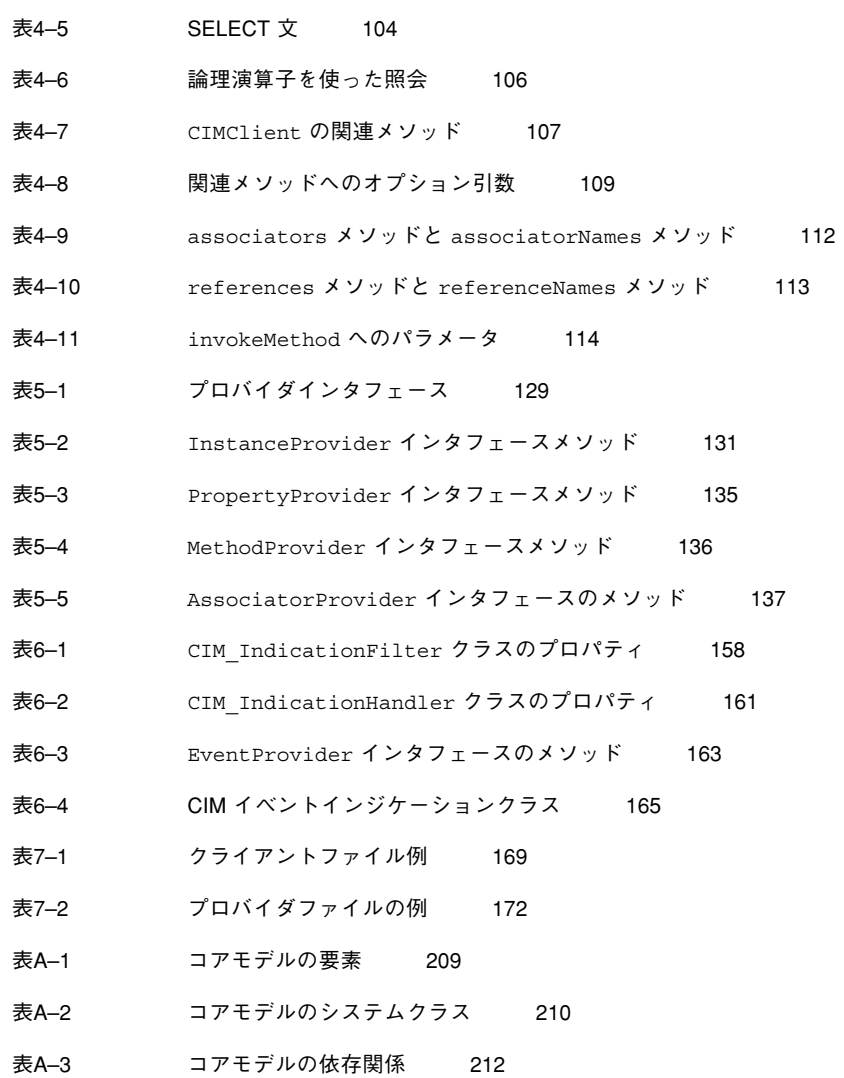

# 図

図2–1 「CIM WorkShop」ウィンドウ内のクラス継承ツリー 35

図2–2 「CIM WorkShop」ウィンドウ 52

図2–3 「CIM WorkShop」ツールバー 53

- 図2–4 「新規クラス (New Class)」ダイアログボックス 59
- 図4–1 Teacher と Student の関連 107
- 図4–2 Teacher と Student の関連の例 112
- 図5–1 WQL 式を表す WBEM クラス 148

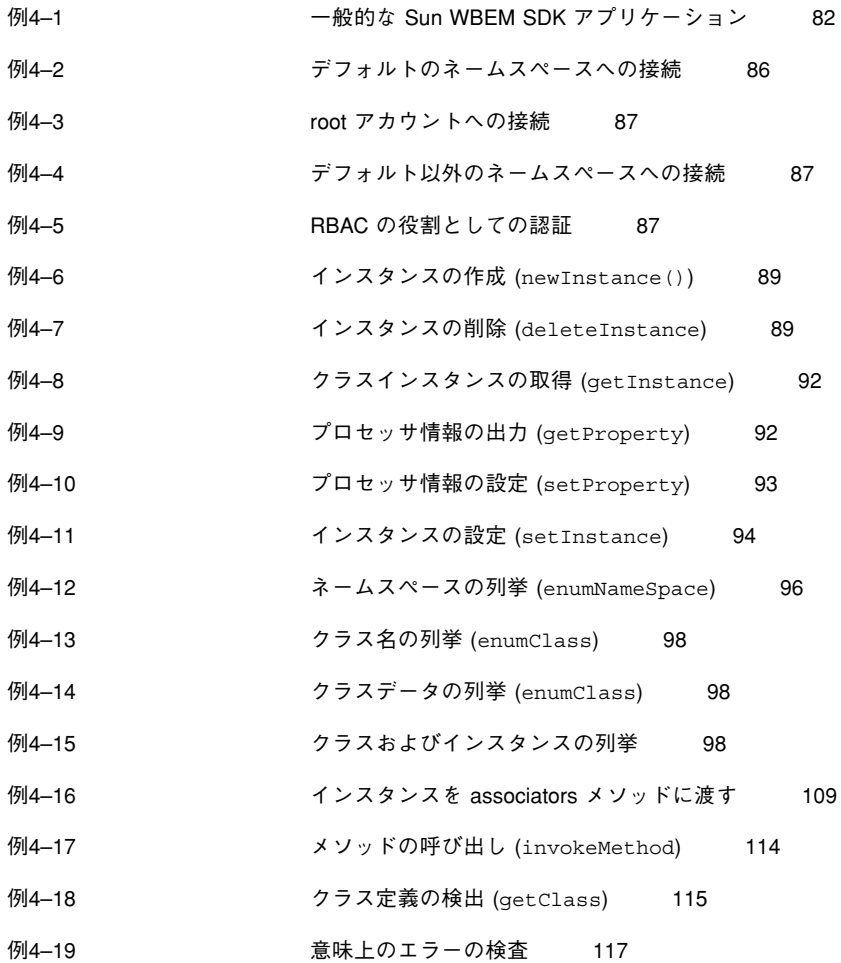

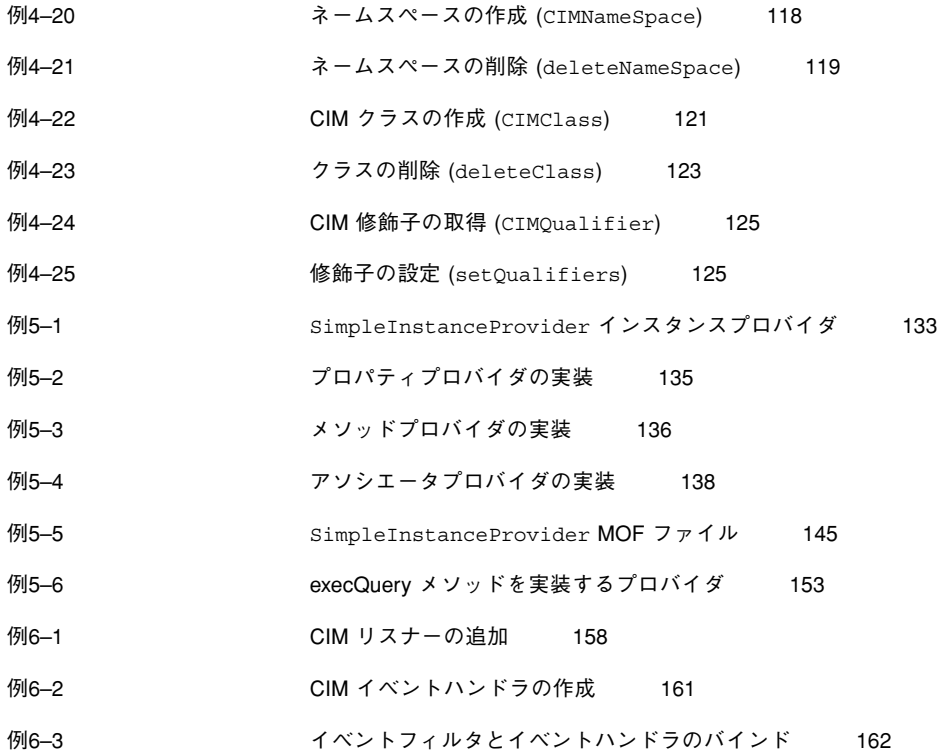

# はじめに

本書『*Sun WBEM SDK* 開発ガイド』では、Sun WBEM ソフトウェア開発者ツー ルキットについて説明します。このツールキットを使うことによってソフトウェア 開発者は、WBEM 対応のオブジェクトを管理する標準に準拠したアプリケーション を開発することができます。このソフトウェアは、プロバイダ (データにアクセスす るために管理対象オブジェクトと通信するプログラム) の作成にも使用できます。

# 対象読者

このマニュアルは、次のような開発者を対象としています。

■ システムとネットワークアプリケーションの開発者

このマニュアルは、CIM のクラスとインスタンスに格納される情報を管理するア プリケーションを開発するプログラマに役立ちます。アプリケーションプログラ マは、通常、Sun WBEM API を使用して定義済み CIM クラスおよび CIM インス タンスのプロパティの取得や設定を行います。

■ システム設計技術者

リソース (プロセッサ、メモリー、ルーターなどの管理可能デバイス) を提供する 設計技術者は、標準の CIM 形式のデバイス情報を CIM Object Manager に伝える 必要があります。この伝達は、一般にプロバイダと呼ばれるソフトウェアによっ て行われます。システム設計技術者は、WBEM API を使用してクラス、インスタ ンス、およびプロパティを作成します。

システム設計技術者は、管理対象リソースの新しいグループ (CIM クラス) を記 述するクラス設計者、および CIM クラスの集まり (スキーマ) を記述するスキー マ設計者と共同で作業を行う場合もあります。スキーマは、Microsoft Windows 32 ビットオペレーティング環境や Solaris オペレーティング環境のような特定の システム環境における管理対象オブジェクトを記述します。

### お読みになる前に

このマニュアルは、管理アプリケーションを作成する場合に Sun WBEM SDK コン ポーネントとツールをどのように使用するかについて説明しています。

このマニュアルは、読者に次の知識があることを前提としています。

- オブジェクト指向プログラミングの概念
- Java プログラミング
- CIM (Common Information Model) の概念についての十分な知識

知識が不十分な場合には、次の書籍を参考にすることをお勧めします。

■ *『Java*<sup>™</sup> *How to Program*』

H. M. Deitel、P. J. Deitel 著、Prentice Hall 発行、ISBN 0–13–263401–5

- *『The Java Class Libraries*』第 2 版、第 1 巻、Patrick Chan、Rosanna Lee、 Douglas Kramer、Addison-Wesley 著、ISBN 0–201–31002–3
- *『CIM Tutorial』、Distributed Management Task Force 提供*

次に、WBEM 技術に携わる場合に有用な Web サイトを示します。

DMTF (Distributed Management Task Force)

このサイト (http://www.dmtf.org) には、CIM の最新の開発情報、各種の作 業グループについての情報、CIM スキーマの拡張についての問い合わせ方法など が掲載されています。

Rational Software

# 内容の紹介

第 1 章では、WBEM (Web-Based Enterprise Management)、CIM (Common Information Model)、Sun WBEM SDK、Solaris WBEM Services について紹介してい ます。

第 2 章では、CIM WorkShop を使用して CIM のクラス、インスタンス、メソッ ド、およびプロパティを処理する方法について説明しています。

第 3 章では、クライアント API の概要を説明し、クライアント API を使用して CIM オブジェクトの作成と処理を行う例を示しています。

第 4 章では、クライアント API を使用してクライアントアプリケーションを作成す る方法について説明しています。

第 5 章では、プロバイダ API の概要を説明し、プロバイダ (管理対象オブジェクトと CIM Object Manager 間の仲介となるクラス) の作成方法について説明しています。

第 6 章では、最初に CIM イベントモデルとは何かを説明し、プロバイダがどのよう にして CIM イベントを生成し、アプリケーションがどのようにして CIM イベント 発生の通知を予約するかを説明しています。

第 7 章では、Sun WBEM SDK に付属しているコード例を実行する方法について説 明しています。

第 8 章では、Sun WBEM SDK API のエラーメッセージについて説明しています。

付録 A では、CIM の一般的な用語と概念について説明しています。

用語集では、このマニュアルで使用されている用語の意味について説明しています。

# 関連情報

CIM (Common Information Model) の概念や、WBEM (Web-based Enterprise Management) サービスを Solaris™ 環境で管理する方法については、『Solaris *WBEM Services* の管理』を参照してください。

さらに、WBEM のアプリケーションプログラミングインタフェースについて は、/usr/sadm/lib/wbem/doc/index.html の Javadoc リファレンスページ

を、CIM クラスや Solaris スキーマクラスについて

は、/usr/sadm/lib/wbem/doc/mofhtml の Javadoc リファレンスページをそれ ぞれ参照してください。

# マニュアルの注文方法

Sun™ Software Shop プログラムを利用して、米国 Sun Microsystems™, Inc. (以降、 Sun とします) のマニュアルまたは AnswerBook2 CD をご注文いただけます。

マニュアルのリストと注文方法については、http://www.sun.com/software/ shop/ を参照してください。

# **Sun** のオンライン文書へのアクセス

http://docs.sun.com では、Sun が提供しているオンラインマニュアルを参照す ることができます。docs.sun.com にあるマニュアルタイトルや、特定の主題など をキーワードとして検索することもできます。

# 表記上の規則

このマニュアルでは、次のような字体や記号を特別な意味を持つものとして使用し ます。

表 **P–1** 表記上の規則

| 字体または記号            | 意味                                                         | 例                                                               |  |  |
|--------------------|------------------------------------------------------------|-----------------------------------------------------------------|--|--|
| AaBbCc123          | コマンド名、ファイル名、ディレ<br>クトリ名、画面上のコンピュータ<br>出力、またはコード例を示しま<br>す。 | .login ファイルを編集します。<br>1s -a を使用してすべてのファイ<br>ルを表示します。<br>system% |  |  |
| AaBbCc123          | ユーザーが入力する文字を、画面<br>上のコンピュータ出力とは区別し<br>て示します。               | system% su<br>password:                                         |  |  |
| AaBbCc123          | 変数を示します。実際に使用する<br>特定の名前または値で置き換えま<br>す。                   | ファイルを削除するには、rm<br>filename と入力します。                              |  |  |
| $\lceil$ $\rfloor$ | 参照する書名を示します。                                               | 『コードマネージャ・ユーザーズ<br>ガイド』を参照してください。                               |  |  |
| $\lceil \ \rfloor$ | 参照する章、節、ボタンやメ<br>ニュー名、または強調する単語を<br>示します。                  | 第5章「衝突の回避」を参照して<br>ください。<br>この操作ができるのは、「スー<br>パーユーザー」だけです。      |  |  |
|                    | 枠で囲まれたコード例で、テキス<br>トがページ行幅を越える場合、<br>バックスラッシュは継続を示しま<br>す。 | sun% grep ' <sup>^</sup> #define \<br>XV VERSION STRING'        |  |  |

ただし AnswerBook2TM では、ユーザーが入力する文字と画面上のコンピュータ出力 は区別して表示されません。

コード例は次のように表示されます。

■ C シェルプロンプト

system% **command y**|**n** [*filename*]

- Bourne シェルおよび Korn シェルのプロンプト system\$ **command y**|**n** [*filename*]
- スーパーユーザーのプロンプト

system# **command y**|**n** [*filename*]

[ ] は省略可能な項目を示します。上記の場合、*filename* は省略してもよいことを示 します。

| は区切り文字 (セパレータ) です。この文字で分割されている引数のうち 1 つだけ を指定します。

キーボードのキー名は英文で、頭文字を大文字で示します (例: Shift キーを押しま す)。ただし、キーボードによっては Enter キーが Return キーの動作をします。

ダッシュ (-) は 2 つのキーを同時に押すことを示します。たとえば、Ctrl-D は Control キーを押したまま D キーを押すことを意味します。

### 一般規則

■ このマニュアルでは、英語環境での画面イメージを使っています。このため、実 際に日本語環境で表示される画面イメージとこのマニュアルで使っている画面イ メージが異なる場合があります。本文中で画面イメージを説明する場合には、日 本語のメニュー、ボタン名などの項目名と英語の項目名が適宜、併記されていま す。

# **WBEM** の概要

この章では、WBEM (Web-Based Enterprise Management) について詳しく説明しま す。内容は次のとおりです。

- WBEM について
- CIM (Common Information Model)
- **MOF** (Managed Object Format)
- CIM  $\angle$  Solaris

# **WBEM** について

WBEM (Web-Based Enterprise Management) は、先駆的な総合技術です。WBEM に は、インターネット技術を使用してシステム、ネットワーク、ユーザー、およびア プリケーションを管理するための標準規格が含まれています。技術面では、管理ア プリケーションに対し、ベンダー、プロトコル、オペレーティングシステム、管理 基準などに依存することなく管理データを共有する方法を提供しています。WBEM 方式に基づいて管理アプリケーションを開発すると、連携して動作する製品を低コ ストで簡単に提供できます。

コンピュータ業界とテレコミュニケーション業界の企業を代表するグループの 1 つ である DMTF (Distributed Management Task Force) は、デスクトップ環境、企業規 模のシステム、およびインターネットを管理するための標準規格の開発と普及では主 導的な立場にあります。DMTF の目的は、さまざまなプラットフォームおよびプロ トコルに渡ってネットワークを管理する統合的な手法を開発し、費用効率の高い相

# **CIM (Common Information Model)**

CIM (Common Information Model) は、システムとネットワークを管理する手法で す。CIM は、ネットワーク環境の各部の分類と定義を行い、それらの統合方法を表 現するための概念的な共通の枠組みを提供します。この概念は、技術の実装には依 存せず、あらゆる管理領域に適用できます。

### **CIM** の用語

CIM (Common Information Model) は、このモデル固有の用語と、オブジェクト指 向プログラミングの用語を使用しています。CIM の用語と意味については、付録 A を参照してください。CIM 独自の意味を持つ用語については、用語集を参照してく ださい。

### **CIM** の構造

CIM (Common Information Model) は、情報を一般的なものから特定のものへと分 類します。Solaris の環境などの特定の情報は、このモデルを拡張して記述されてい ます。CIM は、次に示す 3 つの情報層から構成されます。

- コアモデル プラットフォームに依存しない、CIM のサブセット
- 共通モデル ネットワーク管理の特定の領域に関連するエンティティ(システ ム、デバイス、アプリケーションなど) の概念、機能性、および表示方法を視覚 的に表す情報モデル
- エクステンション (拡張)– CIM スキーマをサポートし、限定されたプラット フォーム、プロトコル、または企業独自のものを表す情報モデル

コアモデルと 共通モデルを、総称して CIM スキーマと呼びます。

#### コアモデル

コアモデルは、管理環境の基本となる一般的な前提事項を提供します (たとえば、要 求された特定のデータはある場所に格納され、要求元のアプリケーションまた はユーザーに配付されなければならないなど)。これらの前提事項は、管理環境の基 盤を概念的に形成する、クラスと関連のセットとして示されます。コアモデルは、 管理環境の特定の側面を表現するスキーマに一貫性を持たせます。

コアモデルは、管理対象システムを表現し、共通モデルを拡張する方法を決定する ための手掛かりとして使用できる、クラス、関連、およびプロパティのセットをア プリケーション開発者に提供します。コアモデルは、その他の管理環境をモデル化 する概念的な枠組みを確立します。

コアモデルは、 共通モデルとエクステンション (拡張) により、システム、アプ リケーション、ネットワーク、デバイスなどのネットワーク機能に関する特定の情 報を拡張するためのクラスと関連を提供します。コアモデルのシステム的な側 面、および関連するクラスと関連については、209ページの「コアモデルの概念」を 参照してください。

#### 共通モデル

共通モデルで示されるネットワーク管理の領域は、特定の技術や実装には依存し ない管理アプリケーションの開発基盤を提供します。このモデルは、指定された 5 つの技術別スキーマ、Systems、Devices、Applications、Networks、および Physical に、拡張用の基底クラスセットを提供します。

### **CIM** エクステンション **(**拡張**)**

拡張スキーマは、このモデルに特定の技術を関連づけるために CIM に組み込まれま す。CIM を拡張すると、多数のユーザーと管理者が Solaris などの特定のオペレー ティング環境を使用できるようになります。拡張スキーマのクラスを使用して、ソ フトウェア開発者は拡張された技術を管理するアプリケーションを開発することが できます。

WBEM の概要 **27**

# **MOF (Managed Object Format)**

MOF は、CIM (Common Information Model) の要素の定義に使用される標準言語で す。MOF 言語は、CIM のクラスとインスタンスを定義する構文を指定しま す。MOF を使用すると、開発者や管理者は CIM Repository を簡単にかつ短時間で 変更できます。MOF についての詳細は、DMTF Web ページ http:// www.dmtf.org を参照してください。

MOF は Java に変換できるので、MOF で開発されたアプリケーションは Java がサ ポートしていれば、どのようなシステムあるいは環境でも動作します。

### **MOF** の構文

プログラマは、CIM API を使用し、MOF で開発された CIM オブジェクトを Java クラスとして表現できます。CIM Object Manager は、これらの CIM オブジェクト を調べて、CIM 2.1 仕様に準拠するようにします。場合によっては、 MOF ファイル 内で、CIM 仕様を厳守していなくても構文上は正しいものは表示されることがあり ます。そのような MOF ファイルがコンパイルされると、CIM Object Manager はエ ラーメッセージを返します。

たとえば、MOF ファイルの修飾子定義でスコープを指定すると、CIM Object Manager はコンパイルエラーを返します。これは、CIM 修飾子型の定義内でしかス コープは指定できないためです。CIM Qualifier は、CIM Qualifier Type で指定され たスコープを変更することはできません。

#### スキーマ **MOF** ファイル

Solaris WBEM Services をインストールすると、CIM スキーマと Solaris スキーマを 形成する MOF ファイルがディレクトリ /usr/sadm/mof に置かれます。これらの ファイルは、CIM Object Manager の起動時に自動的にコンパイルされ実行されま す。

ファイル名の中に CIM を含む CIM スキーマファイルが、標準の CIM オブジェクト になります。CIM スキーマの各構成については、CIM Specification のバージョン 2.1 (http://dmtf.org/spec/cims.html で入手可) を参照してください。

Solaris スキーマは、標準の CIM スキーマを拡張することによって Solaris オブジェ クトを記述したものです。Solaris スキーマを構成する MOF ファイルは、ファイル

名にある Solaris 接頭辞を使用しますが、使用しない場合は CIM スキーマ MOF ファイルと同じファイルの命名規則に従います。Solaris スキーマを構成する MOF ファイルは、任意のテキストエディタで表示できます。

# **CIM** と **Solaris**

Sun Microsystems, Inc. は、CIM の原理とクラスを Solaris オペレーティング環境用 に拡張しています。Sun の製品は、あらゆる Java 対応プラットフォームで動作す るように Java で開発されており、2 つの製品、Sun WBEM SDK と Solaris WBEM Services から構成されています。

### **Sun WBEM SDK**

Sun WBEM Software Development Kit (SDK) には、WBEM 対応のあらゆる管理デ バイスと通信することができる管理アプリケーションを作成するためのコンポーネ ントが含まれています。このツールキットを使用すると、プロバイダ (データにアク セスするために管理対象オブジェクトと通信を行うプログラム) も作成できま す。Sun WBEM SDK を使用して開発された管理アプリケーションはすべて、Java プラットフォームで動作します。

Sun WBEM SDK は、任意の Java 環境にインストールし、実行することができま す。さらに、Sun WBEM SDK は、スタンドアロンアプリケーションとして使用す ることも、Solaris WBEM Services と共に使用することもできます。

### **Solaris WBEM Services**

Solaris WBEM Services は、ルーティングサービスとセキュリティサービスを提供し ます。CIM Object Manager は、コンポーネント間のオブジェクトとイベントに関す るデータのルーティングを行います。Sun WBEM User Manager は、GUI で特定の 作業領域にユーザーのアクセス権を設定できるアプリケーションです。Solaris WBEM Services や Solaris WBEM のコンポーネントについては、『*Solaris WBEM Services* の管理』を参照してください。

WBEM の概要 **29**

# **CIM WorkShop**

この章では、CIM WorkShop を使用して、作成したクラスとインスタンスに新しい プロパティ、メソッド、修飾子を追加する方法、およびそれらの修飾子のスコープと フレーバを設定する方法について説明します。この章の内容は、次のとおりです。

- CIM WorkShop について
- CIM WorkShop の起動
- CIM WorkShop 内での移動
- クラス特性の表示
- ネームスペース内での作業
- クラスの処理
- クラスの追加
- クラスとクラス属性の削除
- インスタンスの処理
- メソッドの呼び出し
- リファレンス: 「CIM WorkShop」ウィンドウとダイアログボックス

# **CIM WorkShop** について

CIM WorkShop は、クラスとインスタンスの表示と作成を行うことができる GUI を 提供します。CIM WorkShop では、次の作業を実行できます。

- ネームスペースの表示と選択
- ネームスペースの追加
- クラスの表示と作成
- 新しいクラスへのプロパティ、修飾子、およびメソッドの追加
- インスタンスの表示と作成
- インスタンス値の表示と変更

注 **-** CIM スキーマクラスまたは Solaris スキーマクラスの既存のプロパティ、メソッ ド、または修飾子の変更 (編集) は、CIM ガイドラインによって禁止されています。 しかし、クラスとクラスのインスタンスを新たに作成することはできます。新しい クラスまたはインスタンスを作成すると、プロパティ、メソッド、または修飾子 を、追加または削除できます。また、新しいクラス、インスタンス、プロパティ、 またはメソッドに対して作成した新しい修飾子の値 (スコープやフレーバ) も変更で きます。継承されたプロパティ、メソッド、および修飾子の値は変更できません。

# **CIM WorkShop** の起動

CIM WorkShop は Sun WBEM SDK に含まれています。

CIM WorkShop を実行するには、CIM Object Manager がサーバー側にインストール されている必要があります。Solaris オペレーティング環境に Solaris WBEM Services をインストールしているときは、CIM Object Manager はローカルホストで動作しま す。Sun WBEM SDK だけをインストールする場合は、CIM Object Manager がすで に起動しているホストを指定する必要があります。この情報は、CIM WorkShop の 起動時に表示される「ログイン (Login)」ダイアログボックスの「ホスト (Host)」 フィールドに入力できます。CIM WorkShop の各ダイアログボックスとフィールド についての詳細は、52ページの「リファレンス:「CIM WorkShop」ウィンドウと ダイアログ」を参照してください。

# ▼ CIM WorkShop を起動する方法

- **1. CIM WorkShop** を起動します。
	- システムプロンプトで次のコマンドを入力します。

% /usr/sadm/bin/cimworkshop

「CIM WorkShop」ウィンドウが表示され、続いて「ログイン (Login)」ダイアロ グボックスが表示されます。「ログイン (Login)」ダイアログボックスには、CIM WorkShop がインストールされているホストコンピュータの名前、デフォルト ネームスペースのパス root\cimv2 が表示されます。「ログイン (Login)」 ダイアログボックスの右側には、コンテキストヘルプとしてこのダイアログボッ クスの指定方法が表示されます。フィールドをクリックすると、コンテキストヘ ルプの内容が変わり、そのフィールドへの情報の入力方法とフィールドの意味が 表示されます。

- **2. CIM WorkShop** の「ログイン **(Login)**」ダイアログボックスで、次の操作を行い ます。
	- 「ホスト名 (Host Name)」フィールドで、CIM Object Manager を実行してい るホスト名を入力します。

注 **-** デフォルトでは、CIM WorkShop はローカルホストのデフォルトネーム スペース root\cimv2 で動作している CIM Object Manager に接続します。 Solaris オペレーティング環境または Microsoft Windows 環境で WBEM SDK の一部として CIM WorkShop を起動する場合には、すでに CIM Object Manager を実行しているホスト名を指定する必要があります。

- 「ネームスペース (Namespace)| フィールド内をクリックして使用するネー ムスペース名を入力するか、あるいはデフォルトのネームスペース名のまま にしておきます。
- 「ユーザー名 (User Name)」フィールドで、システム権限とネットワーキング 権限を実行する場合に通常使用しているユーザー名を入力します。
- 「パスワード (Password)」フィールドで、システム権限とネットワーキング 権限を実行する場合に通常使用しているパスワードを入力します。

CIM WorkShop **33**

注 **-** ユーザー名とパスワードを指定しない場合は、デフォルトのユー ザーアカウント *guest* を使用してログインできます。この場合許可されるのは 読み取り権だけです。CIM Object Manager の管理者は、ユーザー名とパ スワードに対応した書き込み権を設定できます。

- デフォルトでは、CIM WorkShop は RMI プロトコルを使って、ローカルホス ト (デフォルトのネームスペースは root\cimv2) 上の CIM Object Manager に 接続します。Desktop Management Task Force の標準 XML/HTTP プロトコル を使って CIM Object Manager と通信したい場合は、HTTP を選択できます。
- **3.** 「了解 **(OK)**」をクリックします。 クラス継承ツリー内のクラスが列挙されていることを示すメッセージが表示され ます。「CIM WorkShop」ウィンドウの左側には、CIM クラスが表示されます。

# **CIM WorkShop** 内での移動

CIM WorkShop を起動すると、「CIM WorkShop」ウィンドウの左側に CIM スキー マのクラスが階層的に表示されます。このクラス配置を、クラス継承ツリーと呼び ます。クラスを選択すると、そのクラスに対応するプロパティが、ウィンドウの右 側に表示されます。 次の図では、クラス solaris\_computersystem のプロパ ティが 「CIM WorkShop」ウィンドウの右側に表示されています。

| Connected to Host: zoomass                                              |  |              |                     |               |                 |  |  |  |
|-------------------------------------------------------------------------|--|--------------|---------------------|---------------|-----------------|--|--|--|
| Workshop<br>Action<br>Help                                              |  |              |                     |               |                 |  |  |  |
| 蝐<br>$\frac{1}{K}$<br>Ø<br>œ<br>root\cimv2<br>হ<br>$\blacksquare$<br>唯一 |  |              |                     |               |                 |  |  |  |
| Troot\cimv2<br><b>Properties Methods</b>                                |  |              |                     |               |                 |  |  |  |
| ● ■ cim_managedsystemelement                                            |  |              | Name                | Type          | Value           |  |  |  |
| <b>●</b> dim_physicalelement                                            |  |              | InitialLoadl        | STRING_AR     | <empty></empty> |  |  |  |
| $\circ$ $\Box$ cim_logicalelement                                       |  |              | LastLoadInfo        | STRING        | <empty></empty> |  |  |  |
| $\bullet$ $\blacksquare$ cim_system                                     |  |              | ResetCapab          | UINT16        | <empty></empty> |  |  |  |
| <b>○</b> cim_computersystem                                             |  |              | PowerMana Boolean   |               | <empty></empty> |  |  |  |
| © aim_unitarycomputersystem                                             |  |              | PowerMana UINT16_AR |               | <empty></empty> |  |  |  |
| <b>©</b> □ solaris_computersystem                                       |  |              | PowerState          | UINT16        | <empty></empty> |  |  |  |
| mm ultra_computersystem                                                 |  | ⇖            | NameFormat STRING   |               | <empty></empty> |  |  |  |
| o dirasparc_computersystem                                              |  |              | CreationCla STRING  |               | <empty></empty> |  |  |  |
| cim_virtualcomputersystem                                               |  | $\mathbb{Q}$ | Name                | <b>STRING</b> | <empty></empty> |  |  |  |
| cim_cluster                                                             |  |              | PrimaryOw           | STRING        | <empty></empty> |  |  |  |
| mm cim_applicationsystem                                                |  |              | PrimaryOw           | STRING        | <empty></empty> |  |  |  |
| $\bullet$ $\Box$ cim_logical device                                     |  |              | Roles               | STRING_AR     | <empty></empty> |  |  |  |
| <b>O-</b> In cim_service                                                |  |              | Caption             | <b>STRING</b> | <empty></empty> |  |  |  |
| ⊙ form_serviceaccesspoint                                               |  |              | Description         | <b>STRING</b> | <empty></empty> |  |  |  |
| ⊙ dm_softwareelement                                                    |  |              | InstallDate         | DateTime      | <empty></empty> |  |  |  |
| o- cim_softwarefeature                                                  |  |              | Status              | <b>STRING</b> | <empty></empty> |  |  |  |
| $\bullet$ $\blacksquare$ cim_operatingsystem                            |  |              |                     |               |                 |  |  |  |
| ⊕ im_filesystem                                                         |  |              |                     |               |                 |  |  |  |
| $\bullet$ $\blacksquare$ cim_logicalfile                                |  |              |                     |               |                 |  |  |  |
| $\bullet$ $\blacksquare$ cim_process                                    |  |              |                     |               |                 |  |  |  |
| cim_thread                                                              |  |              |                     |               |                 |  |  |  |
| $m$ cim_job                                                             |  |              |                     |               |                 |  |  |  |
| mm cim_jobdestination                                                   |  |              |                     |               |                 |  |  |  |
| o- cim_systemresource<br>$\overline{\phantom{a}}$                       |  |              |                     |               |                 |  |  |  |

図 2–1 「CIM WorkShop」ウィンドウ内のクラス継承ツリー

「CIM WorkShop」ウィンドウのツールバー、メニュー、レイアウトについての詳 細は、52ページの「リファレンス:「CIM WorkShop」ウィンドウとダイアログ」を 参照してください。

### クラス継承ツリーの表示

サブクラスを持つ各クラスは、2 つのアイコン (フォルダアイコンとイネーブラアイ コン) によって示されます。イネーブラアイコンは、フォルダアイコンの左にある鍵 の形をしたアイコンです。

フォルダアイコンは、そのクラスがそのサブクラスのコンテナになっていることを 示します。イネーブラアイコンを使用すると、操作が簡単になります。

イネーブラアイコンが水平に表示されている場合、そのクラスフォルダは閉じてお り、サブクラスが入っています。水平のイネーブラアイコンをクリックすると、ク ラスフォルダが開かれ、サブクラスが表示されます。そして、イネーブラアイコン は垂直に表示され、クラスフォルダが開かれていることを示します。

CIM WorkShop **35**

- ▼ クラスの内容を表示する方法
	- ♦ クラスに含まれているものを表示するには、そのクラスのイネーブラアイコンを クリックします。
- ▼ クラスのプロパティとメソッドを表示する方法
	- ♦ クラスのクラスフォルダアイコンをクリックします。 「CIM WorkShop」ウィンドウの右側のフレームに、クラスのプロパティとメ ソッドが表示されます。

### クラスの検索

CIM WorkShop では、特定のクラスをすばやく検索できます。

# ▼ クラスを検索する方法

- **1.** ツールバーで、「クラスを検索 **(Find Class)**」アイコンをクリックします。
- **2.** 「クラスを検索 **(Find Class)**」ダイアログボックスで、検索したいクラス名を入 力して「了解 **(OK)**」をクリックします。 指定したクラスが見つかると、「CIM WorkShop」ウィンドウの右側のフレーム にその詳細が表示されます。

# クラス特性の表示

クラス継承ツリーでフォルダアイコンをクリックしてクラスを選択すると、「CIM WorkShop」ウィンドウの右側にクラスのプロパティとメソッドを示す 2 つのタブが 表示されます。
## クラスの選択

クラス継承ツリー内では、サブクラスが入ったクラスはフォルダアイコンで示され ます。サブクラスを含まないクラスは、紫色の四角形で示されます。クラスを選択 するには、クラス継承ツリー内でクラスのフォルダまたはページアイコンをクリッ クします。

## クラスプロパティの表示

デフォルトでは、「CIM WorkShop」ウィンドウが表示される時に、「CIM WorkShop」ウィンドウの右側に「プロパティ (Properties)」タブが表示されます。 「CIM WorkShop」ウィンドウの左側でクラス継承ツリーからクラスを選択する と、そのクラスのすべてのプロパティが「プロパティ (Properties)」タブに表示され ます。継承されたプロパティは、紫色の四角形、白い四角形、および白い四角形を 指す黒い矢印から構成されるアイコンによって示されます。キー修飾子が割り当て られたプロパティは、金色の鍵の形をしたアイコンによって示されます。「プロパ ティ (Properties)」タブでプロパティがどのように表示されるかについては、54ペー ジの「「プロパティ (Properties)」タブ」を参照してください。

### クラスメソッドの表示

クラス継承ツリーでクラスを選択した後、「メソッド (Methods)」タブをクリック してそのクラスに関連付けられたメソッドを表示できます。「メソッド (Methods)」タブでメソッドがどのように表示されるかについては、55ページの 「「メソッド (Methods)」タブ」を参照してください。

### 修飾子の表示

CIM では、修飾子は、クラス、インスタンス、プロパティ、およびメソッドの属性 を意味します。CIM WorkShop では、クラス、プロパティ、またはメソッドにおい てマウスの右ボタンをクリックしてポップアップメニューを表示し、「修飾子 (Qualifiers)」を選ぶことにより修飾子を表示できます。「修飾子 (Qualifiers)」をク リックすると、「修飾子 (Qualifiers)」ダイアログボックスが表示されます。「修飾 子 (Qualifiers)」ダイアログボックスにおける修飾子情報についての詳細は、59ペー ジの「「修飾子 (Qualifiers)」ダイアログボックス」を参照してください。

### 修飾子のスコープの表示

「修飾子 (Qualifiers)」ダイアログボックスの「スコープ (Scope)」ボタンをクリッ クすると、「スコープ (Scope)」ダイアログボックスが表示されます。スコープ ダイアログボックスでは、修飾子のスコープを見ることができます。「スコープ (Scope)」ダイアログボックスについての詳細は、52ページの「リファレンス:「CIM WorkShop」ウィンドウとダイアログ」を参照してください。

### 修飾子フレーバの表示

「修飾子 (Qualifiers)」ダイアログボックスで「フレーバ (Flavor)」ボタンをクリッ クすると、「フレーバ (Flavors)」ダイアログボックスが表示されます。「フレーバ (Flavors)」ダイアログボックスでは、修飾子のフレーバを表示できます。「フレー バ (Flavors)」ダイアログボックスについての詳細は、60ページの「「フレーバ (Flavors)」ダイアログボックス」を参照してください。

# ネームスペース内での作業

ネームスペースは、管理対象オブジェクトを抽象化した論理的なエンティティで す。ここには、クラスとインスタンスが格納されます。ネームスペースは、ディレ クトリ構造、データベース、フォルダなどのさまざまな形式で実装できます。デ フォルトでは、CIM WorkShop は、ローカルホストのデフォルトネームスペース root\cimv2 で動作している CIM Object Manager に接続します。デフォルトネー ムスペースに含まれるクラスはすべて、「CIM WorkShop」ウィンドウの左側に表 示されます。現在のネームスペース名は、「CIM WorkShop」ウィンドウのツール バーに表示されます。CIM WorkShop では、個々のホストに存在するネームスペー スのクラスを表示し、別のネームスペースに位置を変更できます。

特定のネームスペースにユーザー権限を設定する場合は、Sun WBEM User Manager を使用します。Sun WBEM User Manager ツールについては、『*Solaris WBEM Services* の管理』の「セキュリティの管理」を参照してください。

この節では、次の点について説明します。

- ネームスペースを作成する
- ネームスペースを変更する
- ホストを変更する

■ ネームスペースのクラス継承ツリーを再表示する

### ネームスペースの作成

すでにあるネームスペースの中に 1 つまたは複数のネームスペースを作成できます。

▼ ネームスペースを作成する方法

- **1.** 「**CIM WorkShop**」ウィンドウで、「ワークショップ **(WorkShop)**」メニューの 「ネームスペースを変更 **(Change Namespace)**」を選択します。
- **2.** 新しいネームスペースを作成する先のネームスペースを右ボタンでクリックし、 「ネームスペースを追加 **(Add Namespace)**」を選択します。
- **3.** 入力ダイアログボックスに新しいネームスペースの名前を入力し、「了解 **(OK)**」をクリックします。

### ネームスペースの変更

Sun WBEM SDK ではデフォルトのネームスペースとして root\cimv2 が設定され ていますが、ほかのネームスペースをデフォルトとして使用するように変更できま す。

# ▼ ネームスペースを変更する方法

- **1.** 「**CIM WorkShop**」ウィンドウで、「ワークショップ **(Workshop)**」、「ネーム スペースを変更 **(Change Namespace)**」の順にクリックします。
- **2.** 「ネームスペースを変更 **(Change Namespace)**」ダイアログボックスで、使用 したいネームスペースのアイコンをクリックします。「了解 **(OK)**」をクリック します。 選択したネームスペースが、現在のネームスペースになります。

### ホストの変更

ネームスペースまたはプロセスを表示するホストを変更できます。

# ▼ ホストを変更する方法

- **1.** 「ワークショップ **(Workshop)**」、「ホストを変更 **(Change Host)**」の順にク リックするか、「**CIM WorkShop**」ツールバーの「ホストを変更 **(Change Hosts)**」アイコンをクリックします。
- **2.** 「ホスト名 **(Host Name)**」フィールドで、表示したいネームスペースが入ってい るホスト名を入力します。
- **3.** 「ユーザ名 **(User Name)**」フィールドに自分のユーザー名を入力し、「パスワー ド **(Password)**」フィールドにパスワードを入力します。
- **4.** 「了解 **(OK)**」をクリックします。

## クラスとネームスペースの再表示

ネームスペース内のクラス継承ツリーを再表示して、そのネームスペースで作業を 行なっているほかのユーザーが加えた変更を反映させることができます。

- ▼ クラス継承ツリーを再表示する方法
	- **1.** クラス継承ツリー内で、再表示したいクラスのフォルダをクリックします。
	- **2.** 「アクション **(Action)**」、「再表示 **(Refresh)**」の順にクリックするか、「**CIM WorkShop**」ツールバーの「選択したクラスを再表示 **(Refresh Selected Class)**」アイコンをクリックします。

# クラスの処理

クラスは、アプリケーションの基礎となるものです。CIM WorkShop は、起動時に CIM スキーマと Solaris スキーマを構成するクラスを読み込みます。これらのクラ スは、DMTF (Distributed Management Task Force) に準拠しています。これらのク ラスの固有のプロパティ、メソッド、および修飾子の値は変更できません。

既存のクラスに新しい値を設定するには、そのクラスに新しいインスタンスまたは クラスを作成します。CIM スキーマと Solaris スキーマのクラスは、テンプレート として機能します。新しいインスタンスまたはクラスを作成するには、それらのプ ロパティ、メソッド、および修飾子の値を追加できるように、選択したクラスのコ ピーを作成します。このような方法で、CIM スキーマまたは Solaris スキーマを独 自に拡張することができます。

注 **-** 継承されたプロパティ、メソッド、修飾子の値は変更できません。

クラスのインスタンスを作成する方法については、47ページの「インスタンスの処 理」を参照してください。新しいクラスの作成方法については、以下の節を参照し てください。

# クラスの追加

既存のクラスにクラスを追加するには、次の作業を行います。

- 既存のクラスを選択する
- 新しいクラスを作成する
- クラスに新しい修飾子を追加する
- クラスに新しいプロパティを追加する
- プロパティに新しい修飾子を追加する
- 修飾子の値 (スコープとフレーバ)を設定する

### 新しいクラスの作成

あるクラスに新しいサブクラスを作成するには、まずその既存のクラス名を指定し ます。CIM WorkShop では、クラス名は標準の CIM 構文 *SchemaIndicator*\_*ClassName* で表示されます。CIM スキーマクラスに新しくクラスを作成する場合、クラス名の 前に頭字語 *CIM* を使用します。Solaris スキーマクラスにクラスを作成する場合、 クラス名の前に *Solaris* を使用します。キー修飾子を継承するクラスの名前には、下 線()を指定する必要があります。

## ▼ クラスを追加する方法

- **1.** 「**CIM WorkShop**」ウィンドウのクラス継承ツリーで、新しくクラスを作成する 既存のクラスを選択します。
- **2.** クラスを作成するには、次のいずれかの操作を行います。
	- 「アクション (Action)」、「クラスを追加 (Add Class)」の順にクリックする
	- 「CIM WorkShop」ウィンドウでツールバーの「新規クラス (New Class)」アイコンをクリックする
	- 選択したクラス上で右ボタンをクリックし、「クラスを追加 (Add Class)」を 選択する

「新規クラス (New Class)」ダイアログボックスが表示されます。

- **3.** 「クラス名 **(Class Name)**」フィールドで、新しいクラス名を入力します。 たとえば、クラス Solaris ComputerSystem に Ultra1 ComputerSystem という名前のクラスを作成できます。
- **4.** クラスから継承されたプロパティとメソッドをそのまま使用するには、「了解 **(OK)**」をクリックします。新しいプロパティを追加するには、「プロパティを追 加 **(Add Property)**」をクリックします。 「了解 (OK)」をクリックすると、継承されたプロパティ、メソッド、修飾 子、およびそれらの値を使用するクラスが作成されます。「プロパティを追加 (Add Property)」をクリックすると、「プロパティを追加 (Add Properties)」 ダイアログボックスが表示されます。このダイアログボックスで新しいクラスに

追加するプロパティを指定できます。プロパティの追加方法については、44ペー ジの「クラスへの新しいプロパティの追加」を参照してください。

## 修飾子の追加

新しく作成したクラスには修飾子を追加できます。クラスを変更する継承されたク ラスの修飾子の値は、変更も取り消しもできません。また、継承された修飾子を削 除することもできません。

# 修飾子を追加する方法

- **1.** 「新規クラス **(New Class)**」ダイアログボックスで、新しいクラス名を指定し、 「クラス修飾子 **(Class Qualifiers)**」をクリックします。
- **2.** 「修飾子 **(Qualifiers)**」ダイアログボックスで、新しい値を設定したい修飾子を 右ボタンでクリックし、「修飾子の追加 **(Add Qualifier)**」を選択します。
- **3.** 「修飾子の追加 **(Add Qualifier)**」ダイアログボックスで、リストから修飾子の名 前を選択して「了解 **(OK)**」をクリックします。
- **4.** 修飾子のスコープを設定するには、次の操作を行います。
	- **a.** 「スコープ **(Scope)**」をクリックします。
	- **b.** 「スコープ **(Scope)**」ダイアログボックスで、修飾子のスコープを選択して 「了解 **(OK)**」をクリックします。
- **5.** 修飾子のフレーバを設定するには、次の操作を行います。
	- **a.** 「フレーバ **(Flavors)**」をクリックします。
	- **b.** 「フレーバ **(Flavors)**」ダイアログボックスで、修飾子のフレーバを選択して 「了解 **(OK)**」をクリックします。
- **6.** 「修飾子 **(Qualifiers)**」ダイアログボックスで「了解 **(OK)**」をクリックし、この ダイアログボックスを閉じます。

### クラスへの新しいプロパティの追加

クラスに新しいプロパティを追加し、それらの値を変更できます。継承されたプロ パティの値は変更できません。また、継承されたプロパティは削除できません。

## ▼ クラスに新しいプロパティを追加する方法

- **1.** 新しいクラス名を指定した後、「新規クラス **(New Class)**」ダイアログボックス で「プロパティを追加 **(Add Property)**」をクリックします。 「プロパティを追加 (Add Properties)」ダイアログボックスが表示されます。
- **2.** 「名前 **(Name)**」フィールドで、新しいプロパティ名を入力します。
- **3.** 「タイプ **(Type)**」フィールドでプロパティのデータ型を選択し、「了解 **(OK)**」 をクリックします。 「新規クラス (New Class)」ダイアログボックスの「プロパティ (Properties)」タ ブに新しいプロパティが表示されます。プロパティリストが長い場合は、スク ロールバーをクリックして新しく追加したプロパティを表示できます。
- **4.** 「新規クラス **(New Class)**」ダイアログボックスで「了解 **(OK)**」をクリックし ます。 新しいプロパティまたはクラスに新しい修飾子を追加する方法、および修飾子の 値を設定する方法については、以下の節を参照してください。

### 新しいプロパティへの修飾子の追加

クラスに新たに作成したプロパティには、修飾子の値も設定できます。継承された プロパティまたはメソッドの修飾子の値は、変更も取り消しも行うことはできませ ん。また、継承された修飾子を削除することはできません。

- ▼ 新しいプロパティに修飾子を追加する方法
	- **1.** 「新規クラス **(New Class)**」ダイアログボックスで、作成した新しいプロパティ をクリックし、「プロパティ修飾子 **(Property Qualifiers)**」をクリックします。

作成したプロパティの「修飾子 (Qualifiers)」ダイアログボックスが表示されま す。

- **2.** 「修飾子の追加 **(Add Qualifier)**」をクリックします。
- **3.** 「修飾子の追加 **(Add Qualifier)**」ダイアログボックスの「名前 **(Name)**」フィー ルドで、修飾子を選択して「了解 **(OK)**」をクリックします。
- **4.** 「修飾子 **(Qualifiers)**」ダイアログボックスと「新規クラス **(New Class)**」 ダイアログボックスで、「了解 **(OK)**」をクリックします。 選択したプロパティに修飾子と修飾子のデータ型が設定されます。

# クラスとクラス属性の削除

CIM WorkShop では、不要になったクラス、プロパティ、メソッド、および修飾子 は削除できます。

注 **-** クラスを削除すると、そのクラスに含まれるサブクラスがすべて削除されま す。また、クラスとそのサブクラスに対応するプロパティ、メソッド、修飾子もす べて削除されます。

### クラスの削除

クラス継承ツリーからクラスを削除するには、次のようにします。

- ▼ クラスを削除する方法
	- **1.** 削除したいクラスを選択します。
	- **2.** 「アクション **(Actions)**」、「クラスを削除 **(Delete Class)**」の順にクリック し、クラスを削除してもいいかどうかの確認を求めるダイアログボックスで「了 解 **(OK)**」をクリックします。

選択したクラスが削除されます。

### クラスプロパティの削除

新しいクラスに作成したプロパティだけが、削除することができます。既存のクラ スのプロパティは、表示はできますが、変更と削除はできません。サブクラスに継 承されたプロパティを削除することもできません。ただし、新しいクラスを作成す る場合には、そのクラスに新たに追加したプロパティはどれでも削除できます。ク ラスの作成方法については、41ページの「クラスの追加」を参照してください。

## ▼ クラスプロパティを削除する方法

**1.** 「新規クラス **(New Class)**」ダイアログボックスの「プロパティ **(Properties)**」 タブで、プロパティ名を選択するか入力し、「プロパティを削除 **(Delete Property)**」をクリックします。

#### 修飾子の削除

新しいクラスを作成した場合は、親クラスから継承されたプロパティ修飾子または メソッド修飾子を削除できます。クラスの作成方法については、41ページの「クラ スの追加」を参照してください。

## ▼ プロパティ修飾子を削除する方法

- **1.** 「新規クラス **(New Class)**」ダイアログボックスの「プロパティ **(Properties)**」 タブで、削除したいプロパティを選択します。
- **2.** 「プロパティ修飾子 **(Property Qualifiers)**」をクリックします。
- **3.** 「修飾子 **(Qualifiers)**」ダイアログボックスで、削除する修飾子を選択し、「修 飾子を削除 **(Delete Qualifier)**」をクリックしてから、「了解 **(OK)**」をクリック します。 選択した修飾子が削除され、「新規クラス (New Class)」ダイアログボックスが 表示されます。

- ▼ メソッド修飾子を削除する方法
	- **1.** 「新規クラス **(New Class)**」 ダイアログボックスの「メソッド **(Methods)**」タブ で、削除したいメソッドを右ボタンでクリックします。
	- **2.** ポップアップメニューで「修飾子 **(Qualifiers)**」をクリックします。
	- **3.** 削除する修飾子を決めます。
	- **4.** 削除する修飾子を右ボタンでクリックし、「修飾子を削除 **(Delete Qualifier)**」を 選択します。または、削除する修飾子を選択し、「修飾子を削除 **(Delete Qualifier)**」ボタンをクリックします。
	- **5.** このメソッドの修飾子をリスト表示するには、「修飾子 **(Qualifier)**」を選択しま す。
- ▼ メソッドに修飾子を追加する方法
	- **1.** 「新規クラス **(New Class)**」ダイアログボックスの「メソッド **(Methods)**」タブ で、修飾子を追加する先のメソッドを右ボタンでクリックし、「修飾子 **(Qualifiers)**」を選択します。
	- **2.** 「修飾子 **(Qualifiers)**」ダイアログボックスの「修飾子を追加 **(Add Qualifier)**」 ボタンをクリックします。
	- **3.** 追加する修飾子の型を選択し、「了解 **(OK)**」をクリックします。次に「了解 **(OK)**」をクリックして「修飾子 **(Qualifiers)**」ダイアログボックスを閉じます。

## インスタンスの処理

CIM WorkShop ではクラスのインスタンスを作成できます。 インスタンスは、クラ スの特性を継承します。続いて、新しいインスタンスの属性を変更して、固有のク ラスインスタンスを作成できます。

### インスタンスの表示

新しいクラスインスタンスを作成する前に、既存のクラスインスタンスを表示して それらに含まれるプロパティとメソッドを確認しておくことをお勧めします。

# ▼ 既存のクラスのインスタンスを表示する方法

- **1.** 「**CIM WorkShop**」ウィンドウのクラス継承ツリーで、インスタンスを表示し たいクラスを選択します。
- **2.** 次のどちらかの操作を行い、「インスタンス **(Instances)**」ウィンドウを表示し ます。
	- 「アクション (Action)」、「インスタンス (Instances)」、「詳細列挙 (Deep Enumeration)」または「簡易列挙 (Shallow Enumeration)」の順にクリックす る。

または

- 「CIM WorkShop」ツールバーの「インスタンスを表示 (Show Instances)」アイコンをクリックする または
- クラスを右ボタンでクリックし、ポップアップダイアログボックスから「詳 細列挙 (Deep Enumeration)」または「簡易列挙 (Shallow Enumeration)」を選 択する。

「インスタンス (Instances)」ウィンドウが表示されます。選択したクラスにインス タンスが含まれている場合、「インスタンス (Instances)」ウィンドウの左側のフ レームにそれらのインスタンスが表示されます。インスタンスが含まれていない場 合、このフレームには何も表示されません。

### インスタンスの追加

継承されたオブジェクト修飾子を変更したい場合は、クラスにインスタンスを追加 します。

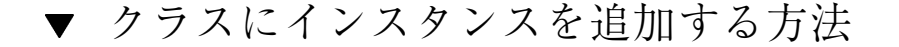

- **1.** 「**CIM WorkShop**」ウィンドウで、次のどちらかの操作を行います。
	- 「アクション (Action)」、「インスタンス (Instances)」、「詳細列挙 (Deep Enumeration)」の順にクリックして、現在のクラスとそのすべての下位クラス のインスタンスをリスト表示する。 または
	- 「アクション (Action)」、「インスタンス (Instances)」、「簡易列挙 (Shallow Enumeration)」の順にクリックして、現在のクラスのインスタンスをリスト表 示する。

「インスタンス (Instances)」ウィンドウが表示され、クラスのすべてのイン スタンスが左側のフレームに表示されます。

- **2.** 「インスタンス **(Instances)**」ウィンドウに表示されたインスタンスの **1** つで右 ボタンをクリックします。 「インスタンスを追加 (Add Instances)」ダイアログボックスが表示されます。こ れには、オプションとして「再表示 (Refresh)」、「インスタンスを追加 (Add Instance)」、「インスタンスを削除 (Delete Instance)」のボタンがあります。
- **3.** 「インスタンスを追加 **(Add Instance)**」をクリックします。
- **4.** 継承されたインスタンスプロパティを変更するには、次のようにします。
	- **a.** 変更する値フィールドをクリックします。 ダイアログボックスが表示され、プロパティに値を指定できます。表示され るダイアログボックスは、選択されるプロパティのデータ型によって異なり ます。たとえば、データ型 string を持つプロパティを選択すると、「文字 列 (String)」ダイアログボックスが表示されます。このダイアログボックスの 「値 (Value)」フィールドは、文字列だけを入力できます。
	- **b.** ダイアログボックスの「値 **(Values)**」フィールドで、必要な値を入力します。
- **5.** 「了解 **(OK)**」をクリックして、「インスタンスを追加 **(Add Instances)**」ウィン ドウを閉じます。

### インスタンスの削除

不要になったインスタンスは削除できます。

# ▼ インスタンスを削除する方法

- **1.** 「**CIM WorkShop**」ウィンドウの左側のフレームで、削除したいインスタンスが 入っているクラスを右ボタンでクリックします。
- **2.** ポップアップメニューで、「インスタンス **(Instances)**」、「詳細列挙 **(Deep Enumeration)**」の順にクリックして、選択したクラスとそのサブクラスのイン スタンスをリスト表示します。または、「インスタンス **(Instances)**」、「簡易 列挙 **(Shallow Enumeration)**」の順にクリックして、選択したクラスのインスタ ンスをリスト表示します。
- **3.** 「インスタンス **(Instance)**」ウィンドウで、削除したいインスタンスを右ボタン でクリックし、ポップアップメニューの「インスタンスの削除 **(Delete Instance)**」をクリックします。 選択したインスタンスが削除されます。

## メソッドの呼び出し

CIM WorkShop では、メソッドのパラメータへの入力値を設定してからメソッドを 呼び出すことができます。メソッドの関数は、文字列、ブール式、整数といった入 力パラメータの値を受け取り、関数を実行します。このメソッドを呼び出すと、出 力パラメータの形で追加のデータが返されます。

パラメータの値を設定し、メソッドを呼び出すためのダイアログボックスについて は、61ページの「値のデータ型を指定するダイアログボックス」と 67ページの「「メ ソッドの呼び出し (Invoke Methods)」 ダイアログボックス」を参照してください。

# ▼ メソッドを呼び出す方法

- **1.** 「**CIM WorkShop**」ウィンドウで次のようにします。
- **2.** 「アクション **(Action)**」、「インスタンス **(Instances)**」、「詳細列挙 **(Deep Enumeration)**」の順にクリックして、選択したクラスとそのサブクラスのイン スタンスをリスト表示します。または、「アクション **(Action)**」、「インスタン ス **(Instances)**」、「簡易列挙 **(Shallow Enumeration)**」の順にクリックして、 選択したクラスのインスタンスをリスト表示します。
- **3.** 「メソッド **(Methods)**」タブをクリックします。
- **4.** 呼び出すメソッドを右ボタンでクリックし、「メソッドの呼び出し **(Invoke Method)**」を選択します。
- **5.** 「メソッドの呼び出し **(Invoke Methods)**」ダイアログボックスの「入力値 **(Input Value)**」列で、追加する値のセルをクリックします。 「入力値 (Input Value)」ダイアログボックスが開きます。
- **6.** パラメータのセルに値を入力し、「了解 **(OK)**」をクリックします。
- **7.** 「メソッドの呼び出し **(Invoke Method)**」をクリックします すべての出力値と戻り値が、自動的に表示されます。
- **8.** 別の入力値を追加する場合は、「入力値 **(Input Value)**」列の対応するセルに値 を入力します。
- **9.** 新しい入力値の追加とメソッドの呼び出しが終ったら、「閉じる **(Close)**」をク リックします。

# リファレンス**:**「**CIM WorkShop**」ウィンドウと ダイアログ

次の節では、「CIM WorkShop」ウィンドウを構成するフレーム、ツールバーアイ コン、およびフィールドについて説明します。また、CIM WorkShop のダイアログ ボックスについても説明します。

# 「**CIM WorkShop**」ウィンドウ

「CIM WorkShop」ウィンドウは、2 つのフレームに分かれています。左側のフレー ムには、現在のホストのクラス継承ツリーが表示されます。右側のフレームには、 選択されているクラスのプロパティとメソッドが表示されます。

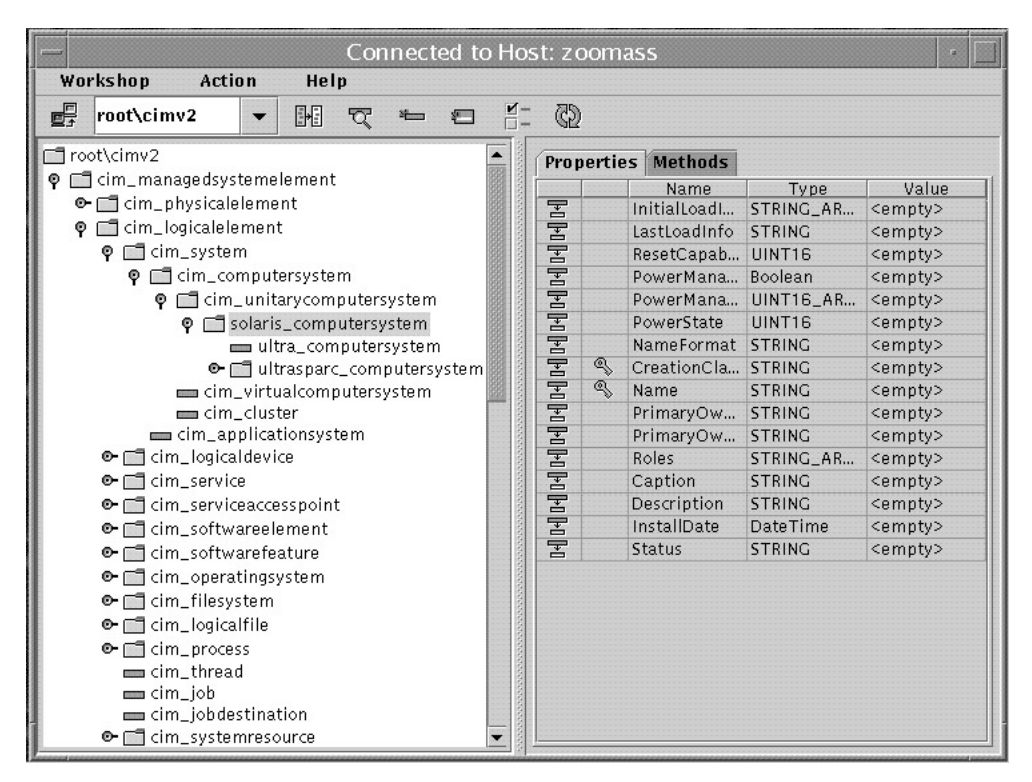

図 2–2 「CIM WorkShop」ウィンドウ

表 **2–1** 「CIM WorkShop」ウィンドウのフレーム

| フレーム    | 説明                                                                                                    |
|---------|----------------------------------------------------------------------------------------------------|
| 左側のフレーム | 現在のホストのネームスペースに含まれるクラスとインスタンスを<br>表示する。CIM WorkShop の左側のフレームには、選択したネーム<br>スペースの内容を表示する。ネームスペースに含まれるクラスは、<br>階層表示される。このクラス編成を、クラス継承ツリーと呼ぶ。サ<br>ブクラスを含むクラスは、キーアイコンとフォルダとして示され<br>る。キーをクリックするか、フォルダをダブルクリックすると、サ<br>ブクラスリストが表示される。サブクラスを含まないクラスは、<br>ページアイコンとして示される。 |
| 右側のフレーム | クラスのプロパティの値を表示できる「プロパティ (Properties)」タ<br>ブと、メソッドの値を表示できる「メソッド (Methods)」タブが<br>入っている。プロパティまたはメソッドを右クリックすると、修飾<br>子とフレーバの属性と値を表示できる。                                                                                                    |
| ツールバー   | ホストの変更、デフォルトネームスペース root\cimv2 内の別の<br>ネームスペースへの位置の変更、クラス継承ツリー内でのクラスの<br>検索、サブクラスの作成、選択したクラスのインスタンスと修飾子<br>の表示、選択したクラスの再表示などを行うアイコンを表示する。                                                                                                    |
| タイトルバー  | CIM WorkShop」ウィンドウのタイトルを表示する。                                                                                                    |

# 「**CIM WorkShop**」ツールバーのアイコン

「CIM WorkShop」ツールバー上のアイコンは、ネームスペースの表示と変 更、およびクラスとインスタンスの検索に使用します。

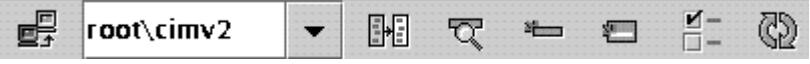

図 2–3 「CIM WorkShop」ツールバー

| アイコン        | 説明                                                                       |
|-------------|--------------------------------------------------------------------------|
| ホストを変更      | 別のホストまたはネームスペースに接続し、別のユー<br>ザー名とパスワードでログインし、転送プロトコルを<br>設定する。            |
| ネームスペースを変更  | 「ネームスペースを変更 (Change Name Space)」<br>ダイアログボックスを呼び出し、表示するネームス<br>ペースを変更する。 |
| クラスを検索      | ネームスペース内で特定のクラスを検索する。                                                    |
| 新規クラスを追加    | 「新規クラス (New Class)」ダイアログボックスを表<br>示し、選択されているクラスの新しいサブクラスを作<br>成する。       |
| インスタンスを表示   | 「インスタンスを表示 (Show Instances) ダイアログ<br>ボッスを表示し、選択したクラスのインスタンスを表<br>示する。    |
| 修飾子を表示      | 「修飾子 (Qualifiers)」ダイアログボックスを表示<br>し、選択したクラスの修飾子を表示する。                    |
| 選択したクラスを再表示 | クラス階層ツリーの表示をリセットする。開かれてい<br>るクラスフォルダが閉じられ、ツリーは最初に表示さ<br>れた時の状態に戻る。       |

表 **2–2** 「CIM WorkShop」ツールバーのアイコン

# 「プロパティ **(Properties)**」タブ

「プロパティ (Properties)」タブは、選択したプロパティの情報を表示します。矢印 付きのフォルダの形をしたアイコンは、そのプロパティがスーパークラスから継承 されたものであることを示します。金色の鍵のアイコンは、そのプロパティがキー であることを示します。キープロパティは、ドメインクラスのインスタンスに固有 の識別子を提供します。固有のインスタンスは、キー修飾子によって示されます。

「プロパティ (Properties)」タブでは、プロパティの名前、データ型および値が表示 されます。ドメインクラスに新しいクラスを作成する場合は、プロパティの値を変 更できます。

# 「メソッド **(Methods)**」タブ

メソッドとは、クラスの動作を記述した関数です。メソッドの例としては、サービ スの開始や停止、ディスクのフォーマットなどの動作があります。「メソッド (Methods)」タブを選択すると、クラスのすべてのメソッドを表示できます。メソッ ドは順次に表示されます。

メソッドは、シグニチャと本体で構成されています。シグニチャは、メソッド名 と、パラメータの名前、型、順序、メソッドの戻り型からなります。メソッド本体 は一連の命令からなります。

メソッドには、左から右に次の 3 つの部分が含まれています。

- 戻り値データ型 このメソッドから返される戻り値のデータ型です。
- メソッドの名前
- パラメータ パラメータリスト全体がかっこで囲まれ、個々のパラメータがコ ンマで区切られています。個々のパラメータは名前とデータ型からなります。メ ソッドへの入力となるパラメータの前には [IN] が、メソッドからの出力となるパ ラメータの前には [OUT] がそれぞれ指定されています。パラメータには、1 つま たは複数の修飾子が指定されていることがあります。

次の例では、メソッド SetDateTime は、型が datetime の入力パラメータ Time を受け取り、ブール値を返します。

boolean SetDateTime([IN(true)] datetime Time);

### **CIM WorkShop** のメニュー

次の表で、CIM WorkShop のメニューとメニュー項目について説明します。

| メニュー     | メニュー項目                           | 説明                                                                                                    |
|----------|----------------------------------|----------------------------------------------------------------------------------------------------|
| Workshop | ホストを変更 (Change<br>Host)          | 「ログイン (Login)」ダイアログ<br>ボックスを表示する。このダイア<br>ログボックスでは、ホストとネー<br>ムスペースを変更できる。                                                     |
|          | ネームスペースを変更<br>(Change Namespace) | ネームスペースを変更 (Change<br>Namespace)」ダイアログボックス<br>を表示する。このダイアログボッ<br>クスでは、root\cimv2 ネームス<br>ペース内のデフォルトネームスペー<br>ス以外の場所に移ることができる。 |
|          | 終了 (Exit)                        | CIM WorkShop を終了する。                                                                                                    |

表 **2–3** CIM WorkShop のメニューとメニュー項目

| メニュー           | メニュー項目                                                              | 説明                                                                                                    |
|----------------|---------------------------------------------------------------------|----------------------------------------------------------------------------------------------------|
| アクション (Action) | クラスを追加 (Add<br>Class)                                               | 「新規クラス (New Class)」ダイア<br>ログボックスを表示し、選択され<br>ているクラスのサブクラスを作成<br>する。                                                                    |
|                | クラスを削除 (Delete<br>Class)                                            | 選択されているクラスを削除する。                                                                                                    |
|                | クラスを検索 (Find<br>Class)                                              | クラス継承ツリー内で検索するク<br>ラスを指定する。                                                                                                    |
|                | インスタンス (Instances)                                                  | 選択したクラスの「インスタンス<br>(Instances)」ダイアログボックスを<br>表示する。このダイアログボック<br>スでは、クラスに含まれるすべて<br>のインスタンスの表示、新しいイ<br>ンスタンスの追加、インスタンス<br>の削除を行うことができる。 |
|                | 修飾子 (Qualifiers)                                                    | 「修飾子 (Qualifiers)」ダイアログ<br>ボックスを表示する。このダイア<br>ログボックスでは、選択したクラ<br>スの修飾子の値、スコープ、およ<br>びフレーバを表示する。インスタ<br>ンスの詳細列挙または簡易列挙を<br>選択できる。       |
|                | 関連の表示 (Association<br>Traversal)                                    | 「関連の表示 (Association<br>Traversal)」ダイアログボックスを<br>表示する。このダイアログボック<br>スでは、クラスの関連を表示し、<br>たどることができる                                        |
| 再表示 (Refresh)  | CIM WorkShop に加えた<br>最新の変更を元に戻し、<br>選択されたクラスまたは<br>ネームスペースを表示す<br>る |                                                                                                    |

表 **2–3** CIM WorkShop のメニューとメニュー項目 続く

# 「ログイン **(Login)**」ダイアログボックス

「ログイン (Login)」ダイアログボックスは、CIM WorkShop の起動時に表示されま す。「ログイン (Login)」ダイアログボックスでは、次のパラメータを指定します。

- CIM Object Manager が動作しており、使用したいネームスペースが入っている ホスト
- 作業を行うネームスペース
- ユーザー名
- パスワード
- 転送プロトコル

ユーザー名とパスワードを指定しない場合は、CIM にゲストとしてログインするこ とになります。この場合許可されるのは読み取り権だけです。

デフォルトでは、CIM WorkShop は RMI プロトコルを使って、ローカルホスト (デ フォルトのネームスペースは root\cimv2) 上の CIM Object Manager に接続しま す。Desktop Management Task Force の標準 XML/HTTP プロトコルを使って CIM Object Manager と通信したい場合は、HTTP を選択できます。接続が確立される と、デフォルトのネームスペースに含まれているすべてのクラスが「CIM WorkShop」ウィンドウ内の左側に表示されます。

## 「新規クラス **(New Class)**」ダイアログボックス

「新規クラス (New Class)」ダイアログボックスでは、クラスに新しいクラスを作成 できます。

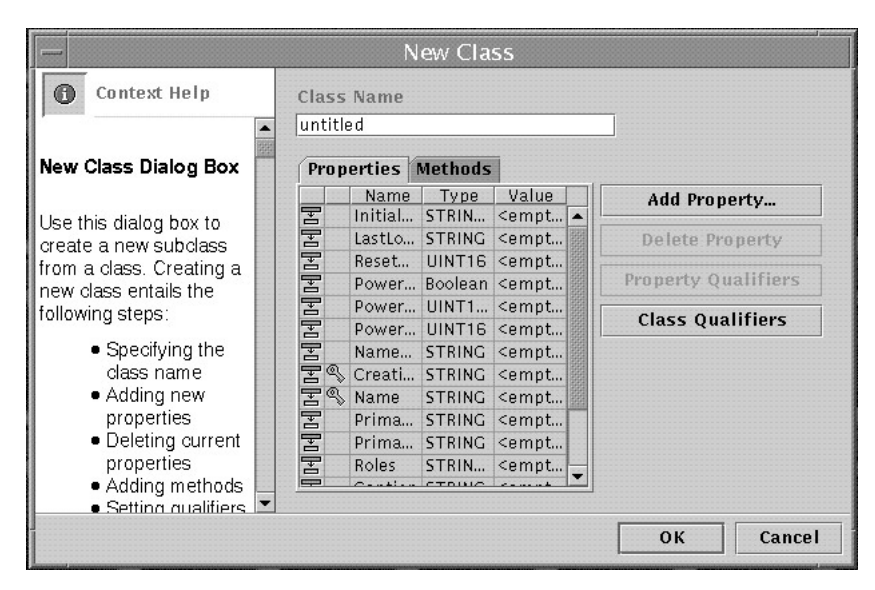

図 2–4 「新規クラス (New Class)」ダイアログボックス

# 「プロパティを追加 **(Add Properties)**」ダイアログボッ クス

「プロパティを追加 (Add Properties)」ダイアログボックスでは、作成したクラスに 新しいプロパティを追加できます。「名前 (Name)」フィールドでは、プロパティ名 を指定します。「タイプ (Type)」フィールドでは、データ型を選択して「了解 (OK)」をクリックします。

## 「修飾子 **(Qualifiers)**」ダイアログボックス

「修飾子 (Qualifiers)」ダイアログボックスでは、選択されているクラス、プロパ ティ、メソッドの修飾子を表示できます。新しいクラスを作成する場合は、この ダイアログボックスでクラスへの修飾子の追加、クラス、そのプロパティ、または そのメソッドの修飾子の変更を行うことができます。「修飾子 (Qualifiers)」ダイア ログボックスのタイトルバーには、修飾子を表示しているクラス名、または修飾子 の追加または変更を行うクラス名が表示されます。

次の表で、「修飾子 (Qualifiers)」ダイアログボックスの各フィールドについて説明 します。

表 **2–4** 「修飾子 (Qualifiers)」ダイアログボックスのフィールド

| フィールド名     | 説明                     | 例       |
|------------|------------------------|---------|
| 名前 (Name)  | 修飾子の名前を表示する。           | プロバイダ   |
| タイプ (Type) | 修飾子が提供する値のデータ型を<br>示す。 | string  |
| 值 (Value)  | 修飾子の値を表示する。            | Solaris |

次の表で、「修飾子 (Qualifiers)」ダイアログボックスのボタンについて説明しま す。

表 **2–5** 「修飾子 (Qualifiers)」ダイアログボックスのボタン

| ボタン名                      | 説明                                                                                  |  |
|---------------------------|-------------------------------------------------------------------------------------|--|
| スコープ (Scope)              | 「スコープ (Scope)」ダイアログボックスを表示し、<br>選択されている修飾子のスコープを表示する。                               |  |
| フレーバ (Flavors)            | 「フレーバ (Flavors)」ダイアログボックスを表示し、<br>選択されている修飾子のフレーバを表示する。                             |  |
| 修飾子を追加 (Add Oualifier)    | 「修飾子を追加 (Add Oualifier)」ダイアログボックス<br>を表示し、新しいサブクラス、プロパティ、またはメ<br>ソッドに追加できる修飾子を選択する。 |  |
| 修飾子を削除 (Delete Qualifier) | 選択されている修飾子を「修飾子 (Oualifiers)」<br>ダイアログボックスから削除する。                                   |  |

# 「スコープ **(Scope)**」ダイアログボックス

「スコープ (Scope)」ダイアログボックスでは、既存のクラス、プロパティ、または メソッドを変更する修飾子のスコープを表示できます。

# 「フレーバ **(Flavors)**」ダイアログボックス

「フレーバ (Flavors)」ダイアログボックスでは、修飾子のフレーバを表示できます。

## 値のデータ型を指定するダイアログボックス

クラスのプロパティを新たに作成したり、メソッドの入力パラメータを設定する場 合には、特定のデータ型を持つ値を指定するために CIM WorkShop で提供されてい る任意のダイアログボックスを使用できます。これらのダイアログボックスは、適 切なデータ型の値だけを入力できるように設定されています。使用できるダイアロ グボックスを次に示します。

- 「実数型整数 (Real Integer)」ダイアログボックス
- 「符号付き整数 (Signed Integer)」ダイアログボックス
- 「符号なし整数 (Unsigned Integer)」ダイアログボックス
- 「文字列 (String)」ダイアログボックス
- 「配列 (Array)」ダイアログボックス
- 「ブール (Boolean)」ダイアログボックス
- 「日付/時刻 (Date/Time)」ダイアログボックス

#### 「実数型整数 **(Real Integer)**」ダイアログボックス

このダイアログボックスの「値 (Values)」フィールドには、実数型の整数だけを入 力できます。実数型の整数は正、負のどちらでもよく、小数点も使用できます。 データ型が実数型の整数のプロパティを作成する場合は、このダイアログボックス の「値 (Values)」フィールドに実数型の整数を入力してください。

#### 「符号付き整数 **(Signed Integer)**」ダイアログボックス

このダイアログボックスの「値 (Values)」フィールドには、指定したサイズの符号付 き整数だけを入力できます。符号付き整数は、正または負の整数です。符号付き整 数である値を持つ CIM プロパティのサイズは、8 ビット、16 ビット、32 ビット、ま たは 64 ビットです。プロパティの値を構成する符号付き整数のサイズに基づき、こ のダイアログボックスの「値 (Values)」フィールドに次の値を入力してください。

- 8 ビットの符号付き整数であるプロパティには、8 ビット相当の正または負の数 値を入力する。
- 16 ビットの符号付き整数であるプロパティには、16 ビット相当の正または負の 数値を入力する。

- 32 ビットの符号付き整数であるプロパティには、32 ビット相当の正または負の 数値を入力する。
- 64 ビットの符号付き整数であるプロパティには、64 ビット相当の正または負の 数値を入力する。

### 「符号なし整数 **(Unsigned Integer)**」ダイアログボックス

このダイアログボックスの「値 (Values)」フィールドには、指定したサイズの符号 なし整数だけを入力できます。符号なし整数は正の整数です。符号なし整数である 値を持つ CIM プロパティのサイズは、8 ビット、16 ビット、32 ビット、または 64 ビットです。プロパティの値を構成する符号なし整数のサイズに基づき、この ダイアログボックスの「値 (Values)」フィールドに次の値を入力してください。

- 8 ビットの符号なし整数であるプロパティには、8 ビット相当の正の数値を入力 する。
- 16 ビットの符号なし整数であるプロパティには、16 ビット相当の正の数値を入 力する。
- 32 ビットの符号なし整数であるプロパティには、32 ビット相当の正の数値を入 力する。
- 64 ビットの符号なし整数であるプロパティには、64 ビット相当の正の数値を入 力する。

### 「文字列 **(String)**」ダイアログボックス

このダイアログボックスの「値 (Values)」フィールドには、英数字を入力できま す。タイプが文字列であるプロパティの値を指定する場合は、このダイアログボッ クスの「値 (Values)」フィールドに文字列 (例: Processor\_Type) を入力します。文字 列には、整数は使用できません。

### 「配列 **(Array)**」ダイアログボックス

「配列 (Array)」ダイアログボックスには、プロパティの値として配列を指定できま す。次に、配列を返すために使用できる「配列 (Array)」ダイアログボックスを示し ます。

- 「8 ビット符号なし整数配列 (8–Bit Unsigned Integer Array)」ダイアログボック ス – サイズが 8 ビット相当の正の整数のコレクションを返す。
- 「16 ビット符号なし整数配列 (16–Bit Unsigned Integer Array)」ダイアログボッ クス – サイズが 16 ビット相当の正の整数のコレクションを返す。
- 「32 ビット符号なし整数配列 (32–Bit Unsigned Integer Array)」ダイアログボッ クス – サイズが 32 ビット相当の正の整数のコレクションを返す。
- 「64 ビット符号なし整数配列 (64–Bit Unsigned Integer Array)」ダイアログボッ クス – サイズが 64 ビット相当の正の整数のコレクションを返す。
- 「8 ビット符号付き整数配列 (8–Bit Signed Integer Array)」ダイアログボックス サイズが 8 ビット相当の正または負の整数のコレクションを返す。
- 「16 ビット符号付き整数配列 (16–Bit Signed Integer Array)」ダイアログボックス – サイズが 16 ビット相当の正または負の整数のコレクションを返す。
- 「32 ビット符号付き整数配列 (32–Bit Signed Integer Array)」ダイアログボックス – サイズが 32 ビット相当の正または負の整数のコレクションを返す。
- 「64 ビット符号付き整数配列 (64–Bit Signed Integer Array)」ダイアログボックス – サイズが 64 ビット相当の正または負の整数のコレクションを返す。
- 「文字列配列 (String Array)」ダイアログボックス 英字文字列と数字文字列の コレクションを返す。
- 「ブール式配列 (Boolean Array)」ダイアログボックス ブール式 (TRUE または FALSE) のコレクションを返す。
- 「32 ビット実数配列 (32–Bit Real Array)」ダイアログボックス サイズが 32 ビット相当の、小数点付きまたは小数点なしの正または負の実数のコレクション を返す。
- **「64 ビット実数配列 (64–Bit Real Array)」ダイアログボックス サイズが 64** ビット相当の、小数点付きまたは小数点なしの正または負の実数のコレクション を返す。
- 「16 ビット文字配列 (16–Bit Character Array)」ダイアログボックス サイズが 16 ビット相当の、英字文字列と数字文字列のコレクションを返す。
- 「日付 / 時間配列(Date/Time Array)」ダイアログボックス mm-dd-yy 形式によ る日付と、*hh:mm:ss* 形式による時間のコレクションを返す。

### 「ブール **(Boolean)**」ダイアログボックス

「ブール (Boolean)」ダイアログボックスでは、選択したプロパティの値として TRUE または FALSE を指定できます。

### 「日付**/**時刻 **(Date/Time)**」ダイアログボックス

「日付/時刻 (Date/Time)」ダイアログボックスでは、CIM 仕様に基づいて、新しい プロパティやメソッドの日付や時刻の値を設定できます。「日付/時刻 (Date/ Time)」ダイアログボックスは、次のダイアログボックスから表示します。

- DateTime 値を使用する新しいプロパティの値を選択するときに「新規クラス (New Class)」ダイアログボックスから。
- メソッドのパラメータの「入力値 (Input Value)」を選択するときに「メソッドの 呼び出し (Invoke Methods)」ダイアログボックスから。

値を設定するためのダイアログボックスが表示されます。このダイアログボックス の「追加 (Add)」をクリックして、「日付/時刻 (Date/Time)」ダイアログボックス を表示します。

「日付/時刻 (Date/Time)」ダイアログボックスのフィールドに、日付と時刻を次の 形式で入力します。

- 4桁の年を yyyy で
- 月を *mm* で
- 日を dd で
- 時を 24 時間単位の hh で
- 分を mm で
- 秒を ss で
- **マイクロ秒を mmmmmm で**
- 世界標準時 (UTC) からの時差 (差分) を表す正符号 (*+*)、負符号 (*-*)、または (*:*) で
- 注 **-** *(:)* を指定すると値は時間間隔とみなされるため、*yyyymm* は日数として解釈さ れます。
- UTC からのオフセット (分) を utc で

たとえば、1999 年 6 月 7 日 月曜日、午後 1:30:15 (EST) は *19990607133015.000000-300* となります。

## 「インスタンス **(Instance)**」ウィンドウ

「インスタンス (Instance)」ウィンドウには、選択したクラスのすべてのインスタン スが表示されます。また、各インスタンスに関連付けられたプロパティ、メソッ ド、および修飾子も表示できます。

「インスタンス (Instance)」ウィンドウは、次のどちらかの操作で表示します。

- 「CIM WorkShop」ウィンドウでクラスを右ボタンでクリックし、ポップアップ メニューの「インスタンス (Instances)」をクリックする
- 「アクション (Action)」、「インスタンス (Instances)」、「詳細列挙 (Deep Enumeration)」または「簡易列挙 (Shallow Enumeration)」を順にクリックしま す。

#### 「インスタンス **(Instances)**」ウィンドウのフレーム

選択したクラスにインスタンスが含まれる場合、それらのインスタンスは「インス タンス (Instances)」ウィンドウの左側のフレームに表示されます。各インスタンス は、Name (名前)、CreationClassName (属するクラス名)、および TargetOperatingSystem (対象オペレーティングシステム) と共に表示されます。選択 したクラスにインスタンスが含まれない場合、1 つのメッセージが表示されます。

「CIM WorkShop」ウィンドウと同様に、「インスタンス (Instances)」ウィンドウ の右側のフレームには 2 つのタブ、「プロパティ (Properties)」タブと「メソッド (Methods)」タブがあります。選択したインスタンスのプロパティはすべて、「プロ パティ (Properties)」タブの表に表示されます。この表の左端の列に現れる「継承プ ロパティ (Inherited Properties)」アイコン (紫色の四角形と、白い四角形を指す矢印 から構成される) は、そのインスタンスの作成に使用されたクラスからプロパティが 継承されたことを示します。金色の鍵の形をした「キー修飾子 (Key Qualifiers)」アイコンは、プロパティに継承されたキー修飾子が含まれていることを 示します。

「インスタンス **(Instances)**」ウィンドウのツールバーのアイコ ン

「インスタンス (Instances)」ウィンドウのツールバーには、次の表に示すアイコン が含まれます。

| アイコン名                  | 説明                                                                                                   |
|------------------------|----------------------------------------------------------------------------------------------------|
| 新しいインスタンスを追加           | 「インスタンスを追加 (Add Instance)」ダイアログ<br>ボックスを表示し、クラス継承ツリーに追加する新<br>しいインスタンスを作成する。                         |
| 選択したインスタンスを削除          | 選択したインスタンスを削除する。                                                                                     |
| 現在のインスタンスプロパティ値<br>を保存 | 現在のインスタンスのプロパティ値を更新する。                                                                               |
| インスタンスリストを更新           | 新たに作成したインスタンスとインスタンスに加えた<br>最新の変更が反映されるように、「インスタンス<br>(Instances)  ウィンドウの左側に表示されたインスタ<br>ンスリストを更新する。 |

表 **2–6** 「インスタンス (Instances)」ウィンドウのツールバー上のアイコン

### 「インスタンス **(Instances)**」ウィンドウのメニュー

「インスタンス (Instances)」ウィンドウには、次のメニューとメニュー項目が含ま れます。

表 **2–7** 「インスタンス (Instances)」ウィンドウのメニュー

| メニュー名                           | メニュー項目                      | 説明                                                                                                    |
|---------------------------------|-----------------------------|----------------------------------------------------------------------------------------------------|
| インスタンスエディタ<br>(Instance Editor) | 終了 (Exit)                   | 「インスタンス (Instances)」ウィ<br>ンドウを閉じる。                                                                       |
| アクション (Action)                  | インスタンスを追加<br>(Add Instance) | 「インスタンスを追加 (Add<br>Instances)」ダイアログボックスを<br>表示し、クラス継承ツリーに追加<br>する新しいインスタンスを作成す<br>$\mathcal{Z}_{\alpha}$ |

表 **2–7** 「インスタンス (Instances)」ウィンドウのメニュー 続く

| メニュー名      | メニュー項目                           | 説明                                                                                                    |
|------------|----------------------------------|----------------------------------------------------------------------------------------------------|
|            | インスタンスを削除<br>(Delete Instance)   | 選択したインスタンスを削除す<br>る。                                                                                                 |
|            | 関連の表示 (Association<br>Traversal) | 関連の表示 (Association<br>Traversal)   ダイアログボックスを<br>表示する。このダイアログボック<br>スでは、クラスのすべての関連付<br>けを表示、トラバースする(たど<br>る) ことができる。 |
|            | 再表示 (Refresh)                    | 選択したクラスまたはネームス<br>ペースに対する最新の変更を CIM<br>Object Manager から検索し、CIM<br>WorkShop に表示する。                                   |
| ヘルプ (Help) |                                  | CIM WorkShop 著作権情報を表示<br>する。                                                                                         |

## 「インスタンスを追加 **(Add Instance)**」ダイアログボッ クス

プロパティが変更可能な場合は、「インスタンスを追加 (Add Instance)」ダイアロ グボックスの値フィールドをクリックして、「値の編集」ダイアログボックスを開 くことができます。そして、このダイアログボックスで値フィールドをクリック し、値ダイアログボックスを開きます。継承されたプロパティの値を変更すること はできません。

# 「メソッドの呼び出し **(Invoke Methods)**」 ダイアログ ボックス

「メソッドの呼び出し (Invoke Methods)」ダイアログボックスは、メソッドが含ま れているクラスのインスタンスの「メソッド (Methods)」タブから表示します。そ れには、メソッドを右ボタンでクリックし、メニューから「メソッドの呼び出し (Invoke Methods)」を選択します。「メソッドの呼び出し (Invoke Methods)」 ダイアログボックスでは、メソッドの変数 (またはパラメータ) への入力値を設定

し、メソッドを呼び出すことができます。パラメータの例としては、符号付きの整 数や、日付/時刻の値などがあります。

「メソッドの呼び出し (Invoke Methods)」ダイアログボックスでは、3 つのパラ メータの型がサポートされます。

- 入力パラメータ: 関数実行時に渡すデータを指定します。
- 出力パラメータ: 関数からアプリケーションまたはプリンタの画面に返される戻 り値を指定します。
- 入出力パラメータ: 関数に渡すデータと戻り値を指定します。

「メソッドの呼び出し (Invoke Methods)」ダイアログボックスの「パラメータの型 (Parameter Type)」列は、メソッドのパラメータが、入力、出力、入出力のいずれ であるかを表します。入力パラメータの値は「入力値 (Input Value)」列に表示され ます。出力パラメータの値は「出力値 (Output Value)」列に表示されます。

メソッドを呼び出す方法については、50ページの「メソッドの呼び出し」を参照し てください。

# アプリケーションプログラミングインタ フェース

Sun WBEM SDK アプリケーションは、アプリケーションプログラミングインタ フェース (API) を介して CIM (Common Information Model) Object Manager に情報 またはサービスを要求します。この章で説明する内容は、次のとおりです。

- API について
- API パッケージ

CIM API、クライアント API、プロバイダ API についての詳細は、Javadoc リファ レンスページを参照してください。

# **API** について

API によって、CIM オブジェクトが記述され、処理されます。これらの API によ り、CIM オブジェクトが Java クラスとして記述されます。オブジェクトとは、プ リンタ、ディスクドライブ、CPU などの管理対象リソースをコンピュータ用に記述 したモデルです。CIM Object Manager は、CIM (Common Information Model) 2.1 の仕様に準拠しています。そのため、API によってモデル化されるオブジェクト は、標準の CIM オブジェクトに準拠しています。

プログラマは、これらのインタフェースを使用して管理対象オブジェクトを記述し たり、特定のシステム環境内の管理対象オブジェクト情報を取り出すことができま す。CIM を使用して管理対象オブジェクトをモデル化する場合の利点は、CIM に準 拠するシステム間でそれらのオブジェクトを共有できることです。

**69**

# **API** パッケージ

API は、次の 3 つのカテゴリに分類できます。

- CIM API アプリケーションがすべての基本的な CIM 要素を表現するために使 用する、共通のクラスとメソッド。CIM API は、オブジェクトをローカルシステ ムに作成します。
- クライアント API アプリケーションが CIM Object Manager との間でデータ転 送を行うために使用するメソッド。クライアント API は、ローカルシステムに作 成されたオブジェクトを CIM Object Manager に転送します。
- プロバイダ API CIM Object Manager とオブジェクトプロバイダが相互通信の ために使用するインタフェース。

# **CIM API** パッケージ **(**com.sun.wbem.cim**)**

次の表で、CIM API パッケージ内のインタフェースについて説明します。

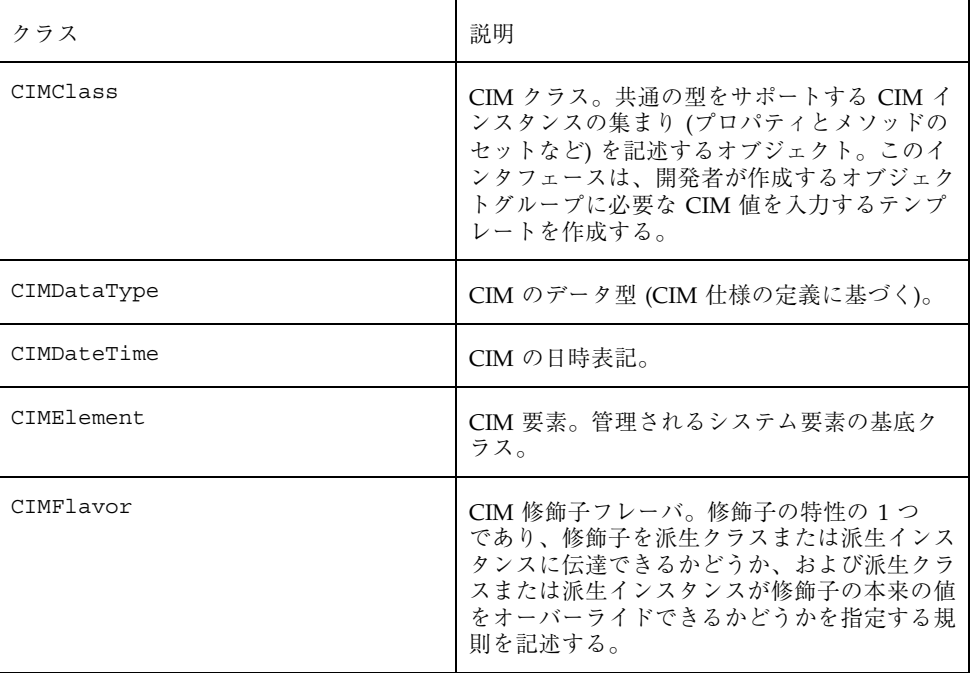

```
表 3–1 CIM クラス
```
表 **3–1** CIM クラス 続く

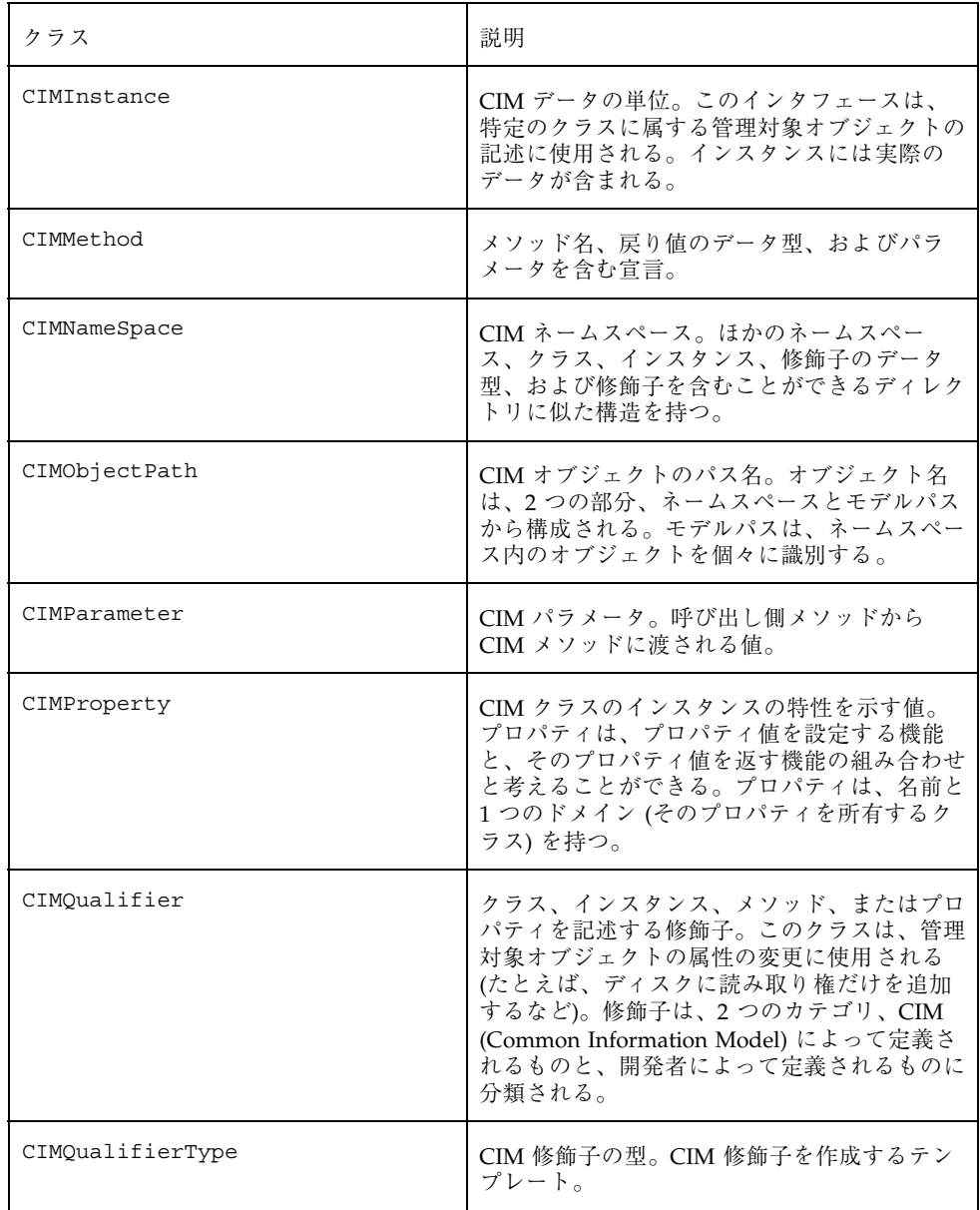

アプリケーションプログラミングインタフェース **71**

表 **3–1** CIM クラス 続く

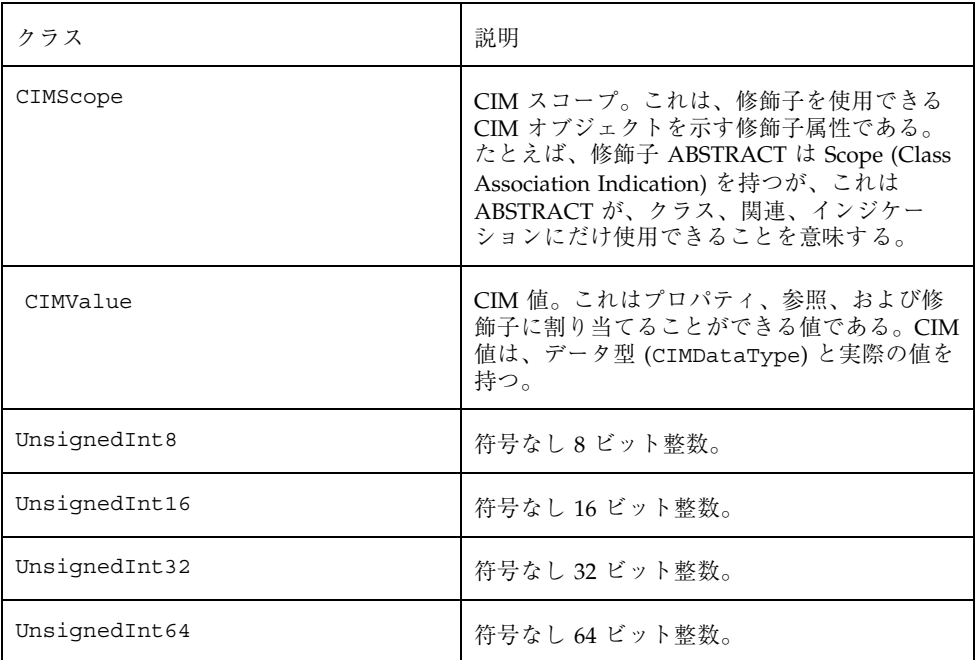

# 例外クラス

例外クラスは、Sun WBEM SDK クラスで起こり得るエラー状態を記述しま す。CIMException クラスは、CIM 例外の基底クラスです。CIM のほかの例外ク ラスはすべて、CIMException クラスのサブクラスです。

次の表で、CIM の例外クラスについて説明します。

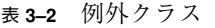

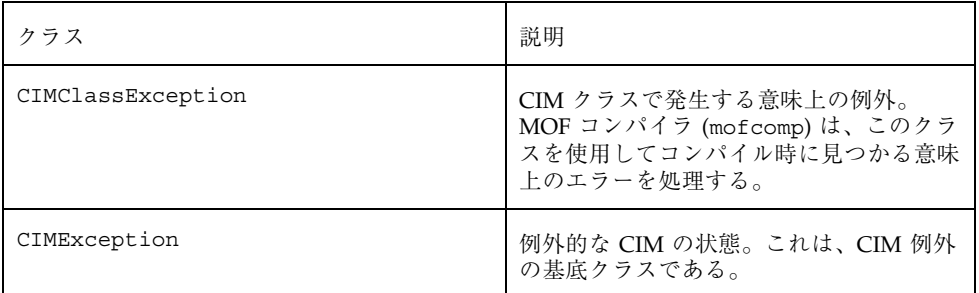
表 **3–2** 例外クラス 続く

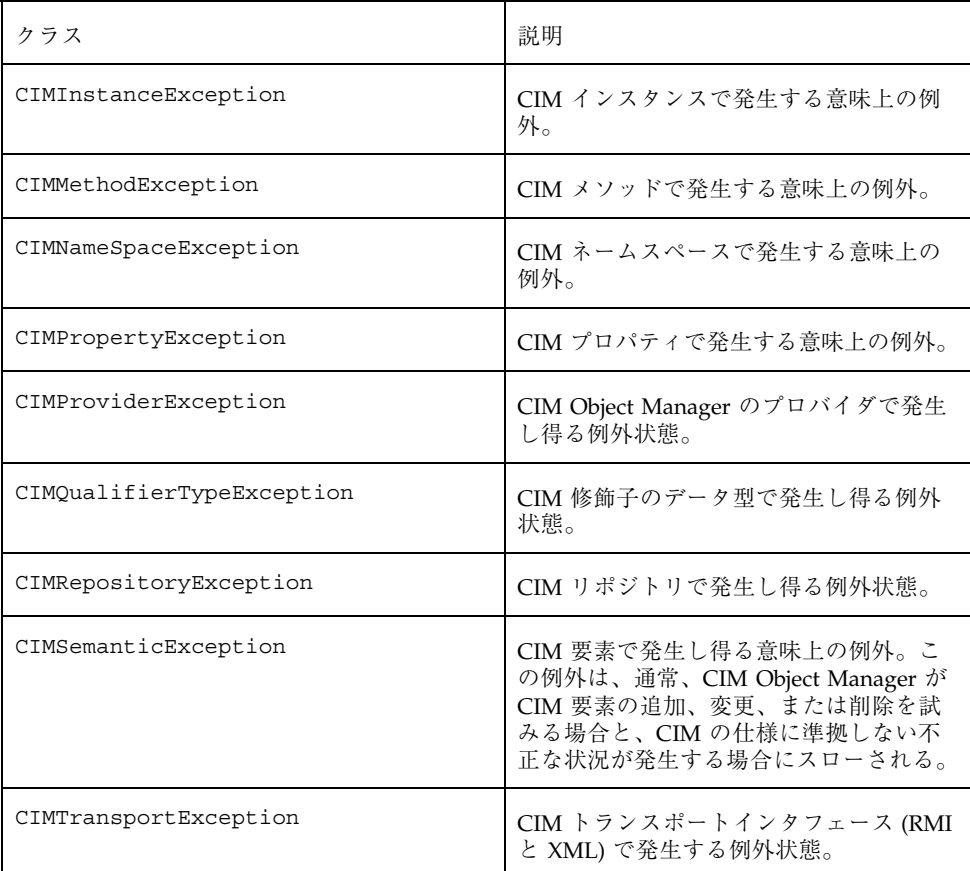

# クライアント **API** パッケージ **(**com.sun.wbem.client**)**

クライアント API パッケージには、クライアントアプリケーションと CIM Object Manager 間でデータを転送するクラスとメソッドが含まれています。アプリケー ションは、CIMClient クラスを使用して CIM Object Manager に接続し、次の表に 示す CIMClient クラスのメソッドを使用して CIM Object Manager との間でデー タ転送を行います。

アプリケーションプログラミングインタフェース **73**

表 **3–3** クライアントメソッド

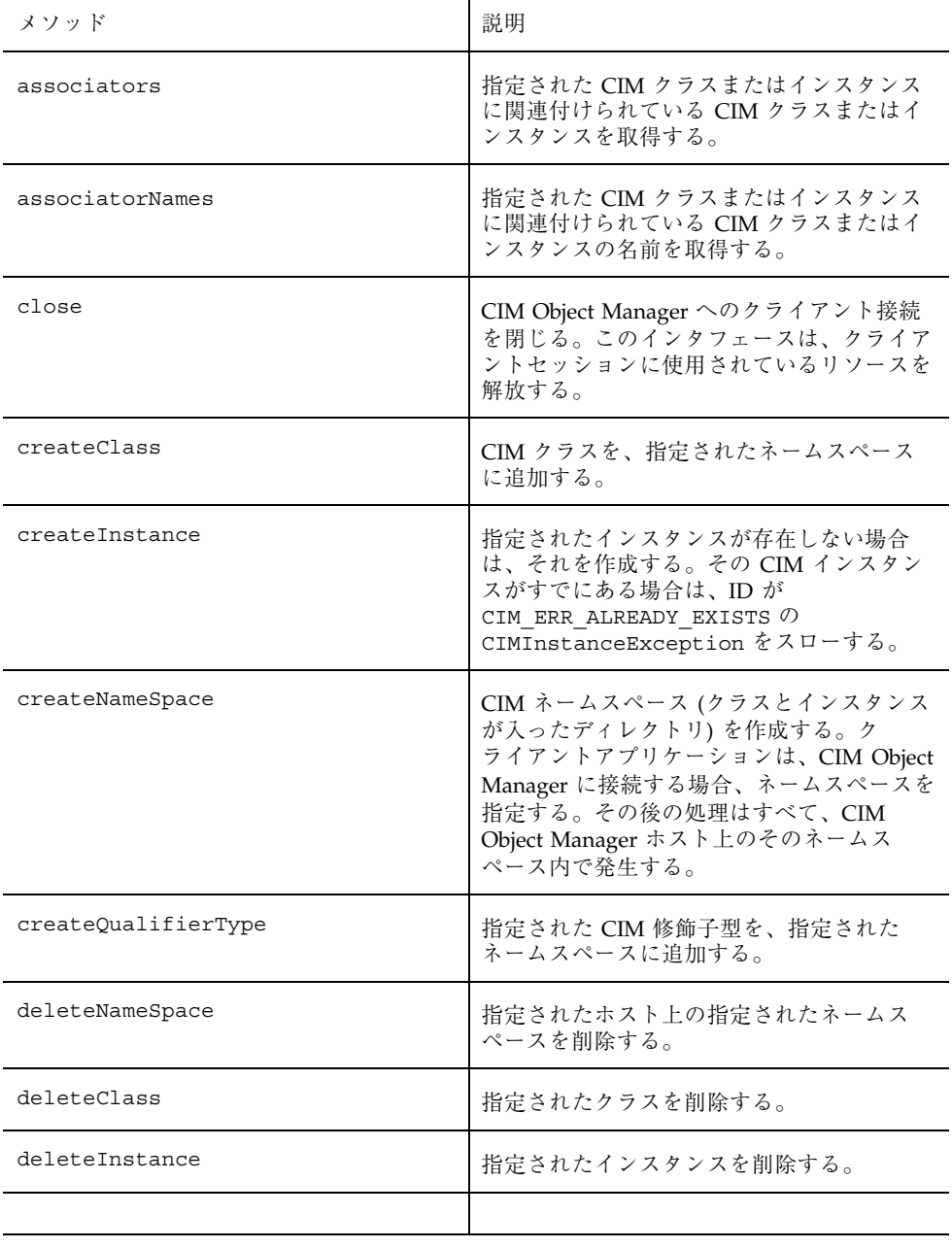

### 表 **3–3** クライアントメソッド 続く

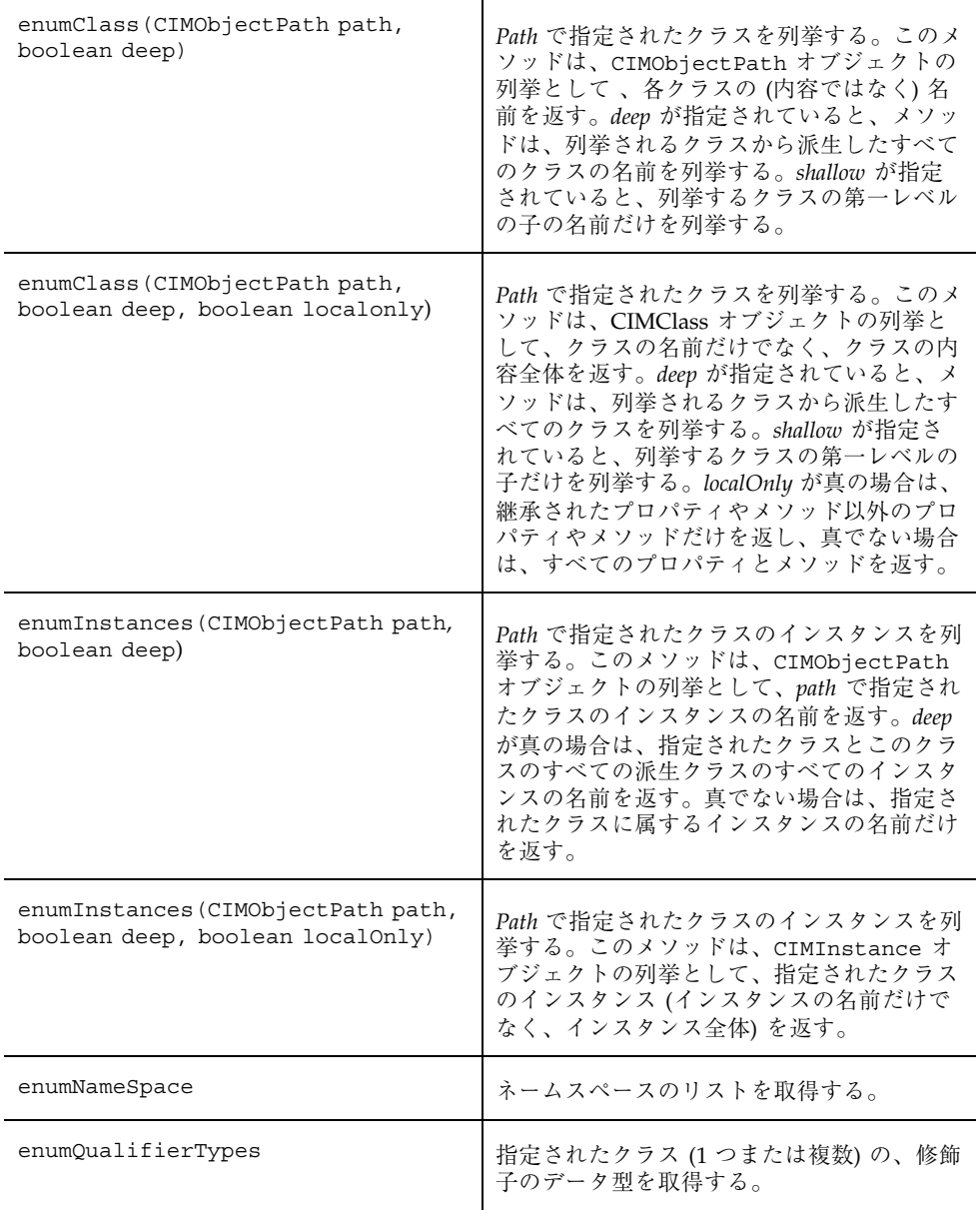

アプリケーションプログラミングインタフェース **75**

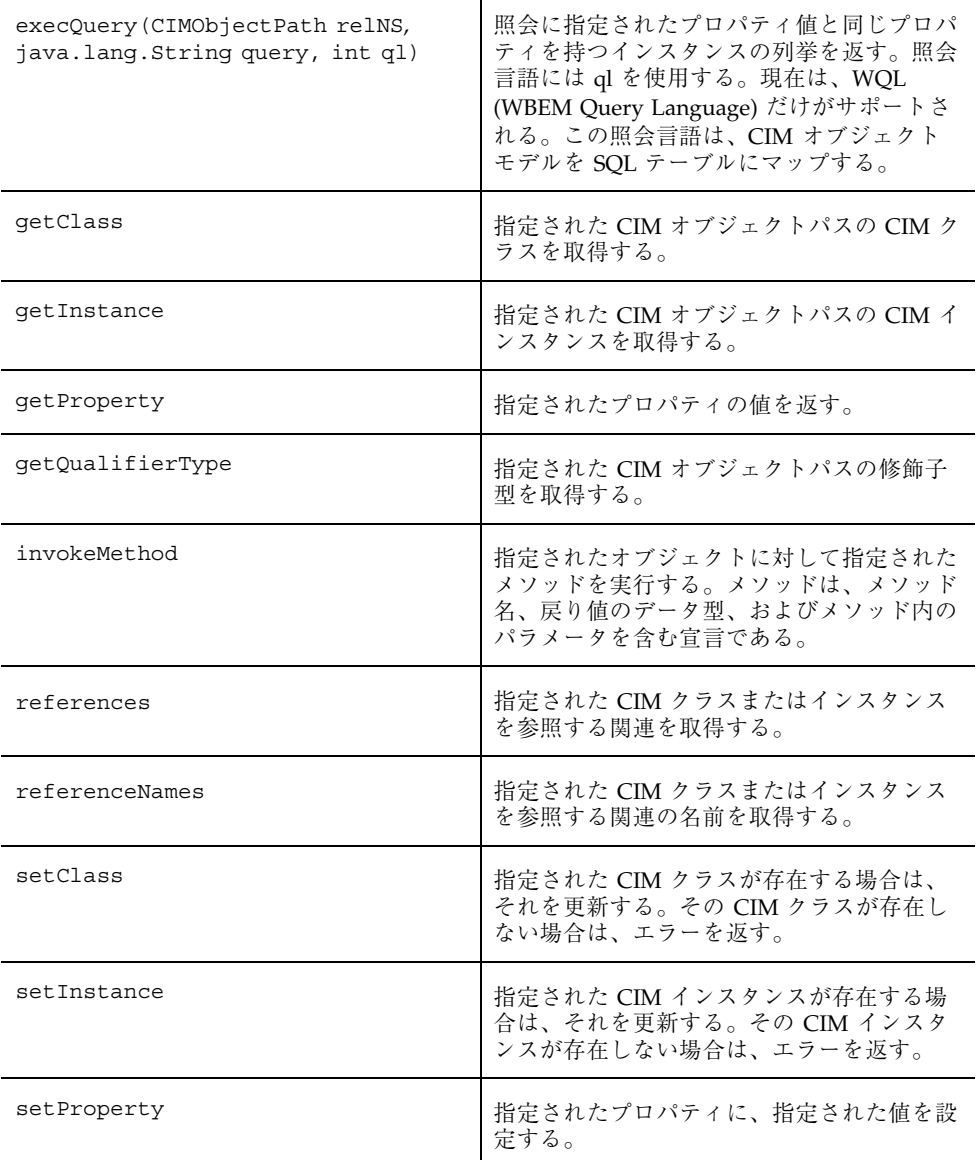

次の表で、com.sun.wbem.client パッケージに含まれているインスタンスについ て説明します。

表 **3–4** com.sun.wbem.client パッケージに含まれているインスタンス

| インタフェース             | 説明                                                                                                    |
|---------------------|----------------------------------------------------------------------------------------------------|
| CIMOMHandle         | CIM Object Manager への参照をクライアン<br>トに提供する。このインタフェースには、ク<br>ライアントが CIM Object Manager との間で<br>データを転送するときに使用するメソッドが<br>含まれている。 |
| ProviderCIMOMHandle | CIM Object Manager への参照をプロバイダ<br>に提供する。このインタフェースには、プロ<br>バイダが CIM Object Manager との間でデー<br>タを転送するときに使用するメソッドが含ま<br>れている。   |

次の表で、ProviderCIMOMHandle インタフェースに含まれているメソッドについ て説明します。

| メソッド                | 説明                                                                    |
|---------------------|-----------------------------------------------------------------------|
| decryptData         | 指定された文字列の値を認証セッションキーを使って<br>復号化する (暗号化されている場合)。                       |
| qetCurrentAuditId   | リモートクライアント接続を識別するためのレコード<br>を監査するときに使用されるセッション識別子 (一般に<br>は固有のもの)を返す。 |
| qetCurrentRole      | 現在の認証済みユーザーが担う現在の役割を返す。                                               |
| qetCurrentUser      | プロバイダが呼び出される原因になった現在のユー<br>ザーを返す。                                     |
| qetInternalProvider | 内部インスタンスプロバイダへの参照を返す。 この参<br>照を使えば、プロバイダの静的インスタンスの情報を<br>格納できる。       |

表 **3–5** ProviderCIMOMHandle インタフェースのメソッド

アプリケーションプログラミングインタフェース **77**

## プロバイダ **API** パッケージ

プロバイダ API パッケージ (com.sun.wbem.provider と com.sun.wbem.provider20) には、CIM Object Manager とオブジェクトプロバイ ダが相互に通信するときに使用するインタフェースが含まれています。プロバイダ は、これらのインタフェースを使って CIM Object Manager の動的データを提供す ることができます。

クライアントアプリケーションが CIM Object Manager に動的なデータを要求する 場合、CIM Object Manager はこれらのインタフェースを使用して要求をプロバイダ に渡します。プロバイダは、CIM Object Manager の要求に応答して次に示す機能を 実行するクラスです。

- 管理対象デバイスからの情報を CIM Java クラスに対応付ける
	- デバイスから情報を取得する
	- 取得した情報を、CIM Java クラスの形式で CIM Object Manager に渡す
- CIM Java クラスからの情報を、管理対象デバイスの形式に対応付ける
	- CIM Java クラスから必要な情報を取得する
	- 取得した情報を、デバイスに固有のデバイス形式で渡す

次の表で、Provider パッケージ内のインタフェースについて説明します。

表 **3–6** com.sun.wbem.provider インタフェース

| インタフェース          | 説明                                                                                                    |
|------------------|----------------------------------------------------------------------------------------------------|
| CIMProvider      | すべてのプロバイダによって実装される基<br>底インタフェース。                                                                                                    |
| InstanceProvider | インスタンスプロバイダによって実装され<br>るインタフェース。インスタンスプロバイ<br>ダは、クラスの動的インスタンスを提供す<br>る。このインタフェースは非推奨。代わり<br>に com.sun.wbem.provider20の<br>InstanceProvider インタフェースを使用<br>してください。 |

表 **3–6** com.sun.wbem.provider インタフェース 続く

| インタフェース          | 説明                                                                                                    |
|------------------|----------------------------------------------------------------------------------------------------|
| MethodProvider   | メソッドプロバイダによって実装されるイ<br>ンタフェース。メソッドプロバイダは、CIM<br>クラスの全メソッドの実装を提供する。                                                       |
| PropertyProvider | プロパティプロバイダによって実装され<br>るインタフェース。プロパティプロバイダ<br>は、動的プロパティの検出と更新に使用さ<br>れる。動的データは、CIM Object Manager<br>Repository には格納されない。 |

次の表で、com.sun.wbem.provider20 パッケージに含まれているインタフェー スについて説明します。

表 **3–7** com.sun.wbem.provider20 のインタフェース

| インタフェース            | 説明                                                                            |
|--------------------|-------------------------------------------------------------------------------|
| AssociatorProvider | 動的関連のプロバイダによって実装され<br>るインタフェース。                                               |
| Authorizable       | CIM Object Manager にユーザー認証を依頼<br>するのではなく、認証検査を独自に行うプロ<br>バイダによって実装されるインタフェース。 |
| InstanceProvider   | インスタンスプロバイダによって実装され<br>るインタフェース。インスタンスプロバイダ<br>はクラスの動的インスタンスを提供する。            |

#### アプリケーションプログラミングインタフェース **79**

# クライアントアプリケーションの作成

この章では、クライアントアプリケーションプログラミングインタフェース (ク ライアント API) を使用してクライアントアプリケーションを作成する方法について 説明します。

- 概要
- クライアントの接続の開始と終了
- インスタンスの処理
- オブジェクトの列挙
- 照会
- 関連
- メソッドの呼び出し
- クラス定義の検出
- 例外の処理
- 高度なプログラミング
- プログラム例

CIM API およびクライアント API についての詳細は、Javadoc リファレンスページ を参照してください。

**81**

## 概要

WBEM (Web-Based Enterprise Management) アプリケーションは、Sun WBEM SDK API を使用して CIM オブジェクトを操作する標準的な Java プログラムです。ク ライアントアプリケーションは、一般に CIM API を使用してオブジェクト (ネーム スペース、クラス、インスタンスなど) を構築し、続いてそのオブジェクトを初期化 します。その後、クライアント API を使用してオブジェクトを CIM Object Manager に渡し、WBEM の処理 (CIM ネームスペース、クラス、またはインスタン スの作成など) を要求します。

## クライアントアプリケーションの処理手順

Sun WBEM SDK アプリケーションは通常、次の手順で処理を行います。

1. CIM Object Manager に接続します (CIMClient)。

クライアントアプリケーションは、WBEM のオペレーション (CIM クラスの作 成や CIM インスタンスの更新など) を実行する必要があるたびに、CIM Object Manager に接続します。

2. 1 つ以上の API を使用してプログラミング作業を行います。

CIM Object Manager への接続が完了すると、プログラムは API を使用して処理 を要求します。

3. CIM Object Manager へのクライアント接続を閉じます (close)。

アプリケーションは、終了時に現在のセッションを閉じる必要がありま す。CIMClient インタフェースを使用して、現在のクライアントセッションを 閉じてクライアントセッションが使用しているリソースをすべて解放します。

## 例 **—** 一般的な **Sun WBEM SDK** アプリケーション

例 4–1 に、すべてのデフォルト値を使用して CIM Object Manager に接続する簡単 なアプリケーションを示します。このプログラムは、クラスを取得し、そのクラス 内のインスタンスを列挙して出力します。

```
import java.rmi.*;
import com.sun.wbem.client.CIMClient;
import com.sun.wbem.cim.CIMInstance;
import com.sun.wbem.cim.CIMValue;
import com.sun.wbem.cim.CIMProperty;
import com.sun.wbem.cim.CIMNameSpace;
import com.sun.wbem.cim.CIMObjectPath;
import com.sun.wbem.cim.CIMClass;
import com.sun.wbem.cim.CIMException;
import java.util.Enumeration;
/**
* 指定されたクラスのすべてのインスタンスを返す。
 * このメソッドは、引数としてホスト名 (args[0]) と
 * リストするクラスの名前 (args[1]) を受け取る。
 */
public class WBEMsample {
   public static void main(String args[]) throws CIMException {
       CIMClient cc = null;
          try {
               /* args[0] にはネームスペースが入っている。
              ここでは、指定されたホスト上のデフォルトの
             root\cimv2 ネームスペースを指す
             CIM ネームスペース (cns) を作成する。 */
        CIMNameSpace cns = new CIMNameSpace(args[0]);
        /* CIM Object manager に接続し、ネームスペースを含む
       ネームスペースオブジェクトを渡す。 */
        cc = new CIMClient(cns, "root", "root password");
        /* クラス名から CIMObjectPath を作成する。 */
        CIMObjectPath cop = new CIMObjectPath(args[1]);
        /* クラスを取得する (修飾子、クラス起点、
              プロパティなど)。*/
             cc.getClass(cop, true, true, true, null);
              // このクラスに属するすべてのインスタンス名を返す。
              Enumeration e = cc.enumerateInstanceNames(cop);
              while(e.hasMoreElements()) {
                  CIMObjectPath op = (CIMObjectPath)e.nextElement();
                  System.out.println(op);
                } // while の終り
           } catch (Exception e) {
              System.out.println("Exception: "+e);
           }
           if(cc != null) {
             cc.close();
           }
    } // main の終り
 } // WBEMsample の終り
```
例 **4–1** 一般的な Sun WBEM SDK アプリケーション

## 一般的なプログラミング作業

CIM Object Manager への接続が完了すると、クライアントアプリケーションは API を使用して処理を要求します。プログラムの機能セットは、どの処理を要求すべきか を決定します。次に、ほとんどのプログラムが実行する一般的な処理を示します。

- インスタンスの処理 (作成、削除、および更新)
- オブジェクトの列挙
- メソッドの呼び出し
- クラス定義の検出
- エラー処理

アプリケーションは、次の処理を実行する場合もあります。

- ネームスペースの作成
- ネームスペースの削除
- クラスの作成
- クラスの削除
- 修飾子の処理

## クライアント接続の開始と終了

アプリケーションは、最初に CIM Object Manager に対しクライアントセッション を開きます。WBEM クライアントアプリケーションは、CIM Object Manager にオ ブジェクト管理サービスを要求します。クライアントと CIM Object Manager は、 同じホスト上でも異なるホスト上でも動作します。同じ CIM Object Manager に対 して、複数のクライアントから接続できます。

この節では、ネームスペースの基本概念と、次に示すクラスとメソッドの使用方法 を説明します。

- CIM Object Manager に接続するための CIMClient クラス
- クライアント接続を閉じるための close メソッド

ネームスペースの使用

アプリケーションを作成する前に、ネームスペースの CIM 概念を理解する必要があ ります。ネームスペースは、ディレクトリに似た構造を持ち、ほかのネームスペー ス、クラス、インスタンス、および修飾子のデータ型を含むことができます。ネー ムスペース内のオブジェクトの名前は固有にする必要があります。オペレーション はすべて、ネームスペース内で行われます。Solaris WBEM Services をインストール すると、次に示す 2 つのネームスペースが作成されます。

- root\cimv2 Solaris WBEM Services がインストールされているシステム上のオ ブジェクトを表すデフォルトの CIM クラスが含まれます。これは、デフォルト ネームスペースです。
- root\security セキュリティ関連のクラスが含まれます。

CIM Object Manager に接続する場合、アプリケーションはデフォルトのネームス ペース (root\cimv2) に接続するか、別のネームスペース (root\security や独 自に作成したネームスペースなど) を指定する必要があります。

特定のネームスペースで CIM Object Manager への接続が完了すると、その後の処 理はすべてそのネームスペース内で発生します。ネームスペースに接続すると、そ のネームスペース内のすべてのクラスやインスタンス (存在する場合) にアクセスで きるだけでなく、そのネームスペース内のすべてのネームスペースにもアクセスで きます。たとえば、root\cimv2 ネームスペースに child というネームスペース が作成されている場合、root\cimv2 に接続することによって、root\cimv2 ネー ムスペースと root\cimv2\child ネームスペース内のすべてのクラスやインスタ ンスにアクセスできます。

アプリケーションは、ネームスペース内で別のネームスペースに接続できます。こ れは、ディレクトリ内でサブディレクトリに位置を変更するのに似ています。アプ リケーションが別のネームスペースに接続すると、その後の処理はすべてその新 しいネームスペース内で発生します。たとえば、root\cimv2\child への接続を 新たに開くと、このネームスペース内のクラスやインスタンスにはアクセスできま すが、親ネームスペース root\cimv2 内のクラスやインスタンスにはアクセスでき ません。

### **CIM Object Manager** への接続

クライアントアプリケーションは、WBEM のオペレーション (CIM クラスの作成や CIM インスタンスの更新など) を実行する必要があるたびに、CIM Object Manager に接続します。アプリケーションは、CIMClient クラスを使用して CIM Object

Manager 上のクライアントのインスタンスを作成します。CIMClient クラスに は、次の 3 つの引数を指定できます。

■ ネームスペース

このクライアント接続のために使用するホスト名とネームスペース名が入ってい る CIMNameSpace オブジェクトです。デフォルトはローカルホスト上の root\cimv2 です。

■ ユーザー名

有効な Solaris のユーザーアカウント名。CIM Object Manager は、CIM オブジェ クトに対してどのタイプのアクセスを許可するかを決定するために、ユーザー のアクセス権を確認します。デフォルトのユーザーアカウントは guest で す。guest アカウントでは、デフォルトで、すべてのネームスペースのすべての CIM オブジェクトへの読み取りアクセス権がユーザーに与えられます。

■ パスワード

ユーザーアカウントのパスワード。パスワードは、ユーザーの Solaris アカウン トとして有効なパスワードにする必要があります。デフォルトのパスワードは guest です。

CIM Object Manager への接続が完了すると、その後の CIMClient オペレーション はすべて指定されたネームスペース内で発生します。

### 例 **— CIM Object Manager** への接続

次の例は、CIMClient インタフェースを使用して CIM Object Manager に接続する 2 つの方法を示しています。

例 4–2 では、アプリケーションはすべてデフォルト値を使用しています。つまり、 デフォルトのユーザーアカウントとパスワード guest を使用し、ローカルホスト (クライアントアプリケーションが動作しているホスト) のデフォルトのネームス ペース (root\cimv2) で動作している CIM Object Manager に接続します。

例 **4–2** デフォルトのネームスペースへの接続

/\* パスワード guest を持つユーザー guest として ローカルホスト上の root\cimv2 ネームスペースに接続 \*/

cc = new CIMClient();

例 4–3 のアプリケーションは、ローカルホストのデフォルトネームスペース (root\cimv2) で動作している CIM Object Manager に接続し、root アカウントの UserPrincipal オブジェクトを作成します。このオブジェクトは、デフォルト ネームスペース内のすべての CIM オブジェクトに対する読み取り/書き込みアクセ ス権を備えています。

```
例 4–3 root アカウントへの接続
{
   ...
   root としてのホスト。2 つの null 文字列によって初期化される
   ネームスペースオブジェクトを作成する。2 つの null 文字列は
   デフォルトのホスト (ローカルホスト) とデフォルトの
   ネームスペース (root\cimiv2) を表す */
   CIMNameSpace cns = new CIMNameSpace("", "");
   UserPrincipal up = new UserPrincipal("root");
   PasswordCredential pc = new PasswordCredential("root_password");
   /* root パスワードを使い、root として
   ネームスペースに接続する */
   CIMClient cc = new CIMClient(cns, up, pc");
   ...
}
```
例 4–4 では、アプリケーションはホスト happy 上のネームスペース A に接続しま す。アプリケーションは、初めにこのネームスペースの文字列名 (A) を含むために ネームスペースのインスタンスを作成します。続いて、CIMClient クラスを使用し て CIM Object Manager に接続し、ネームスペースオブジェクト、ユーザー 名、およびホスト名を渡します。

例 **4–4** デフォルト以外のネームスペースへの接続

```
{
   ...
   /* ホスト happy 上のA (ネームスペース名) に
   よって初期化されるネームスペースオブジェクトを作成する */
   CIMNameSpace cns = new CIMNameSpace("happy", "A");
   UserPrincipal up = new UserPrincipal("Mary");
   PasswordCredential pc = new PasswordCredential("marys_password");
   // このネームスペースにユーザー Mary として接続
   cc = new CIMClient(cns, "Mary", "marys_password");
   ...
}
```
例 **4–5** RBAC の役割としての認証

ユーザーの役割を認証するには、SolarisUserPrincipal と SolarisPasswordCredential クラスを使用する必要があります。次のコード例 では、Mary の役割を Admin として認証します。 { ... CIMNameSpace cns = new CIMNameSpace("happy", "A"); SolarisUserPrincipal sup = new SolarisUserPrincipal("Mary", "Admin"); SolarisPasswordCredential spc = new SolarisPasswordCredential("*marys\_password*", "*admins\_password*"); CIMClient cc = new CIMClient(cns, sup, spc);

## クライアント接続の終了

アプリケーションは、現在のクライアントセッションの終了時にセッションを閉じ る必要があります。現在のクライアントセッションを閉じてこのセッションによっ て使用されているリソースをすべて解放するには、close メソッドを使用します。 次に、クライアント接続を閉じるコード例を示します。インスタンス変数 *cc* は、こ のクライアント接続をしたインスタンスを表します。

*cc*.close();

## インスタンスの処理

この節では、CIM インスタンスの作成、削除、および更新 (1 つ以上のインスタンス のプロパティ値の取得と設定) の各方法について説明します。

### インスタンスの作成

既存のクラスのインスタンスを作成するには、newInstance メソッドを使用しま す。既存のクラスがキープロパティを持つ場合、アプリケーションはそのプロパ ティを固有の値に設定する必要があります。インスタンスは、必要に応じてそのク ラスに定義されていない別の修飾子を定義することもできます。それらの修飾子 をインスタンスまたは特定のインスタンスプロパティ用に定義できますが、クラス 宣言内で定義する必要はありません。

アプリケーションは、クラスに定義されている一連の修飾子を getQualifiers メ ソッドを使用して取得できます。

### 例 **—** インスタンスの作成

例 4–6 のコードセグメントは、newInstance メソッドを使用し て、Solaris\_Package クラスの CIM インスタンス (Solaris パッケージなど) を表 す Java クラスを作成します。

例 **4–6** インスタンスの作成 (newInstance())

```
...
{
/*ローカルホストの root\cimv2 ネームスペースの
CIM Object Manager に接続。root\cimv2namespace 内のオブジェクトに
対する書き込みアクセス権を持つアカウントのユーザー名とパスワードを
指定する */
CIMClient cc = new CIMClient(cns, "root", "root_password");
// Solaris_Package クラスを取得
cimclass = cc.getClass(new CIMObjectPath("Solaris_Package"), true, true, true, null);
/* プロパティのデフォルト値を使用して生成された Solaris_Package
 クラスの新しいインスタンスを作成。このクラスのプロバイダが
 デフォルト値を指定しない場合、プロパティの値は NULL であり、
明示的に設定する必要がある。*/
ci = cimclass.newInstance();
}
...
```
### インスタンスの削除

インスタンスの削除には、deleteInstance メソッドを使用します。

### 例 **—** インスタンスの削除

例 4–7 は、クライアントアプリケーションを CIM Object Manager に接続し、次に 示すインタフェースを使用してクラスのインスタンスをすべて削除します。

- CIMObjectPath 削除されるオブジェクトの CIM オブジェクトパスを含むオブ ジェクトを構築する
- enumInstance インスタンスおよびそのサブクラスのすべてのインスタンスを 取得する
- deleteInstance 各インスタンスを削除する

```
例 4–7 インスタンスの削除 (deleteInstance)
```

```
import java.rmi.*;
import com.sun.wbem.client.CIMClient;
import com.sun.wbem.cim.CIMInstance;
import com.sun.wbem.cim.CIMValue;
import com.sun.wbem.cim.CIMProperty;
import com.sun.wbem.cim.CIMNameSpace;
import com.sun.wbem.cim.CIMObjectPath;
import com.sun.wbem.cim.CIMClass;
import com.sun.wbem.cim.CIMException;
import java.util.Enumeration;
/**
* このプログラム例では、必須の 4 つのコマンド行引数を受け取り、
* 指定されたクラスとそのサブクラスのすべてのインスタンスを削除する。
* このプログラムでは、指定されたネームスペースへの書き込みアクセス権
* を持つアカウントのユーザー名とパスワードを指定する必要がある
\starpublic class DeleteInstances {
  public static void main(String args[]) throws CIMException {
 // CIMClient クラスのインスタンスを初期化する
 CIMClient cc = null;
 // 4 つのコマンド引数が必要。すべてが入力されない場合は、コマンド文字列を出力する
 if(args.length != 4) {
     System.out.println("Usage: DeleteClass host className username password");
     System.exit(1);
  }
  try {
    /**
    * ネームスペースオブジェクト (cns) を作成する。これには、コマンド行から
    * 入力されたホスト名 (args[0]) が格納される。
    */
    CIMNameSpace cns = new CIMNameSpace(args[0]);
    /**
    * CIM Object Manager に接続し、ネームスペース
     * オブジェクト (cns) と、コマンド行から入力されたユーザー名
     * (args[2]) とパスワード (args[3]) を渡す
     */
    cc = new CIMClient(cns, args[2], args[3]);/**
    * 削除するクラスの CIM オブジェクトパス (コマンドから入力された
    * args[1] ) を持つオブジェクトを構築する。
     */
    CIMObjectPath cop = new CIMObjectPath(args[1]);
    /**
    * クラスとそのクラスのすべてのサブクラスのインスタンスオブジェクトパス
     * を列挙する。インスタンスオブジェクトパスは、CIM Object Manager が
     * このインスタンスを見つけるときに参照として使用される。
     */
```

```
90 Sun WBEM SDK 開発ガイド ♦ 2001 年 5 月
```

```
Enumeration e = cc.enumerateInstanceNames(cop) :
  /**
  * 列挙内のすべてのインスタンスオブジェクトパスを 1 つずつ処理する。
  * その中で、列挙された各インスタンスオブジェクトパスを格納する
  * オブジェクトを構築し、そのインスタンスを出力し、削除する。
  */
 while(e.hasMoreElements()) {
     CIMObjectPath op = (CIMObjectPath)e.nextElement();
    System.out.println(op);
    cc.deleteInstance(op);
    }
} catch (Exception e) {
      System.out.println("Exception: "+e);
}
if(cc != null) {
     cc.close();
}
}
```
## インスタンスの取得と設定

}

アプリケーションが、 CIM Object Manager から CIM インスタンスを取得する場 合、getInstance メソッドがよく使用されます。クラスのインスタンスが作成され るときに、インスタンスはその派生元クラスとそのクラス階層にあるすべての親クラ スのプロパティを継承します。getInstance メソッドはブール値引数 *localOnly* を 受け取り、localOnly が真である場合、指定されたインスタンスによって継承された プロパティ以外のプロパティだけを返します。これらのプロパティは、そのインスタ ンス自体によって定義されたものです。*localOnly* が偽の場合は、そのクラスのすべ てのプロパティが返されます (つまり、インスタンス自体によって定義されたプロパ ティと、クラス階層にあるすべての親クラスから継承されたすべてのプロパティ)。

新しいインスタンスを作成する場合は、CIMClass クラスの CIMInstance メソッ ドを使ってインスタンスをローカルシステム上に作成します。そし て、CIMClient.setInstance メソッドを使ってネームスペース内の既存のインス タンスを更新するか、CIMClient.createInstance メソッドを使って新しいイン

スタンスをネームスペースに追加します。

### 例 **—** インスタンスの取得

例 4–8 のコードセグメントは、特定のシステム上のすべてのプロセスを表示しま す。この例では、enumerateInstanceNames メソッドを使用して CIM Process

```
クラスのインスタンス名を取得します。このコードを Microsoft Windows 32 システ
ムで実行すると、Windows 32 のプロセスが返されます。このコードを Solaris シス
テムで実行すると、Solaris プロセスが返されます。
```
例 **4–8** クラスインスタンスの取得 (getInstance)

```
...
{
//ネームスペース cns を作成
CIMnameSpace cns = new CIMNameSpace();
//CIM Object Manager 上で cns ネームスペースに接続
cc = new CIMClient(cns, "root", "root_password");
/* CIM_Process クラスの CIM オブジェクトパスを
CIM Object Manager に渡す (このクラスのインスタンスを取得する)。 */
CIMObjectPath cop = new CIMObjectPath("CIM_Process");
/* CIM Object Manager が、オブジェクトパスの列挙
(CIM_Process クラスのインスタンス名) を返す。 */
Enumeration e = cc. enumerateInstanceNames(cop);
/* インスタンスオブジェクトパスを含む列挙のサイズ分だけ繰り返す。
各オブジェクト名によって参照されるインスタンスを取得するには、
CIM Client の getInstance クラスを使用する。 */
while(e.hasMoreElements()) {
   CIMObjectPath op = (CIMObjectPath)e.nextElement();
   // インスタンスを取得する。インスタンスに対してローカルである
  // プロパティだけを返す (localOnly が真)
 CIMInstance ci = cc.getInstance(op, true);
 }
```
### 例 **—** プロパティの取得

...

例 4–9 は、すべての Solaris プロセスの lockspeed プロパティの値を出力します。こ のコードセグメントは、次のメソッドを使用します。

- enumInstances Solaris プロセッサのすべてのインスタンス名を取得する
- getProperty 各インスタンスの lockspeed の値を取得する
- println-lockspeed の値を出力する

例 **4–9** プロセッサ情報の出力 (getProperty)

{ /\* オブジェクト (CIMObjectPath) を作成し、Solaris\_Processor

**92** Sun WBEM SDK 開発ガイド ♦ 2001 年 5 月

...

```
クラスの名前を格納する */
CIMObjectPath cop = new CIMObjectPath("Solaris_Processor");
/* Solaris_Processor クラスとそのすべてのサブクラス (cc.DEEP) の
インスタンスの名前が含まれている列挙を CIM Object Manager が返す */
Enumeration e = cc.enumInstances(cop, cc.DEEP);
/* インスタンスオブジェクトパスの列挙のサイズ分だけ繰り返す。
getProperty メソッドを使って、各 Solaris プロセッサの
lockspeed 値を取得する */
while(e.hasMoreElements()) {
  CIMValue cv = cc.getProperty(e.nextElement(), "lockspeed");
    System.out.println(cv);
}
...
}
```
### 例 **—** プロパティの設定

例 4–10のコードセグメントでは、すべての Solaris プロセッサの仮定の lockspeed 値を設定します。この例では、次のメソッドを使用します。

- enumInstances Solaris プロセッサのすべてのインスタンスの名前を取得す る。
- setProperty 各インスタンスの lockspeed 値を設定する。

例 **4–10** プロセッサ情報の設定 (setProperty)

```
...
{
```

```
/* オブジェクト (CIMObjectPath) を作成し、Solaris_Processor
クラスの名前を格納する*/
```
CIMObjectPath cop = new CIMObjectPath("Solaris\_Processor");

/\* Solaris\_Processor クラスとそのすべてのサブクラスの インスタンスの名前が含まれている列挙を CIM Object Manager が返す \*/

Enumeration e = cc.enumerateInstanceNames(cop);

/\* インスタンスオブジェクトパスの列挙のサイズ分だけ繰り返す。 その中で setProperty メソッドを使って、各 Solaris プロセッサの lockspeed 値に 500 を設定する。 \*/

for (; e.hasMoreElements(); cc.setProperty(e.nextElement(), "lockspeed", new CIMValue(new Integer(500))));

### 例 **—** インスタンスの設定

... }

例 4–11 のコードセグメントは、CIM インスタンスを取得してそのプロパティ値の 1 つを変更し、変更後のインスタンスを CIM Object Manager に渡します。

CIM プロパティは、CIM クラスの特性を記述するために使用される値です。プロパ ティは、プロパティ値を設定する機能と、プロパティ値を取得する機能の組み合わ せと考えることができます。

#### 例 **4–11** インスタンスの設定 (setInstance)

```
...
{
   // オブジェクトパスを作成する (CIM 名「myclass」を持つ
   // オブジェクト)
   CIMObjectPath cop = new CIMObjectPath("myclass");
   /* 列挙内の各インスタンスオブジェクトパスのインスタンスを取得し、
   .<br>各インスタンスのプロパティ値 b に 10 を設定し、
   更新済みインスタンスを CIM Object Manager に渡す。 */
   while(e.hasMoreElements()) {
     CIMInstance ci = cc.getInstance(CIMObjectPath)(e.nextElement(),
             true, true, true, null);
      ci.setProperty("b", new CIMValue(new Integer(10)));
   cc.setInstance(new CIMObjectPath(),ci);
 }
}
...
```
# ネームスペース、クラス、インスタンスの列挙

列挙とはオブジェクトの集合です。列挙は一度に 1 つずつ取り出すことができま す。Sun WBEM SDK には、ネームスペース、クラス、インスタンスを列挙する API があります。

次の各例は、列挙メソッドを使ってネームスペース、クラス、インスタンスを列挙 する方法を示したものです。

## 詳細 **(deep)** 列挙と簡易 **(shallow)** 列挙

列挙メソッドは、値として *deep* または *shallow* を持つブール値引数を受け取りま す。*deep* および *shallow* の動作は、表 4–1 に示すように、使用するメソッドによって 異なります。

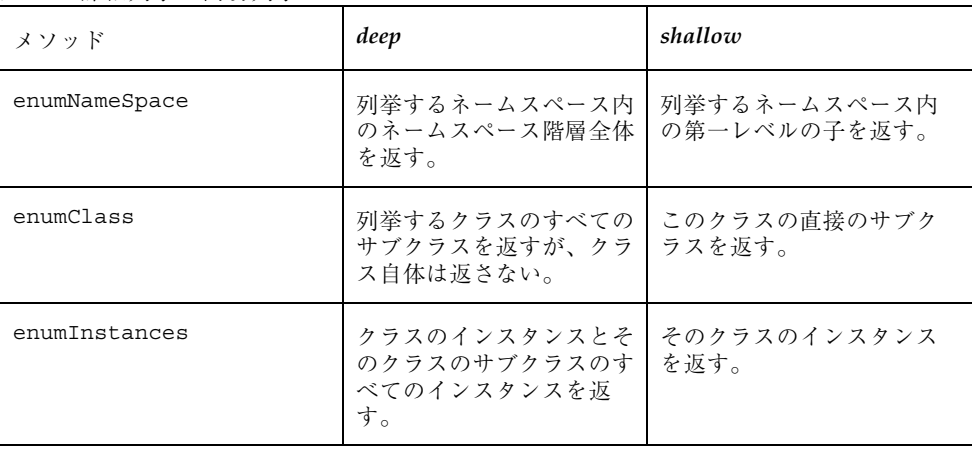

#### 表 **4–1** 詳細列挙と簡易列挙

## クラスやインスタンスのデータを取得

次の列挙メソッドは、クラスやインスタンスのデータを返します。

■ enumInstances(*CIMObjectPath path, boolean deep, boolean localOnly*) – *Path* で指定 されたクラスのインスタンスを返します。このメソッドは、deep が真である場合 は、指定されたクラスとこのクラスから派生したすべてのクラスの各インスタン スを返し、*shallow* が真である場合は、指定されたクラスの各インスタンスを返し ます。

クラスのインスタンスが作成されると、インスタンスは、その派生元クラスとそ のクラス階層にあるすべての親クラスのプロパティを継承しま す。enumInstances は、*localOnly* が真である場合は、継承されたプロパティ以 外のプロパティだけを返し、*localOnly* が偽である場合は、クラスのすべてのプロ パティを返します。

■ enumClass(*CIMObjectPath path, boolean deep, boolean localOnly*) – *Path* で指定され たクラスの派生クラス (クラスの名前だけでなく、クラス全体) を返します。この

メソッドは、*deep* が真である場合は、列挙するクラスから派生したすべてのクラ スを返し、*shallow* が真である場合は、列挙するクラスの第一レベルの子だけを返 します。

作成されたクラスは、その派生元クラスとそのクラス階層のすべての親クラスの メソッドとプロパティを継承します。このメソッドは、*localOnly* が真である場合 は、継承されたプロパティとメソッド以外のプロパティとメソッドを返 し、*localOnly* が偽である場合は、そのクラス内のすべてのプロパティを返しま す。

## クラス名やインスタンス名の取得

CIM WorkShop は、列挙メソッドを使ってクラスやインスタンスの名前を返すアプ リケーションの一例です。オブジェクト名のリストを取得すれば、オブジェクト のインスタンスや、プロパティ、その他の情報を取得できます。

次の各列挙メソッドは、列挙するクラスやインスタンスの名前を返します。

- enumerateInstanceNames(*CIMObjectPath path*) 指定されたクラスの各イン スタンスの名前を返します。
- enumerateClassNames(*CIMObjectPath path, boolean deep*) *Path* で指定された クラスの派生クラスの名前を返します。このメソッドは、*deep* が真である場合 は、列挙するクラスから派生したすべてのクラスの名前を返し、*shallow* が真であ る場合は、列挙するクラスの第一レベルの子の名前だけを返します。

## 例 **—** ネームスペースの列挙

例 4–12 のプログラムは、CIM クライアントクラスの enumNameSpace メソッドを 使用して、ネームスペースおよびその中に含まれるすべてのネームスペースの名前 を出力します。

例 **4–12** ネームスペースの列挙 (enumNameSpace)

```
import java.rmi.*;
import com.sun.wbem.client.CIMClient;
import com.sun.wbem.cim.CIMInstance;
import com.sun.wbem.cim.CIMValue;
```

```
import com.sun.wbem.cim.CIMProperty;
import com.sun.wbem.cim.CIMNameSpace;
import com.sun.wbem.cim.CIMObjectPath;
import com.sun.wbem.cim.CIMClass;
import java.util.Enumeration;
/ **
 * このプログラムは、CIMObjectPath(cop) で指定されるネームスペース、
 * およびそのネームスペース内のすべてのネームスペースの
 * リストを取得するために CIMClient.DEEP を条件として、ネームスペース引数を取り、
 * CIMClient の enumNameSpace インタフェースを呼び出す。
 * 続いて、指定されたネームスペース名を
 * 出力する (CIMClient.SHALLOW)。
 /**
public class EnumNameSpace {
 // EnumNameSpace が、引数の文字列を取る。
 public static void main (String args[ ]) {
  CIMClient cc = null;
  try \cdot// 引数として渡されるネームスペースのネームスペースオブジェクトを作成
  CIMNameSpace cns = new CIMNameSpace(args[0], "");
  // 引数として渡されるネームスペース内の CIM Object Manager に接続
  CIMClient cc = new CIMClient(cns);
  // 現在のホスト上のネームスペース名を保存するためにオブジェクトパスを作成
  CIMObjectPath cop = new CIMObjectPath("",args[1]);
  // ネームスペースおよびその中に含まれるすべてのネームスペースを列挙
     // (CIMClient.DEEP に deep が 設定される)
  Enumeration e = cc.enumNameSpace(cop, CIMClient.DEEP);
  // ネームスペースの表示を繰り返し、それぞれの名前を出力
  for (; e.hasMoreElements();
     System.out.println(e.nextElement()));
     System.out.println("++++++");
  // CIMClient.SHALLOW でネームスペースの表示を繰り返し、
     // それぞれの名前を出力
  e = cc.enumNamesSpace(cop, CIMClient.SHALLOW);
  for (; e.hasMoreElements();
    System.out.println(e.nextElement()));
 } catch (Exception e) {
   System.out.println("Exception: "+e);
  }
// クライアント接続が開かれている場合、接続を閉じる。
 if(cc != null) {
          cc.close();
    }
 }
}
```
## コード例 **—** クラス名の列挙

Java GUI アプリケーションでは、例 4–13 のコードセグメントを使ってクラスやサ ブクラスのリストをユーザーに表示することがあります。

例 **4–13** クラス名の列挙 (enumClass)

```
...
{
   /* CIMObjectPath オブジェクトを作成し、列挙する CIM クラスの
   名前 (myclass) で初期化する */
   CIMObjectPath cop = new CIMObjectPath(myclass);
   /* この列挙には、列挙するクラス内のすべてのクラスとサブクラスの
   名前が含まれる */
   Enumeration e = cc.enumClass(cop, cc.DEEP);
}
...
```
アプリケーションでは、例 4–14 のコードセグメントを使ってクラスやそのサブクラ スの内容を表示することがあります。

```
例 4–14 クラスデータの列挙 (enumClass)
```

```
...
{
   /* CIMObjectPath オブジェクトを作成し、列挙する CIM クラスの
   名前 (myclass) で初期化する */
  CIMObjectPath cop = new CIMObjectPath(myclass);
   /* この列挙には、列挙するクラス内のすべてのクラスとサブクラスが
   含まれる (cc.DEEP)。この列挙では、各クラスやサブクラスから
   継承されたメソッドやプロパティ以外のものだけが返される
  (localOnly が真) */
  Enumeration e = cc.enumClass(cop, cc.DEEP, true);
}
```
例 4–15 のサンプルプログラムでは、クラスおよびインスタンスを詳細列挙および簡 易列挙します。さらにこの例では、*localOnly* フラグを使って、(クラスやインスタン スの名前ではなく) クラスやインスタンスのデータを返します 。

例 **4–15** クラスおよびインスタンスの列挙

import java.rmi.\*; import com.sun.wbem.client.CIMClient; import com.sun.wbem.cim.CIMInstance; import com.sun.wbem.cim.CIMValue; import com.sun.wbem.cim.CIMProperty;

**98** Sun WBEM SDK 開発ガイド ♦ 2001 年 5 月

...

```
import com.sun.wbem.cim.CIMNameSpace;
import com.sun.wbem.cim.CIMObjectPath;
import com.sun.wbem.cim.CIMClass;
import com.sun.wbem.cim.CIMException;
import java.util.Enumeration;
/**
.<br>* この例では、クラスやインスタンスを列挙する。
 * この例では、コマンド行から入力されたクラスを詳細列挙
 * および簡易列挙する。さらに、localOnly フラグを使って
 * クラスやインスタンスの詳細を返す。
 */
public class ClientEnum {
    public static void main(String args[]) throws CIMException {
      CIMClient cc = null;
     CIMObjectPath cop = null;
     if(args.length != 2) {
        System.out.println("Usage: ClientEnum host className");
        System.exit(1);
       }
     try {
       // ホスト名 (コマンド行から入力された args[0]) を含む
       // CIMNameSpace オブジェクトを作成する。
         CIMNameSpace cns = new CIMNameSpace(args[0]);
       // 指定されたホスト (args[0]) 上の
       // CIM Object Manager へのクライアント接続を作成する
         cc = new CIMClient(cns);
          // コマンド行から入力されたクラス名を取得する
          cop = new CIMObjectPath(args[1]);
          // クラスを詳細列挙し、クラス名を返す
       // returns the class names.
         Enumeration e = cc.enumClass(cop, cc.DEEP);
          // 列挙するクラスのすべてのサブクラスの名前を出力する
         for (; e.hasMoreElements(); System.out.println(e.nextElement()));
             System.out.println("+++++");
         // クラスを簡易列挙し、クラス名を返す
       // returns the class names.
         e = cc.enumClass(cop, cc.SHALLOW);
          // 第一レベルのサブクラスの名前を出力する
          for (; e.hasMoreElements(); System.out.println(e.nextElement()));
             System.out.println("+++++");
         // クラスを簡易列挙し、
       // クラス名に加えクラスデータを
       // 返す (localOnly が真)
         e = cc.enumClass(cop, cc.SHALLOW, true);
          // 第一レベルのサブクラスの詳細を出力する
          for (; e.hasMoreElements(); System.out.println(e.nextElement()));
             System.out.println("+++++");
       // クラスのインスタンスを詳細列挙し、
       // インスタンスの名前を返す
         e = cc.enumInstances(cop, cc.DEEP);
```

```
// クラスとそのサブクラスのすべてのインスタンスの名前を出力する
      for (; e.hasMoreElements(); System.out.println(e.nextElement()));
         System.out.println("+++++");
   // クラスのインスタンスを詳細列挙し、
   // インスタンス名に加え、実際のインスタンスデータを
   // 返す (localOnly が真)
      e = cc.enumInstances(cop, cc.DEEP);
      // クラスとそのサブクラスのすべてのインスタンスの詳細を出力する
      for (; e.hasMoreElements(); System.out.println(e.nextElement()));
         System.out.println("+++++");
   // クラスのインスタンスを簡易列挙し、
   // インスタンスの名前を返す
      e = cc.enumInstances(cop, cc.SHALLOW);
   // クラスのインスタンスの名前を出力する
      for (; e.hasMoreElements(); System.out.println(e.nextElement()));
        System.out.println("+++++");
    } catch (Exception e) {
         System.out.println("Exception: "+e);
   }
   // セッションを閉じる
  if(cc != null) {
     cc.close();
  }
}
```
# 照会

}

列挙 API は、クラスまたはクラス階層のすべてのインスタンスを返します。この場 合、ユーザーは、インスタンス名またはインスタンスの詳細を返すように指定する ことができます。照会によって、照会文字列を指定することによって、検索範囲を 狭めることができます。ユーザーは、特定のクラスまたは特定のネームスペース内 のすべてのクラスにおいて、指定の照会と一致するインスタンスを検索できます。 たとえば、Storage Capacity プロパティに特定の値を持つ Solaris\_DiskDrive クラスを検索できます。

## execQuery メソッド

execQuery メソッドは、照会文字列と一致する CIM インスタンスの列挙を検索し ます。照会文字列の形式は、WQL (WBEM Query Language) に準拠していなければ なりません。

### 構文

execQuery メソッドの構文は、次のとおりです。

Enumeration execQuery(CIMObjectPath relNS, java.lang.String query, int ql)

execQuery メソッドは、次のパラメータを受け取り、CIM インスタンスの列挙を 返します。

| パラメータ | データ型             | 説明                                                                                                    |
|-------|------------------|----------------------------------------------------------------------------------------------------|
| relNS | CIMObjectPath    | 接続されているネームスペースと<br>の相対的なネームスペース。た<br>とえば、root ネームスペースに<br>接続されている場合に<br>root\cimv2 ネームスペース内の<br>クラスを照会するには、新たに<br>new CIMObjectPath("",<br>"cimv2"): を渡す必要がある。 |
| query | String           | WQL (WBEM Query Language) に<br>進枷した昭会テキスト                                                                                                    |
| ql    | Integer constant | 照会言語を指定する。現在サポー<br>トされている照会言語は WOL<br>level 1 $\oslash$ $\lambda$                                                                                              |

## 例

次の execQuery 呼び出しは、現在のネームスペースにある CIM device クラスの すべてのインスタンスの列挙を返します。

cc.execQuery(new CIMObjectPath(), SELECT \* FROM CIM\_device, cc.WQL)

## **WQL** の使用

WQL (WBEM Query Language) は、ANSI SQL (ANSI 構造化照会言語、ANSI Structured Query Language) のサブセットです。WQL には、Solaris で WBEM をサ ポートするためにセマンティクスの変更が加えられています。SQL とは異なり、こ のリリースの WQL は検索だけが可能な言語です。つまり、WQL では、情報の変 更、挿入、削除を行うことはできません。

SQL はデータベースの照会を行うために作成された言語です。SQL では、データ は、行列構造からなるテーブル (表) に格納されています。WQL は、CIM データモ デルを使って格納されたデータを照会できるようになっています。CIM モデルで は、オブジェクトの情報は CIM クラスや CIM インスタンスに格納されています。 CIM インスタンスには、名前、データ型、値からなるプロパティを持つことができ ます。WQL は CIM オブジェクトモデルを SQL テーブルにマップします。

表 **4–2** SQL データと WQL データの対応

| SQL  | WQL での表現   |
|------|------------|
| テーブル | CIM クラス    |
| 行    | CIM インスタンス |
| 列    | CIM プロパティ  |

### サポートされる **WQL** キーワード

Sun WBEM SDK では、Level 1 WBEM SQL がサポートされます。Level 1 WBEM SQL では、join のない簡単な select 操作を行うことができます。次の表に、Sun WBEM SDK でサポートされる WQL キーワードを示します。

表 **4–3** サポートされる WQL キーワード

| キーワード         | 説明                                                                                      |
|---------------|-----------------------------------------------------------------------------------------|
| <b>AND</b>    | 2つのブール式を結合し、両方の式が TRUE なら TRUE<br>を返す。                                                  |
| <b>FROM</b>   | SELECT 文にリストされているプロパティを持つクラス<br>を指定する。                                                  |
| <b>NOT</b>    | NULL と共に使用される比較演算子。                                                                     |
| OR.           | 2つの条件を結合する。1つの文に複数の論理演算子が使<br>用されていると、OR 演算子 (論理和演算子) は AND 演<br>算子 (論理積演算子) より後に評価される。 |
| <b>SELECT</b> | 照会で使用されるプロパティを指定する。                                                                     |
| WHERE         | 照会のスコープを狭める。                                                                            |

## **WQL** の演算子

次の表に、SELECT 文の WHERE 節で使用できる標準の WQL 演算子を示します。

| 演算子            | 説明    |
|----------------|-------|
| $=$            | 等しい   |
| $\,<$          | より小さい |
| $\geq$         | より大きい |
| $\mathrel{<=}$ | 以下    |
| $>=$           | 以上    |
| $\mathord{<}$  | 等しくない |

表 **4–4** WQL 演算子

## データ照会の実行

データ照会とは、クラスのインスタンスを要求する文です。データ照会を発行する には、execQuery メソッドを使って WQL 文字列を CIM Object Manager に渡しま す。

### **SELECT** 文

情報を検索する SQL 文は SELECT 文です。これには、WQL 固有の制約と拡張がい くつかあります。SQL SELECT 文は通常データベース環境でテーブルから特定の列 を取り出すために使用されますが、WQL SELECT 文は単一クラスのインスタンスを 取り出すために使用されます。WQL では、複数のクラスに渡る照会はサポートされ ません。

SELECT 文では、FROM 節に指定されたオブジェクトで検索するプロパティを指定 します。

SELECT 文の基本的な構文は、次のとおりです。 SELECT *instance* FROM *class*

次の表に、SELECT 節の引数の使用例を示します。

表 **4–5** SELECT 文

| 照会例                                    | 説明                                                                                      |
|----------------------------------------|-----------------------------------------------------------------------------------------|
| SELECT * FROM class                    | 指定されたクラスとそのすべてのサブクラ<br>スのすべてのインスタンスを選択する。                                               |
| <b>SELECT PropertyA FROM class</b>     | 指定されたクラスとそのすべてのサブクラ<br>スのうち、PropertyA を持つクラスまた<br>はサブクラスのインスタンスだけを選択す<br>る。             |
| SELECT PropertyA, PropertyB FROM class | 指定されたクラスとそのすべてのサブクラ<br>スのうち、PropertyA か PropertyB を<br>持つクラスまたはサブクラスのインスタン<br>スだけを選択する。 |

### **WHERE** 節

WHERE 節を使うと、照会のスコープを狭めることができます。WHERE 節には、 プロパティまたはキーワード、演算子、定数を指定します。WHERE 節には、あら かじめ定義された WQL 演算子の 1 つを必ず指定する必要があります。

WHERE 節を SELECT 文の後に追加する基本的な構文は、次のとおりです。

SELECT *instance* FROM *class* WHERE *expression*

*expression* には、プロパティまたはキーワード、演算子、定数を指定します。 WHERE 節を SELECT 文の後に追加するには、次のどちらかの形式を使用します。

SELECT *instance* FROM *class* [WHERE *property operator constant*]

SELECT *instance* FROM *class* [WHERE *constant operator property*]

WHERE 節は次の規則に従っている必要があります。

- 定数の値は、プロパティに対して適切なデータ型のものである。
- 演算子は、表4–4 に示す WQL 演算子のいずれかでなければならない。
- 演算子のどちらかの側は、プロパティ名または定数でなければならない。
- 任意の算術式を指定することはできない。たとえば、次の照会では、ready状態 のプリンタを持つ Solaris Printer クラスのインスタンスだけが返されます。

SELECT \* FROM Solaris Printer WHERE Status = ''ready''

次の照会は無効です。

SELECT \* FROM PhysicalDisk WHERE Partitions < (8 + 2 - 2)

WHERE 節中には、論理演算子やかっこ式を使って、プロパティ、演算子、定数か らなる複数のグループを結合することができます。次の表に示すように、個々のグ ループは、AND、OR、NOT 演算子で結合されている必要があります。

表 **4–6** 論理演算子を使った照会

| 昭会例                                                                                                    | 説明                                                                                          |
|----------------------------------------------------------------------------------------------------|---------------------------------------------------------------------------------------------|
| SELECT * FROM Solaris_FileSystem WHERE Name=<br>"home" OR Name= "files"                                                                | Name プロパティに home か files<br>が設定されている<br>Solaris FileSystem クラスのす<br>べてのインスタンスを検索する。         |
| SELECT * FROM Solaris_FileSystem WHERE (Name<br>= "home" OR Name = "files") AND AvailableSpace<br>> 2000000 AND FileSystem = "Solaris" | 名前が home か files のディスク<br>のうち、一定の使用可能な容量が<br>残っており、かつ Solaris ファイル<br>システムを持つディスクを検索す<br>る。 |

# 関連

ここでは、関連という CIM 概念と、関連の情報を取得するときに使用する CIMClient メソッドについて説明します。

### 関連について

関連とは、コンピュータとそのシステムディスクなど、2 つ以上の管理リソース間 の関係を表したものです。この関係は、関連修飾子を持つ特殊なクラス型である関 連クラスで表されます。

さらに、関連クラスには、その個々の管理リソースを表す CIM インスタンスへの 2 つ以上の参照が含まれています。参照は REF キーワードで宣言される特殊なプロパ ティ型であり、これが他のインスタンスへのポインタであることを示します。参照 は、個々の管理リソースが関連において担う役割を定義します。

次の図には、Teacher と Student という 2 つのクラスが示されています。これら のクラスは、TeacherStudent という関連によってリンクされていま す。TeacherStudent には、Teaches と TaughtBy という 2 つの参照がありま

す。Teaches は、Teacher クラスのインスタンスを参照するプロパティであ り、TaughtBy は Student クラスのインスタンスを参照するプロパティです。

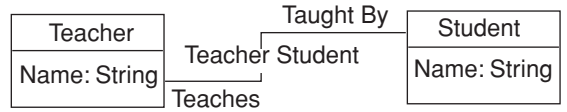

#### 図 4–1 Teacher と Student の関連

参照の 1 つを削除する場合は、その前に関連を削除する必要があります。2 つまた はそれ以上のオブジェクト間の関連を追加または変更しても、オブジェクト自体に は影響を与えません。

## 関連メソッド

CIMClient クラスの次のメソッドは、クライアントとインスタンス間の関連 (関係) に関する情報を返します。

表 **4–7** CIMClient の関連メソッド

| メソッド            | 説明                                                             |
|-----------------|----------------------------------------------------------------|
| associators     | 指定された CIM クラスやインスタンスに関<br>連付けられている CIM クラスやインスタン<br>スを取得する。    |
| associatorNames | 指定された CIM クラスやインスタンスに関<br>連付けられている CIM クラスやインスタン<br>スの名前を取得する。 |
| references      | 指定された CIM クラスやインスタンスを参<br>照する関連を取得する                           |
| referenceNames  | 指定された CIM クラスやインスタンスを参<br>照する関連の名前を取得する。                       |

### ソースクラスまたはソースインスタンスの指定

関連メソッドは、唯一の必須引数として CIMObjectPath を受け取ります。この引 数は、検索したい関連や、関連付けされたクラスまたはインスタンスを持つソース の CIM クラスまたは CIM インスタンスの名前です。CIM Object Manager は、関 連、関連付けされたクラス、またはインスタンスを見つけることができないと、何 も返しません。

関連メソッドは、CIMObjectpath がクラスである場合は、関連付けされたクラス とそのクラスのサブクラスを返し、CIMObjectpath がインスタンスである場合 は、関連付けされたインスタンスと各インスタンスの派生元クラスを返します。

#### モデルパスによるインスタンスの指定

インスタンスやクラスの名前を指定するには、そのモデルパスを指定する必要があ ります。クラスのモデルパスには、ネームスペースとクラスの名前が含まれていま す。インスタンスのモデルパスは、特定の管理リソースを固有に識別します。イン スタンスのモデルパスには、ネームスペース名と、クラス名、キーが含まれていま す。キーは、管理リソースを固有に識別するために使用されるプロパティまたは一 連のプロパティです。キープロパティは、キー修飾子で識別します。

#### モデルパス

\\myserver\\Root\cimv2\Solaris\_ComputerSystem.Name=mycomputer: CreationClassName=Solaris\_ComputerSystem は、3 つの部分から構成され ています。

- \\myserver\Root\cimv2 ホスト myserver 上のデフォルト CIM ネームス ペース
- Solaris ComputerSystem このインスタンスの派生元クラスの名前
- Name=mycomputer, CreationClassName=Solaris ComputerSystem 「キープロパティ = 値」の形式による 2 つのキープロパティ

#### *API* によるインスタンスの指定

実際の使用では通常、あるクラスのすべてのインスタンスを enumInstances メ ソッドを使って列挙し、ループ構造で各インスタンスを処理します。ループでは、 各インスタンスを関連メソッドに渡すことができます。次のコード例では、次のこ とを行なっています。
- 1. 現在のクラス (op) とそのクラスのサブクラス内のすべてのインスタンスを列挙 する。
- 2. while ループを使って、個々のインスタンスを CIMObjectPath (op) にキャスト する。
- 3. 各インスタンスを、associators メソッドへの最初の引数として渡す。

このコード例では、他のすべてのパラメータの値としては、 null または false を渡 します。

例 **4–16** インスタンスを associators メソッドに渡す

```
{
   ...
  Enumeration e = cc.enumInstances(op, true);
  while (e.hasMoreElements()) {
      op = (CIMObjectPath)e.nextElement();
      Enumeration e1 = cc.associators(op, null, null,
               null, null, false, false, null);
   ...
   }
```
### 返されるクラスおよびインスタンスのフィルタリング **(**オプショ ンの引数を使用**)**

関連メソッドは、返されるクラスやインスタンスをフィルタリングする次のオプショ ン引数も受け取ります。すべての引数が処理されるまで、オプションの各パラメー タ値は、その結果をフィルタリング処理のために次に続くパラメータに渡します。

1 つのオプション引数の値、またはオプション引数を組み合わせたものの値を渡す ことができます。各パラメータには値を指定する必要があります。返されるクラ スやインスタンスをフィルタリングする引数には、assocClass、 resultClass、 role、 resultRole があります。これらの引数を使用すると、これらのパラメー タに指定された値と一致するクラスやインスタンスだけが返されます。返されるク ラスやインスタンスに含まれている情報をフィルタリングする引数に は、includeQualifiers、includeClassOrigin、propertyList がありま す。

次の表に、関連メソッドへのオプション引数を示します。

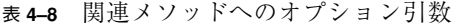

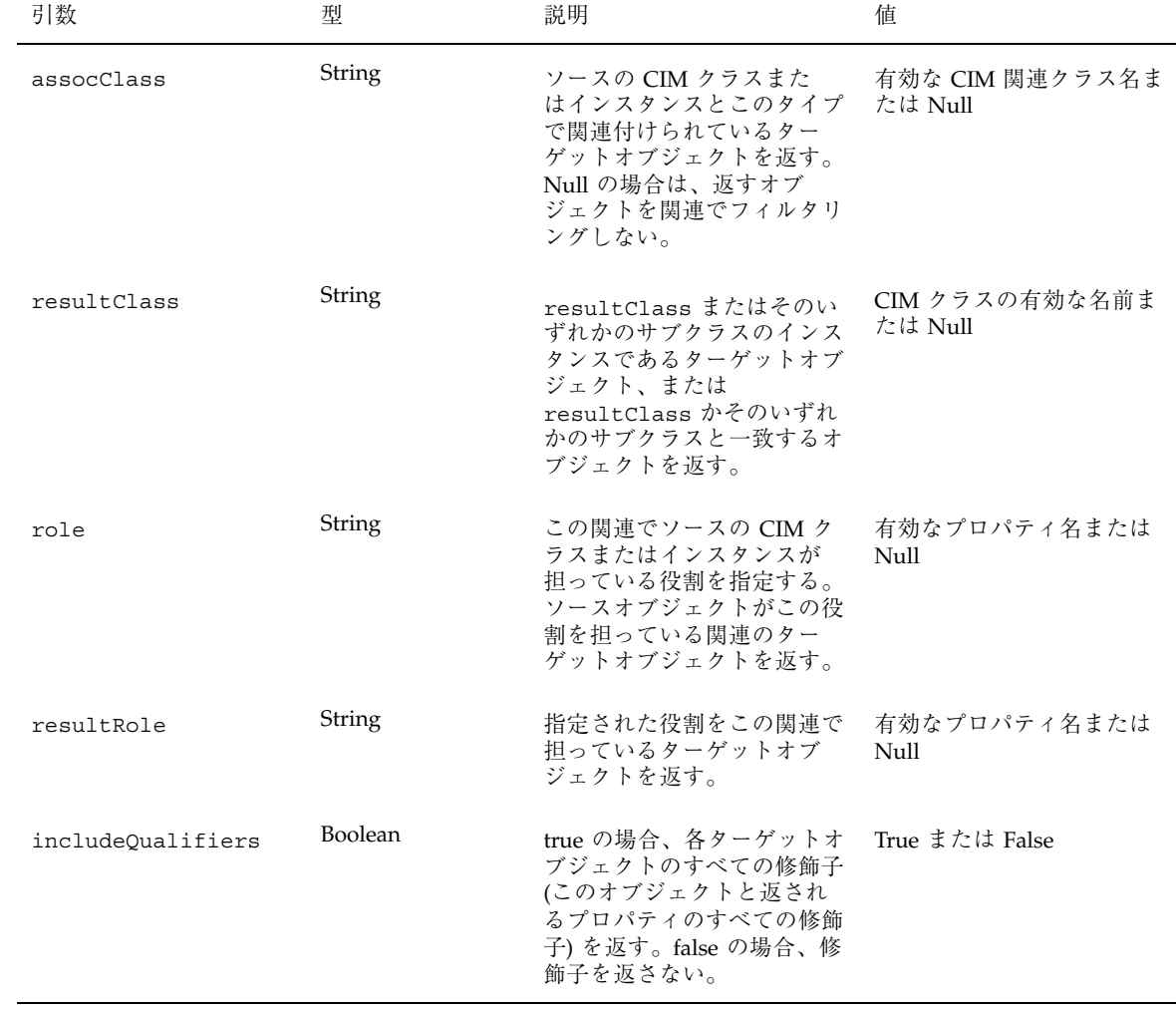

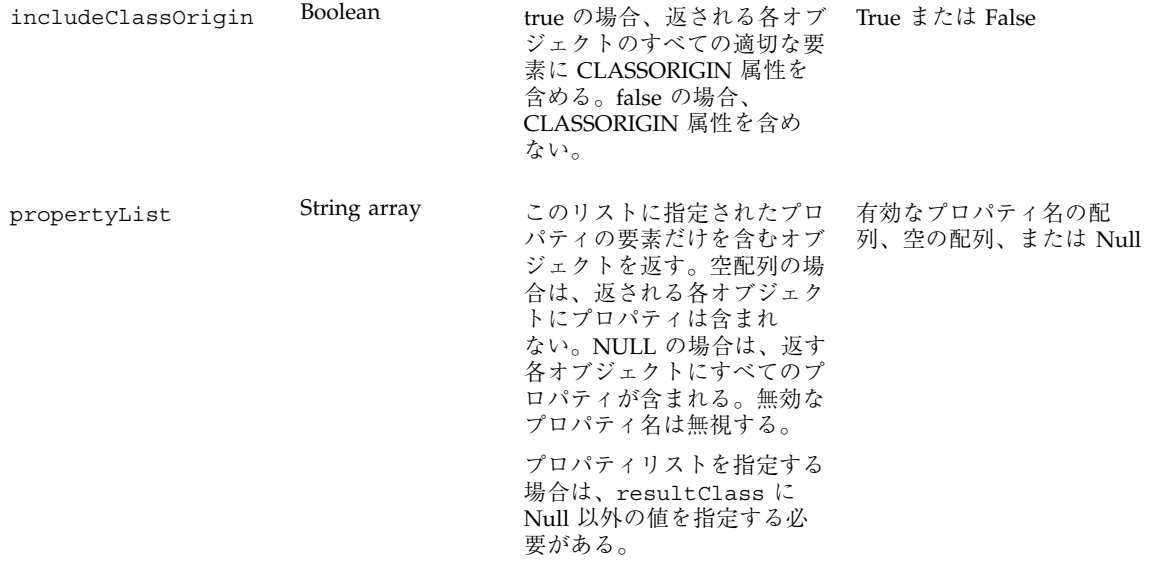

### 例 **—** associators メソッドと associatorNames メ ソッド

このセクションの各例は、associators メソッドや associatorNames メソッド を使って、次の図に示す Teacher クラスや Student クラスに関連付けられている クラスの情報を取得する方法を示したものです。associatorNames メソッドで は、引数 *includeQualifiers*、*includeClassOrigin*、*propertyList* は使用されません。イン スタンスまたはクラスの名前だけ (内容全体ではなく) を返すメソッドには、これら の引数は関係ないからです。

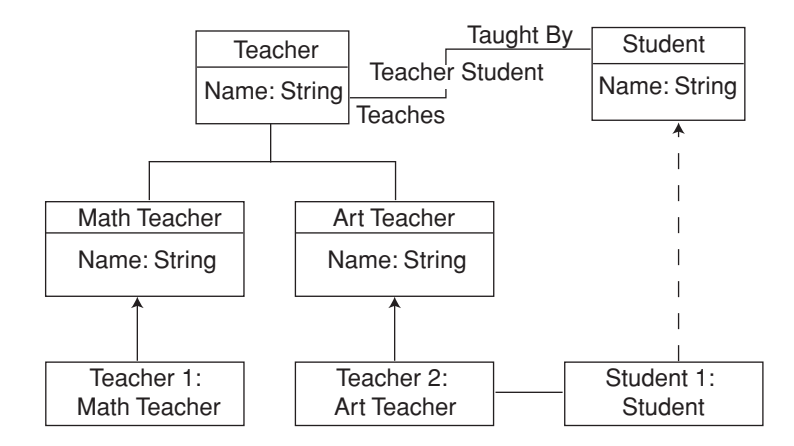

図 4–2 Teacher と Student の関連の例

表 **4–9** associators メソッドと associatorNames メソッド

| 例                                                                       | 出力                                                      | 説明                                                                                                    |
|-------------------------------------------------------------------------|---------------------------------------------------------|----------------------------------------------------------------------------------------------------|
| associators (Teacher,<br>null, null, null, null,<br>false, false, null) | Student クラス                                             | 関連付けられているクラスとそれ<br>らのサブクラスを返す。Student<br>は、TeacherStudent 関連によっ<br>て Teacher とリンクされている。                                                                            |
| associators(Student,<br>null, null, null,<br>null, false, false, null)  | Teacher クラス、<br>MathTeacher クラ<br>ス、 ArtTeacher ク<br>ラス | 関連付けられているクラスとそれ<br>らのサブクラスを返す。Teacher<br>は、TeacherStudent 関連によっ<br>て Student とリンクされてい<br>る。MathTeacher と<br>ArtTeacher は、Teacher から<br>TeacherStudent 関連を継承す<br>る。 |

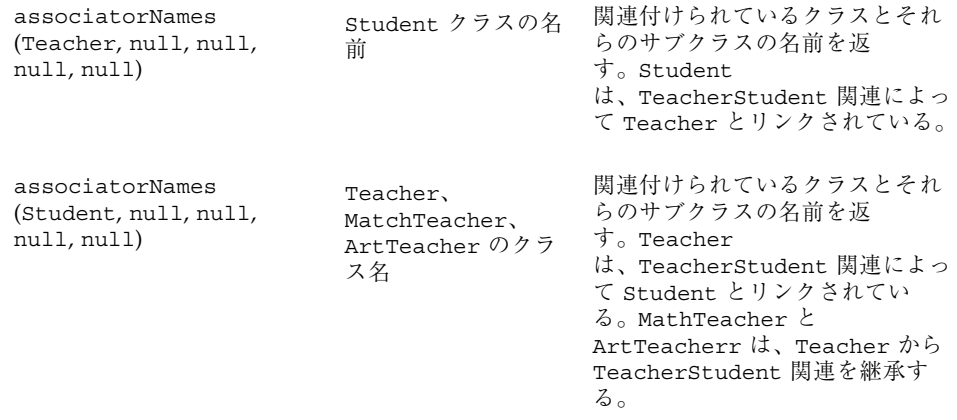

### 例 **—** references メソッドと referenceNames メソッ ド

このセクションの各例は、references メソッドや referenceNames メソッドを 使って、図 4–2 に示す Teacher クラスと Student クラスの関連の情報を取得する 方法を示したものです。 referenceNames メソッドでは、引数 *includeQualifiers*、*includeClassOrigin*、*propertyList* は使用されません。インスタンス

またはクラスの名前だけ (内容全体ではなく) を返すメソッドには、これらの引数は 関係ないからです。

| 例                                                       | 出力                        | 説明                           |
|---------------------------------------------------------|---------------------------|------------------------------|
| references (Student, null,<br>null. false, false, null) | TeacherStudent            | Student が関与している関連<br>を返す。    |
| references (Teacher, null,<br>null. false, false, null) | TeacherStudent            | Teacher が関与している関連<br>を返す。    |
| referenceNames (Teacher,<br>null, null)                 | TeacherStudent クラ<br>スの名前 | Teacher が関与している関連<br>の名前を返す。 |

表 **4–10** references メソッドと referenceNames メソッド

# メソッドの呼び出し

プロバイダによってサポートされるクラス内のメソッドを呼び出すに は、invokeMethod インタフェースを使用します。メソッドのシグニチャを取得す るには、まず、そのメソッドが属するクラスの定義を取得する必要がありま す。invokeMethod インタフェースは、次の表に示す 4 つの引数を受け取ります。

表 **4–11** invokeMethod へのパラメータ

| パラメータ           | データ型                 | 説明                                         |
|-----------------|----------------------|--------------------------------------------|
| name            | <b>CIMObjectPath</b> | インスタンスの名前。こ<br>のインスタンスでメソッド<br>を呼び出す必要がある。 |
| methodName      | String               | 呼び出すメソッドの名前。                               |
| <i>inParams</i> | Vector               | メソッドに渡す入力パラ<br>メータ。                        |
| outParams       | Vector               | メソッドから受け取る出力<br>パラメータ。                     |

invokeMethod メソッドは CIMValue を返します。呼び出したメソッドが戻り値を 定義していない場合には、戻り値は null です。

### 例 **—** メソッドの呼び出し

例 4–17 のコードセグメントでは、CIM\_Service クラスのインスタンス (デバイ スやソフトウェアの機能を管理するサービス) を取得してから、invokeMethod メ ソッドを使って各サービスを停止します。

例 **4–17** メソッドの呼び出し (invokeMethod)

... /\* CIM\_Service クラスの CIMObjectPath を CIM Object Manager に渡す。 この例では、このクラスに定義されているメソッドを呼び出す \*/

CIMObjectPath op = new CIMObjectPath("CIM\_Service");

**114** Sun WBEM SDK 開発ガイド ♦ 2001 年 5 月

{

```
/* CIM Object Manager がインスタンスオブジェクトパスの列挙
   (CIM Service クラスの各インスタンスの名前) を返す */
   Enumeration e = cc.enumInstances(op, cc.DEEP);
   /* インスタンスオブジェクトパスを含む列挙のサイズ分だけ繰り返す。
   各オブジェクトパスによって参照されるインスタンスを取得するには、
   CIMClient の getInstance クラスを使用する。*/
   while(e.hasMoreElements()) {
    // インスタンスを取得する
    CIMInstance ci = cc.getInstance(e.nextElement(), true);
    // StopService メソッドを使って CIM サービスを停止する
    cc.invokeMethod(ci, "StopService", null, null);
 }
}
```
## クラス定義の検出

CIM クラスを取得するには getClass メソッドを使用します。クラスを作成する と、その派生元クラスとそのクラス階層のすべての親クラスのメソッドとプロパ ティを継承します。getClass メソッドは、ブール値引数 *localOnly* を受け取りま す。そして、*localOnly* が真である場合は、継承されたプロパティとメソッド以外の プロパティとメソッドを返し、*localOnly* が偽である場合は、そのクラス内のすべて のプロパティを返します。

### 例 **—** クラス定義の検出

例 4–18 のプログラムは、次のメソッドを使用してクラス定義を検出します。

- CIMNameSpace 新しいネームスペースを作成する
- CIMClient CIM Object Manager への新しいクライアント接続を作成する
- CIMObjectPath オブジェクトパス (検出するクラス名を含むオブジェクト) を 作成する
- getClass CIM Object Manager からクラスを検出する

```
例 4–18 クラス定義の検出 (getClass)
```

```
import java.rmi.*;
import com.sun.wbem.client.CIMClient;
import com.sun.wbem.cim.CIMInstance;
import com.sun.wbem.cim.CIMValue;
import com.sun.wbem.cim.CIMProperty;
import com.sun.wbem.cim.CIMNameSpace;
import com.sun.wbem.cim.CIMObjectPath;
import com.sun.wbem.cim.CIMClass;
import com.sun.wbem.cim.CIMException;
import java.util.Enumeration;
/**
* コマンド行に指定されたクラスを取得。デフォルトの
 * ネームスペース root\cimv2 で作業する。
*/
public class GetClass {
   public static void main(String args[]) throws CIMException {
       CIMClient cc = null;
       try {
           CIMNameSpace cns = new CIMNameSpace(args[0]);
           cc = new CIMClient (cns);
           CIMObjectPath cop = new CIMObjectPath(args[1]);
      // 指定されたクラスに対してローカルであるメソッドと
     // プロパティだけを返す (localOnly が true)。
           cc.getClass(cop, cc.DEEP);
       } catch (Exception e) {
           System.out.println("Exception: "+e);
        }
       if(cc != null)cc.close();
       }
    }
}
```
# 例外の処理

各インタフェースには、CIM の例外を定義する throws 節が含まれます。例外と は、エラー状態を意味します。CIM Object Manager は、Java の例外処理を使用して WBEM 固有の例外の階層を作成します。CIMException クラスは、CIM 例外の基 底クラスです。CIMException 以外の CIM 例外クラスは、CIMException クラス のサブクラスです。

CIM 例外の各クラスは、API コードが処理する特定のエラー状態を定義します。 CIM 例外 の API については、表 3–2 を参照してください。

### **Try / Catch** 節の使用

クライアント API は、標準 Java の try/catch 節を使用して例外を処理します。一般 にアプリケーションは、例外をキャッチした後、何らかの修正アクションを実行す るか、あるいはエラー情報をユーザーに渡します。

CIM 仕様では、CIM の規則は明白に定義されていません。CIM の規則は、通常、 例によって暗黙に示されます。ほとんどの場合、エラーコードによって示されるの は一般的な問題 (データ型の不一致など) です。プログラマは、その問題に対して具 体的な処置を行う必要があります (この場合、正しいデータ型を決定)。

### 構文上のエラーと意味上のエラー

MOF コンパイラ (mofcomp) は、.mof テキストファイルを Java クラス (bytecode) にコンパイルします。MOF コンパイラは、MOF ファイルの構文検査を行います。 CIM Object Manager は、各種のアプリケーションからアクセスできるので、構文と 意味の両方の検査を行います。

例 4–19 の MOF ファイルは、2 つのクラス、A と B を定義します。このサンプル ファイルをコンパイルすると、CIM Object Manager は意味上のエラーを返します。 これは、キーをオーバーライドできるのは別のキーだけであるためです

例 **4–19** 意味上のエラーの検査

Class A \\クラス A を定義 { [Key] int a; } Class B:A \\Class B はクラス A のサブクラス { [overrides ("c", key (false) ] int b; }

# 高度なプログラミング

この節では、高度なプログラミング作業と、使用頻度の低いプログラミング作業 について説明します。

#### ネームスペースの作成

インストールを行うと、標準の CIM MOF ファイルがデフォルトのネームスペース root\cimv2 と root\security にコンパイルされます。新しいネームスペースを 作成する場合は、そのネームスペースにオブジェクトを作成する前に適切な CIM MOF ファイルをネームスペースにコンパイルします。たとえば、標準の CIM 要素 を使用するクラスを作成する場合は、ネームスペースに CIM コアスキーマをコン パイルします。CIM アプリケーションスキーマを拡張するクラスを作成する場合 は、ネームスペースに CIM アプリケーションをコンパイルします。

#### 例 **—** ネームスペースの作成

例 4–20 のコードセグメントは、2 段階の処理により既存のネームスペース内にネー ムスペースを作成します。

- 最初に、CIMNameSpace メソッドを使用してネームスペースオブジェクトを構築 します。このネームスペースオブジェクトには、ネームスペースが実際に作成さ れる際に CIM Object Manager に渡されるパラメータが含まれます。
- 次に、CIMClient クラスを使用して CIM Object Manager に接続し、作成した ネームスペースオブジェクトを渡します。CIM Object Manager は、このネーム スペースオブジェクト内のパラメータを使用してネームスペースを作成します。

#### 例 **4–20** ネームスペースの作成 (CIMNameSpace)

... /\* ネームスペースオブジェクトをクライアント上に作成する。ネームスペースオブジェクトは、 コマンド行から入力されたパラメータを格納する。args[0] にはホスト名 (たとえば myhost)、args[1] には親ネームスペース (たとえば toplevel ディレクトリ) がそれぞれ含まれている。 \*/ CIMNameSpace cns = new CIMNameSpace (args[0], args[1]); /\* CIM Object Manager に接続し、パラメータとして、ホスト名

**118** Sun WBEM SDK 開発ガイド ♦ 2001 年 5 月

{

```
(args[0]) と親ネームスペース名 (args[1]) を持つネームスペース
オブジェクト (cns) と、ユーザー名文字列 (args[3])、パスワード文字列
(args[4]) の 3 つを渡す。 */
CIMClient cc = new CIMClient (cns, "root", "secret");
/* CIM Object Manager に別のネームスペースオブジェクトを渡す。
これには、null 文字列 (ホスト名) と args[2] (
子ネームスペースの名前 (たとえば、secondlevel) ) が含まれる。 */
CIMNameSpace cop = new CIMNameSpace("", args[2]);
/* secondlevel という新しいネームスペースを、myhost 上の
toplevel ネームスペースの下に作成する。 /*
cc.createNameSpace(cop);
...
```
### ネームスペースの削除

}

ネームスペースを削除するには、deleteNameSpace メソッドを使用します。

#### 例 **—** ネームスペースの削除

例 4–21 のサンプルプログラムは、指定されたホスト上の指定されたネームスペース を削除します。このプログラムは、5 つの必須文字列引数 (ホスト名、親ネームス ペース、子ネームスペース、ユーザー名、パスワード) を受け取ります。このプログ ラムを実行するユーザーは、削除するネームスペースへの書き込みアクセス権を 持つアカウントのユーザー名とパスワードを指定する必要があります。

例 **4–21** ネームスペースの削除 (deleteNameSpace)

```
{
import java.rmi.*;
import com.sun.wbem.client.CIMClient;
import com.sun.wbem.cim.CIMInstance;
import com.sun.wbem.cim.CIMValue;
import com.sun.wbem.cim.CIMProperty;
import com.sun.wbem.cim.CIMNameSpace;
import com.sun.wbem.cim.CIMObjectPath;
import com.sun.wbem.cim.CIMClass;
import com.sun.wbem.cim.CIMException;
import java.util.Enumeration;
/**
* このサンプルプログラムは、指定されたホスト上の指定されたネームスペースを
* 削除する。このプログラムを実行するユーザーは、指定するネームスペースへの
* 書き込みアクセス権を持つアカウントのユーザー名とパスワードを指定する必要
* がある
*/
public class DeleteNameSpace {
```

```
public static void main(String args[]) throws CIMException {
  // CIMClient クラスのインスタンスを初期化する
CIMClient cc = null;
   // 5 つのコマンド行引数が必要。全部が入力されない場合は、
   // コマンド文字列を出力する
if(args.length != 5)System.out.println("Usage: DeleteNameSpace host parentNS
        childNS username password");
     System.exit(1);
}
try {
     /**
  * ネームスペースオブジェクト (cns) を作成し、
  * ホスト名と親ネームスペースを格納する
  */
     CIMNameSpace cns = new CIMNameSpace(args[0], args[1]);
    /**
  * CIM Object Manager に接続し、ネームスペース
  * オブジェクト (cns) と、コマンド行引数のユーザー名と
    * パスワードを渡す
     */
     cc = new CIMClient (cns, args[3], args[4]);
    /**
  * もう 1 つネームスペースオブジェクト (cop) を作成し、ホスト名
  * として null 文字列を、子ネームスペースとしてコマンド行引数の
  * 文字列をそれぞれ格納する
  */
    CIMNameSpace cop = new CIMNameSpace("",args[2]);
  /**
  * 親ネームスペースの下にある子ネームスペースを削除する
     */
     cc.deleteNameSpace(cop);
} catch (Exception e) {
     System.out.println("Exception: "+e);
}
// セッションを閉じる
if(cc != null) {
    cc.close();
}
}
```
#### 基底クラスの作成

アプリケーションは、MOF 言語またはクライアント API のどちらかを使用してク ラスを作成できます。MOF の構文に慣れている場合は、テキストエディタを使用し て MOF ファイルを作成し、その後 MOF コンパイラを使用してそのファイルを Java クラスにコンパイルすることをお勧めします。この節では、クライアント API を使用して基底クラスを作成する方法を説明します。

CIM クラスを表す Java クラスを作成するには、CIMClass クラスを使用します。 ほとんどの基底クラスは、クラス名を指定するだけで宣言できます。ほとんどのク

**120** Sun WBEM SDK 開発ガイド ♦ 2001 年 5 月

}

ラスには、クラスのデータを表すプロパティが含まれます。プロパティを宣言する には、プロパティのデータ型、名前、およびオプションのデフォルト値を含めま す。プロパティのデータ型は、CIMDataType (事前に定義された CIM のデータ型の 1 つ) のインスタンスにします。

プロパティには、キープロパティであることを識別するキー修飾子を指定できま す。キープロパティは、クラスのインスタンスを個別に定義します。インスタンス を持てるのは、キーが指定されたクラスだけです。そのため、キープロパティが定 義されないクラスは、abstract クラスとしてしか使用できません。

新しいネームスペース内でクラスにキープロパティを定義する場合は、最初にコア MOF ファイルをそのネームスペースにコンパイルする必要があります。コア MOF ファイルには、標準の CIM 修飾子 (キー修飾子など) の宣言が含まれます。

クラス定義は、別名、修飾子、修飾子フレーバなどの MOF 機能が含まれること により複雑化します。

#### 例 **— CIM** クラスの作成

例 4–22 は、ローカルホスト上のデフォルトネームスペース (root\cimv2) に新 しい CIM クラスを作成します。このクラスは 2 つのプロパティを持ち、その 1 つ はこのクラスのキープロパティです。続いて、newInstance メソッドを使用し て、この新しいクラスのインスタンスを作成します。

例 **4–22** CIM クラスの作成 (CIMClass)

{

... /\* ローカルホスト上の root\cimv2 ネームスペースに接続し、 新しいクラス myclass を作成 \*/

// ローカルホスト上のデフォルトネームスペースに接続 CIMClient cc = new CIMClient();

// 新しい CIMClass オブジェクトを構築 CIMClass cimclass = new CIMClass();

// CIM クラス名を myclass に設定 cimclass.setName("myclass");

// 新しい CIM プロパティオブジェクトを構築 CIMProperty cp = new CIMProperty();

// プロパティ名を設定 cp.setName("keyprop");

// プロパティの型として、あらかじめ定義されている CIM データ型のいずれか 1 つを設定 cp.setType(CIMDatatype.getPredefinedType(CIMDataType.STRING));

```
// 新しい CIM Qualifier オブジェクトを構築
   CIMQualifier cq = new CIMQualifier();
   // 修飾子名を設定
   cq.setName("key");
   // 新しいキー修飾子名をプロパティに追加
   cp.addQualfier(cq);
   /* 整数プロパティを作成し、10 に初期化 */
   // 新しい CIM プロパティオブジェクトを構築
   CIMProperty mp = new CIMProperty();
   // プロパティ名に myprop を設定
   mp.setName("myprop");
   // プロパティの型に、あらかじめ定義されている CIM データ型のいずれかを設定
   mp.setType(CIMDatatype.getPredefinedType(CIMDataType.SINT16));
   // mp を CIMValue に初期化する。CIM Object Manager は、
   // 値 10 を持つ新しい整数オブジェクトであるこの CIMValue を、
   // 上の mp.setType 文でプロパティに対して指定されている
   // CIM データ型 (SINT16) に変換する。CIMValue (Integer 10)
   // がプロパティ (SINT16) の CIM データ型で定義される値の
   // 範囲内にない場合、CIM Object Manager は例外をスローする。
   mp.setValue(new CIMValue(new Integer(10)));
   /* myclass にこの新しいプロパティを追加した後、クラスを
   作成するために CIM Object Manager を呼び出す。 */
   // クラスオブジェクトにキープロパティを追加
  cimclass.addProperty(cp);
   // クラスオブジェクトに整数プロパティを追加
  cimclass.addProperty(mp);
   /* CIM Object Manager に接続し、新しいクラスを渡す。 */
  cc.createClass(new CIMObjectPath(),cimclass);
   // myclass に新しい CIM インスタンスを作成
  ci = cc.newInstance();
   // クライアント接続が開かれている場合、接続を閉じる。
 if(cc != null) {
      cc.close();
   }
}
```
#### クラスの削除

クラスを削除するには、CIMClient の deleteClass メソッドを使用します。クラ スを削除すると、クラス、そのサブクラス、およびそのすべてのインスタンスが削 除されます。削除されるクラスを参照する関連は削除されません。

#### 例 **—** クラスの削除

例 4–23 のサンプルプログラムは、deleteClass メソッドを使って、デフォルト ネームスペース root\cimv2 にあるクラスを削除します。このプログラムは、4 つ の必須文字列引数 (ホスト名、クラス名、ユーザー名、パスワード) を受け取りま す。このプログラムを実行するユーザーは、root\cimv2 ネームスペースへの書き 込みアクセス権を持つアカウントのユーザー名とパスワードを指定する必要があり ます。

例 **4–23** クラスの削除 (deleteClass)

```
import java.rmi.*;
import com.sun.wbem.client.CIMClient;
import com.sun.wbem.cim.CIMInstance;
import com.sun.wbem.cim.CIMValue;
import com.sun.wbem.cim.CIMProperty;
import com.sun.wbem.cim.CIMNameSpace;
import com.sun.wbem.cim.CIMObjectPath;
import com.sun.wbem.cim.CIMClass;
import com.sun.wbem.cim.CIMException;
import java.util.Enumeration;
/**
* コマンド行に指定されるクラスを削除。
* デフォルトネームスペース root\cimv2 で作業を行う。
*/
public class DeleteClass {
    public static void main(String args[]) throws CIMException {
      CIMClient cc = null;
      if(args.length != 4)System.out.println("Usage:
                   DeleteClass host className username password");
           System.exit(1);
     }
     try {
          /**
           * ネームスペースオブジェクト (cns) を作成し、ホスト名を渡す
         */
       CIMNameSpace cns = new CIMNameSpace(args[0]);
         /**
       * CIM Object Manager に接続し、ネームスペース
       * オブジェクト (cns) と、コマンド行引数から入力された
          * ユーザー名とパスワードを渡す
          */
       cc = new CIMClient (cns, args[2], args[3]);
        /**
        * クラスの名前 (args[1]) を持つオブジェクト (CIMObjectPath)
        * を作成する
        */
       CIMObjectPath cop = new CIMObjectPath(args[1]);
       /**
        * CIM オブジェクトパスで参照されるクラスを削除する
        */
```

```
cc.deleteClass(cop);
        } catch (Exception e) {
             System.out.println("Exception: "+e);
        }
        if(cc != null) {
             cc.close();
         }
       }
}
```
### 修飾子のデータ型と修飾子の処理

CIM 修飾子は、CIM クラス、インスタンス、プロパティ、メソッド、またはパラ メータの特性を示す要素です。修飾子の属性は、次のとおりです。

- データ型
- 値
- 名前

MOF (Managed Object Format) 構文では、各 CIM 修飾子は同じ MOF ファイルでそ のデータ型を宣言する必要があります。修飾子には、スコープ属性はありません。 スコープは、どの CIM 要素がその修飾子を使用できるかを示します。スコープを定 義できるのは、修飾子のデータ型宣言内だけです。スコープは、修飾子では変更で きません。

次に、CIM 修飾子のデータ型を宣言する MOF 構文を示します。この文は、ブール 型 (デフォルト値は false) を使用して修飾子のデータ型 key を定義します。この データ型が記述できるのは、プロパティと、オブジェクトに対する参照だけで す。DisableOverride フレーバは、このキー修飾子がそれらの値を変更できない ことを意味します。

Qualifier Key : boolean = false, Scope(property, reference), Flavor(DisableOverride);

次のコード例は、CIM 修飾子の MOF 構文を示します。このサンプル MOF ファイ ルでは、key と Description はプロパティ test の修飾子です。プロパティの データ型は、値 a を持つ整数です。

```
{
[key, Description("test")]
int a
}
```
#### 例 **— CIM** 修飾子の取得

例 4–24 のコードセグメントは、CIMQualifier クラスを使用して CIM 要素のベク トル内の CIM 修飾子を識別します。この例は、各 CIM 修飾子ごとにプロパティ 名、値、およびデータ型を返します。

修飾子フレーバは、修飾子の使用を制御するフラグです。フレーバは、派生クラス とインスタンスに修飾子を継承できるかどうか、および派生クラスまたはインスタ ンスが修飾子の本来の値をオーバーライドできるかどうかを指定する規則を記述し ます。

例 **4–24** CIM 修飾子の取得 (CIMQualifier)

...

```
} else if (tableType == QUALIFIER_TABLE) {
 CIMQualifier prop = (CIMQualifier)cimElements.elementAt(row);
 if (prop != null) {
     if (col == nameColumn) {
  return prop.getName();
     } else if (col == typeColumn) {
  CIMValue cv = prop.getValue();
  if (cv != null) {
      return cv.getType().toString();
  } else {
     return "NULL"; }
   }
...
```
#### 例 **— CIM** 修飾子の設定

例 4–25 のコードセグメントは、新しいクラスの CIM 修飾子のリストをそのスー パークラス内の修飾子に設定します。

例 **4–25** 修飾子の設定 (setQualifiers)

```
...
try {
     cimSuperClass = cimClient.getClass(new CIMObjectPath(scName));
     Vector v = new Vector();
    for (Enumeration e = cimSuperClass.getQualifiers().elements();
    e.hasMoreElements();) {
    CIMQualifier qual = (CIMQualifier)((CIMQualifier)e.nextElement()).clone();
    v.addElement(qual);
     }
     cimClass.setQualifiers(v);
 } catch (CIMException exc) {
```
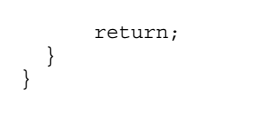

# プログラム例

例が置かれているディレクトリには、クライアント API を使用して機能を実行する プログラム例が入っています。これらの例を使用すると、独自のアプリケーション 開発を簡単に開始できます。これらのプログラム例については、第 7 章で説明し ています。

プログラム例を実行するには、次のコマンドを入力します。

java *program\_name*

たとえば、java createNameSpace を入力します。

# プロバイダプログラムの作成

この章では、プロバイダの作成方法について説明します。内容は次のとおりです。

- 127ページの「プロバイダについて」
- 129ページの「プロバイダインタフェースの実装」
- 140ページの「プロバイダのインストール」
- 143ページの「プロバイダの登録」
- 146ページの「プロバイダの変更」
- 147ページの「WQL 照会の処理」

プロバイダ API についての詳細は、Javadoc リファレンスページを参照してくだ さい。

# プロバイダについて

プロバイダは、データにアクセスするために管理対象オブジェクトと通信するクラ スです。プロバイダは、統合と解釈を行うために情報を CIM Object Manager に送 ります。CIM Object Manager Repository に存在しないデータの要求を管理アプ リケーションから受け取る場合、CIM Object Manager はその要求をプロバイダに送 ります。

**127**

オブジェクトプロバイダは、CIM Object Manager と同じマシンにインストールされ ている必要があります。CIM Object Manager は、オブジェクトプロバイダ API を 使用して、ローカルマシンにインストールされているプロバイダと通信します。

アプリケーションが CIM Object Manager に動的データを要求した場合、CIM Object Manager はプロバイダインタフェースを使用してその要求をプロバイダに渡 します。

プロバイダは、CIM Object Manager からの要求に応答して次の機能を実行します。

- デバイスに固有な情報形式を CIM Java クラスに対応付ける
	- デバイスから情報を取得する
	- 取得した情報を、CIM Java クラスの形式で CIM Object Manager に渡す
- CIM Java クラスからの情報を、デバイスに固有なデバイス形式に対応付ける
	- CIM Java クラスから必要な情報を取得する
	- 取得した情報を、デバイスに固有なデバイス形式で渡す

### プロバイダの種類

プロバイダは扱うことができるサービスの要求タイプによって分類されます。Sun WBEM SDK では、次の 3 種類のプロバイダをサポートしています。

- インスタンス 指定されたクラス (Solaris パッケージなど) の動的インスタンス を提供します。インスタンスプロバイダは、次に示す処理の1つ以上をサポート します。
	- インスタンス検出
	- 列挙
	- 変更
	- 削除
- プロパティ 動的なプロパティ値 (ディスク容量など) を提供します。
- メソッド-1つ以上のクラスのメソッドを提供します。メソッドは、クラスの動 作を表現する関数です。メソッドは、プロバイダによって実装される必要があり ます。
- 関連付け 動的関連クラスのインスタンスを提供します。

■ イベント — CIM イベントの発生を処理します。イベントプロバイダについて は、第 6 章を参照してください。

プロバイダ 1 つでインスタンス、プロパティ、メソッド、関連を提供できるため便 利です。

ほとんどのプロバイダは、プルプロバイダです。つまり、必要に応じてデータを動 的に生成することによりそれ自体のデータを管理します。プルプロバイダは、CIM Object Manager および CIM Repository と最小限の対話しか行いません。プルプロ バイダによって管理されるデータは、通常、頻繁に変化します。そのため、プロ バイダはアプリケーションから要求が出るたびにデータを動的に生成するか、あ るいはローカルキャッシュからデータを取り出す必要があります。

プロバイダは、単体でインスタンスプロバイダ、プロパティプロバイダ、およびメ ソッドプロバイダの役割を同時に果たすことができます。このためには、関連する すべてのメソッドを適切に登録、実装する必要があります。

### プロバイダインタフェースの実装

プロバイダは、それらの役割に固有のサービスをサポートするプロバイダインタ フェースを実装します。インタフェースを実装するには、プロバイダクラスは初め に implements 節でそのインタフェースを宣言し、続いてそのインタフェースのす べての抽象メソッドに対して実装 (本体) を提供する必要があります。

CIM Object Manager は、initialize メソッドを使用してプロバイダと通信でき ます。initialize メソッドには、CIM Object Manager への参照である、 CIMOMhandle 型の引数を指定できます。CIMOMhandle クラスには、プロバイダが CIM Object Manager との間でデータ転送に使用できるメソッドが含まれます。

次の表で、com.sun.wbem.provider パッケージに含まれているプロバイダインタ フェースについて説明します。com.sun.wbem.provider20 パッケージの InstanceProvider インタフェースを使用してください。 メソッドプロバイ ダ、インスタンスプロバイダ、およびプロパティプロバイダは、単一の Java クラス ファイルに含めることも、あるいは個々のファイルに格納することもできます。

表 **5–1** プロバイダインタフェース

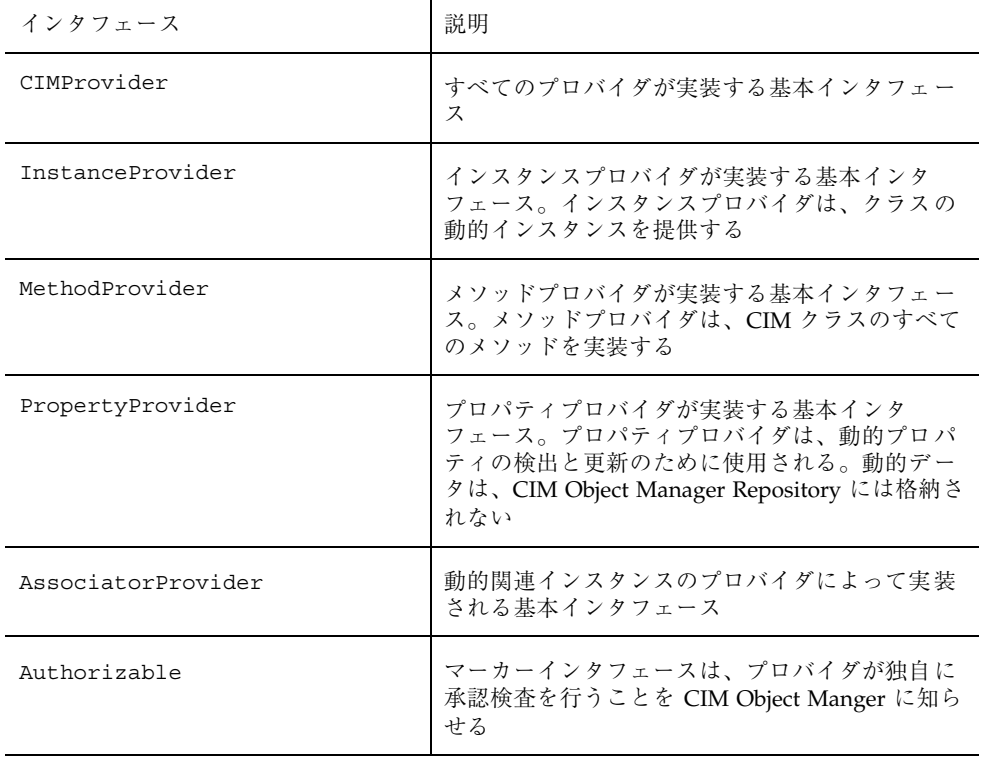

## インスタンスプロバイダインタフェース **(**InstanceProvider**)**

次の表で、Provider パッケージ (com.sun.wbem.provider20) に含まれるインス タンスプロバイダインタフェースのメソッドについて説明します。

これらの各メソッドは引数 *op* を取ります。*op* は、指定された CIM クラスまたは CIM インスタンスの CIMObjectPath です。オブジェクトパスには、ネームスペー ス、クラス名、およびキー (オブジェクトがインスタンスの場合) が含まれます。 ネームスペースは、ほかのネームスペース、クラス、インスタンス、および修飾子 のデータ型を格納できるディレクトリです。キーは、クラスインスタンスを個別に 識別するプロパティです。キープロパティには、キー修飾子が含まれます

たとえば、次のオブジェクトパスは 2 つの部分から構成されます。

■ \\myserver\root\cimv2

これは、ホスト myserver 上のデフォルトの CIM ネームスペースです。

 Solaris\_ComputerSystem:Name=mycomputer: CreationClassName=Solaris\_ComputerSystem

これは、ホスト myserver 上のデフォルトネームスペースに存在する特定の Solaris Computer System オブジェクトです。この Solaris コンピュータシステム は、(プロパティ=値) という書式で示される 2 つのキー修飾子値によって個別に 識別されます。

- Name=mycomputer
- CreationClassName=Solaris\_ComputerSystem

表 **5–2** InstanceProvider インタフェースメソッド

| メソッド                                                                       | 説明                                                                                                    |
|----------------------------------------------------------------------------|----------------------------------------------------------------------------------------------------|
| <b>CIMObjectPath</b><br>createInstance(CIMObjectPathop,<br>CIMInstance ci) | op によって指定されたインスタンス ci が存在しない場<br>合は、それを作成する。この CIM インスタンスがすで<br>にある場合は、ID が CIM ERR ALREADY EXISTS の<br>CIMInstanceExceptionをプロバイダがスローする<br>必要がある。作成されたインスタンスの<br>CIMObjectPathを返す。 |
| void deleteInstance (CIMObjectPath op)                                     | オブジェクトパス (op) に指定されたインスタンスを削<br>除する。                                                                                                    |

#### 表 **5–2** InstanceProvider インタフェースメソッド 続く

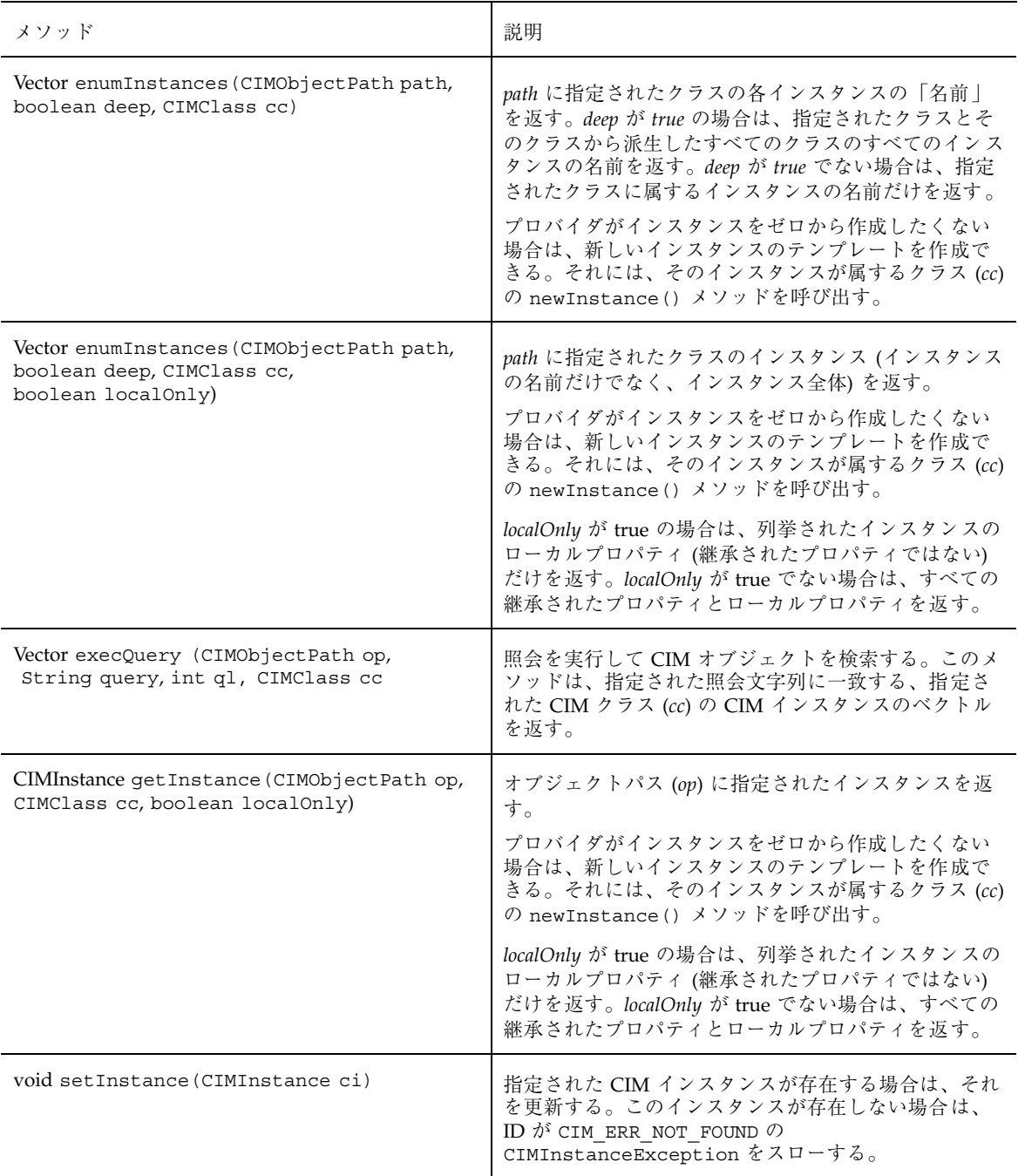

#### 例 **—** インスタンスプロバイダの実装

次のコード例は、インスタンスプロバイダ SimpleInstanceProvider の Java ソー スコードです。このインスタンスプロバイダは、Ex\_SimpleInstanceProvider クラスの enumInstances インタフェースと getInstance インタフェースを実装 しています。わかりやすくするために、この例では、CIMException をスローする ことによって deleteInstance、createInstance、setInstance、execQuery の各インタフェースを実装します。実際には、インスタンスプロバイダがすべての InstanceProvider インスタンスを実装する必要があります。

```
例 5–1 SimpleInstanceProvider インスタンスプロバイダ
/*
 * "@(#)SimpleInstanceProvider.java"
 */
import com.sun.wbem.cim.*;
import com.sun.wbem.client.*;
import com.sun.wbem.provider.CIMProvider;
import com.sun.wbem.provider20.InstanceProvider;
import com.sun.wbem.provider.MethodProvider;
import java.util.*;
import java.io.*;
public class SimpleInstanceProvider implements InstanceProvider{
    static int loop = 0;
    public void initialize(CIMOMHandle cimom) throws CIMException {
     }
    public void cleanup() throws CIMException {
     }
    public Vector enumInstances(CIMObjectPath op, boolean deep, CIMClass cc,
           boolean localOnly) throws CIMException {
               return null;
     }
     /*
     * enumInstances:
      * 名前だけでなく、インスタンス全体が返される。
      * 詳細列挙または簡易列挙が可能だが、現在のところ
     * CIMOM は簡易列挙だけを要求する。
     */
    public Vector enumInstances(CIMObjectPath op, boolean deep, CIMClass cc)
            throws CIMException {
        if (op.getObjectName().equalsIgnoreCase("Ex_SimpleInstanceProvider"))
             {
            Vector instances = new Vector();
            CIMObjectPath cop = new CIMObjectPath(op.getObjectName(),
                    op.getNameSpace());
                if \text{loop} == 0}
                    cop.addKey("First", new CIMValue("red"));
                    cop.addKey("Last", new CIMValue("apple"));
                    // このクラスを削除する場合は、この次の行を
                    // コメントにしてコンパイルする。
                    instances.addElement(cop);
                    loop += 1;} else {
                    cop.addKey("First", new CIMValue("red"));
```

```
cop.addKey("Last", new CIMValue("apple"));
                // このクラスを削除する場合は、この次の行を
                // コメントにしてコンパイルする。
                instances.addElement(cop);
                cop = new CIMObjectPath(op.getObjectName(),
                        op.getNameSpace());
                 cop.addKey("First", new CIMValue("green"));
                 cop.addKey("Last", new CIMValue("apple"));
                // このクラスを削除する場合は、この次の行を
                // コメントにしてコンパイルする。
                instances.addElement(cop);
            }
        return instances;
         }
    return new Vector();
}
public CIMInstance getInstance(CIMObjectPath op,
        CIMClass cc, boolean localOnly) throws CIMException {
        if (op.getObjectName().equalsIgnoreCase("Ex_SimpleInstanceProvider"))
        {
            CIMInstance ci = cc.newInstance();
            ci.setProperty("First", new CIMValue("yellow"));
            ci.setProperty("Last", new CIMValue("apple"));
            return ci;
         }
       return new CIMInstance();
 }
public Vector execQuery(CIMObjectPath op, String query, int ql, CIMClass cc)
        throws CIMException {
            throw(new CIMException(CIMException.CIM_ERR_NOT_SUPPORTED));
}
public void setInstance(CIMObjectPath op, CIMInstance ci)
        throws CIMException {
            throw(new CIMException(CIMException.CIM_ERR_NOT_SUPPORTED));
}
public CIMObjectPath createInstance(CIMObjectPath op, CIMInstance ci)
         throws CIMException {
            throw(new CIMException(CIMException.CIM_ERR_NOT_SUPPORTED));
}
public void deleteInstance(CIMObjectPath cp) throws CIMException {
    throw(new CIMException(CIMException.CIM_ERR_NOT_SUPPORTED));
}
```
## プロパティプロバイダインタフェース **(**PropertyProvider**)**

次の表で、プロパティプロバイダインタフェースのメソッドについて説明します。

**134** Sun WBEM SDK 開発ガイド ♦ 2001 年 5 月

}

#### 表 **5–3** PropertyProvider インタフェースメソッド

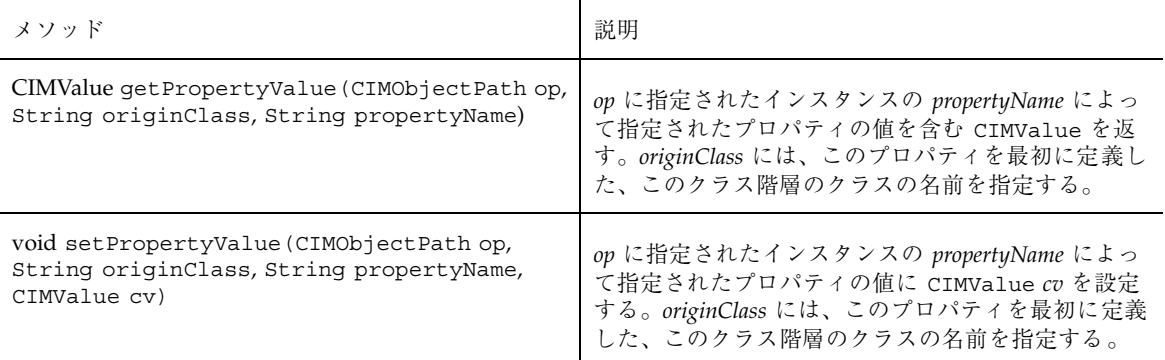

### 例 **—** プロパティプロバイダの実装

例 5–2 のコードセグメントは、例 5–2 で登録されるプロパティプロバイダ (fruit prop\_provider) クラスを作成します。fruit\_prop\_provider は、PropertyProvider インタフェースを実装します。

このサンプルプロパティプロバイダは、指定されたクラスのプロパティ値、親クラ ス、およびプロパティ名を返す getPropertyValue メソッドを示しています。 CIM プロパティは、その名前と親クラスによって定義されます。複数のプロパティ で同じ名前を使用できますが、親クラスはプロパティを個別に識別します。

例 **5–2** プロパティプロバイダの実装

```
...
public class SimplePropertyProvider implements PropertyProvider{
   public void initialize(CIMOMHandle cimom)
    throws CIMException {
    }
    public void cleanup()
    throws CIMException {
    }
    public CIMValue getPropertyValue(CIMObjectpath op, string originclass,
            string PropertyName){
      if (PropertyName.equals("A")
         return new CIMValue("ValueA")
      else
        return new CIMValue("ValueB");
    }
    ...
```
# メソッドプロバイダインタフェース **(**MethodProvider**)**

次の表で、メソッドプロバイダインタフェースのメソッドについて説明します。

表 **5–4** MethodProvider インタフェースメソッド

| メソッド                                                                                                 | 説明                                                                                                    |
|----------------------------------------------------------------------------------------------------|----------------------------------------------------------------------------------------------------|
| CIMValue invokeMethod (CIMObjectPath op,<br>String methodName, Vector inParams,<br>Vector outParams) | CIM Object Manager は、op によって参照されるイン<br>スタンス内の methodName が呼び出されると、このメ<br>ソッドを呼び出す。<br><i>inParams</i> は、呼び出されるメソッドへの入力パラメー<br>タとなる CIMValues のベクトル、outParams は、呼び<br>出されるメソッドからの出力パラメータとなる<br>CIMValues のベクトル。 |

### 例 **—** メソッドプロバイダの実装

例 5–3 のコードセグメントは、CIM Object Manager からのメソッド実行要求を 1 つ 以上の特化されたプロバイダに送る Solaris プロバイダクラスを作成します。これら の特化されたプロバイダは、特定の Solaris オブジェクトの動的データの要求に対す るサービスを行います。たとえば、Solaris Package プロバイダ

は、Solaris Package クラスのメソッドを実行する要求に対応します。

この例のメソッドプロバイダは、適切なプロバイダを呼び出して次に示す処理の 1 つを実行する単一のメソッド invokeMethod を実装します。

- Solaris システムをリブートする
- Solaris システムをリブートまたは停止する
- Solaris シリアルポートを削除する

例 **5–3** メソッドプロバイダの実装

... public class Solaris implements MethodProvider {

```
public void initialize(CIMONHandle, ch) throws CIMException {
    }
   public void cleanup() throws CIMException {
    }
   public CIMValue invokeMethod(CIMObjectPath op, String methodName,
            Vector inParams, Vector outParams) throws CIMException {
        if (op.getObjectName().equalsIgnoreCase("solaris_computersystem")) {
            Solaris_ComputerSystem sp = new Solaris_ComputerSystem();
            if (methodName.equalsIgnoreCase("reboot")) {
                return new CIMValue (sp.Reboot());
            }
        }
        if (op.getObjectName().equalsIgnoreCase("solaris_operatingsystem")) {
            Solaris OperatingSystem sos = new Solaris OperatingSystem();
            if (methodName.equalsIgnoreCase("reboot")) {
                return new CIMValue (sos.Reboot());
            }
            if (methodName.equalsIgnoreCase("shutdown")) {
                return new CIMValue (sos.Shutdown());
            }
        }
        if (op.getObjectName().equalsIgnoreCase("solaris_serialport")) {
            Solaris SerialPort ser = new Solaris SerialPort();
            if (methodName.equalsIgnoreCase("disableportservice")) {
                return new CIMValue (ser.DeletePort(op));
            }
        }
       return null;
   }
}
...
```
## アソシエータプロバイダインタフェース **(**AssociatorProvider**)**

次の表で、AssociatorProvider インタフェースのメソッドについて説明しま す。これらのメソッドに渡す引数についての詳細は、107ページの「関連メソッ ド」を参照してください。

#### 表 **5–5** AssociatorProvider インタフェースのメソッド

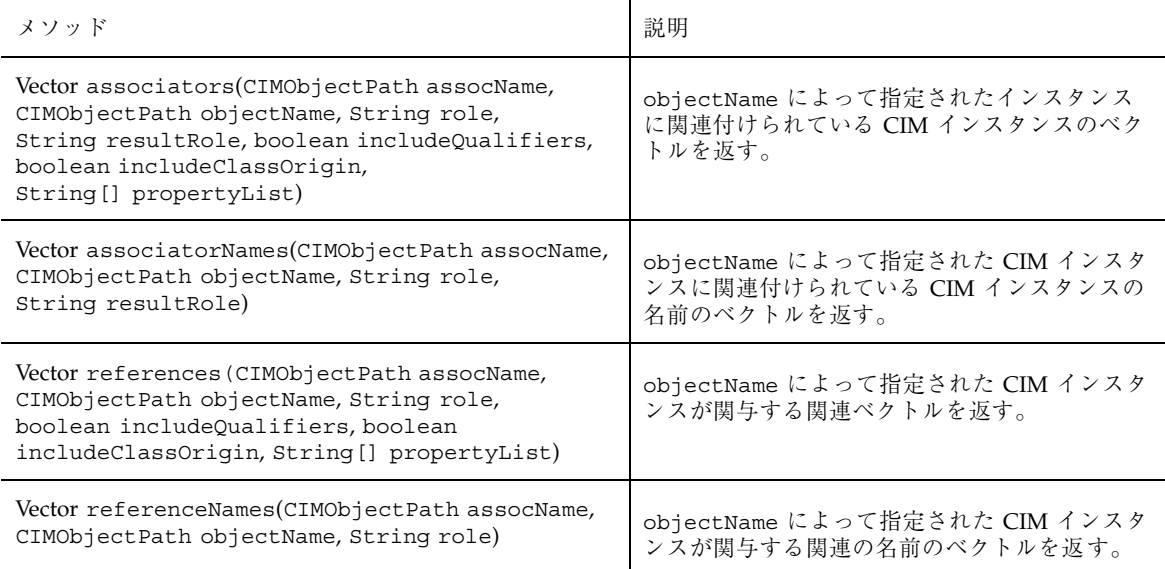

#### 例 **—** アソシエータプロバイダの実装

完全な関連付けプロバイダには、すべての AssociatorProvider メソッドを実装 する必要があります。わかりやすくするために、次のコード例には、associators メソッドだけを実装しています。CIM Object Manager は、assocName、

objectName、 role、 resultRole、 includeQualifiers、

includeClassOrigin、 propertyList のそれぞれの値を関連付けプロバイダに 渡します。

例 5–4 では、CIM 関連付けクラスの名前と、返される関連付けされたオブジェクト が属する CIM クラスまたはインスタンスを出力します。このプロバイダ は、example teacher クラスと example student クラスのインスタンスを扱い ます。

例 **5–4** アソシエータプロバイダの実装

public Vector associators(CIMObjectPath assocName, CIMObjectPath objectName, String role, String resultRole, boolean includeQualifiers, boolean includeClassOrigin, String propertyList[]) throws CIMException { System.out.println("Associators "+assocName+" "+objectName); if (objectName.getObjectName()equalsIgnoreCase("example\_teacher")) {

```
Vector v = new Vector();
   if ((role != null) &&
        (!role.equalsIgnoreCase("teaches"))) {
        // teacher は teaches という役割だけを担う
        return v;
    }
// teacher のアソシエータを取得する
CIMProperty nameProp = (CIMProperty)objectName.getKeys().elementAt(0);
String name = (String)nameProp.getValue().getValue();
// student クラスを取得する
CIMObjectPath tempOp = new CIMObjectPath("example_student");
tempOp.setNameSpace(assocName.getNameSpace());
CIMClass cc = cimom.getClass(tempOp, false);
 // objectName によって渡されたインスタンス名をテストし、
 // student クラスの関連付けされたインスタンスを返す
if(name.equals("teacher1"))
    // teacher1 の student (複数) を取得する
   CIMInstance ci = cc.newInstance();
   ci.setProperty("name", new CIMValue("student1"));
   v.addElement(ci.filterProperties(propertyList,
          includeQualifiers, includeClassOrigin));
   ci = cc.newInstance();
   ci.setProperty("name", new CIMValue("student2"));
    v.addElement(ci.filterProperties(propertyList,
          includeQualifiers, includeClassOrigin));
   return v;
}
```
## ネイティブプロバイダの作成

}

プロバイダは、管理対象デバイスに関する情報の取得と設定を行います。ネイティ ブプロバイダは、管理対象デバイスで動作するように作成されるマシン固有のプロ グラムです。たとえば、Solaris システム上のデータにアクセスするプロバイダは、 通常、C 関数を組み込んで Solaris システムを照会します。ネイティブプロバイダ は、一般に次のような理由で作成されます。

- 効率 速度が重視されるコードの一部を低レベルのプログラミング言語 (アセン ブラなど) で実装し、その後 Java アプリケーションでそれらの機能を呼び出すと 便利な場合がある
- プラットフォーム固有の機能にアクセスする必要がある 標準の Java クラス ライブラリが、アプリケーションに必要なプラットフォームに固有の機能をサ ポートしていない場合がある
- 従来のコード Java 以外のプログラミング言語で作成された従来のコードを Java プロバイダと共に継続して使用したい場合がある

JDK の一部である JNI (Java Native Interface) は、Java のネイティブプログラミン グインタフェースです。JNI を使用してプログラムを作成すると、ほとんどのプ

ラットフォームで完全に移植可能です。Java Virtual Machine (VM) で動作する Java コードで JNI を使用すると、そのコードは C、C++、アセンブラのようなほかの言 語で作成されたアプリケーションおよびライブラリで実行できます。

Java プログラムの作成、および Java プログラムとネイティブメソッドの統合につい ての詳細は、 Java Web サイト http://www.javasoft.com/docs/books/ tutorial/native1.1/index.html を参照してください。

## プロバイダのインストール

プロバイダを作成したら、プロバイダクラスファイルと共有ライブラリファイルの 場所を指定し、その後 CIM Object Manager の停止と再起動を行う必要があります。

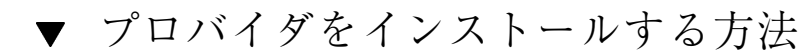

- **1.** 次に示す方法の **1** つを使用して、共有ライブラリファイルの場所を指定します。
	- LD\_LIBRARY\_PATH 環境変数を、共有ライブラリファイルのある場所に設定 します。C シェルを使用している場合の入力例を次に示します。

注 **-** ある 1 つのシェルで LD\_LIBRARY\_PATH 環境変数を設定する場合は、設 定した新しい値を認識させるために、そのシェルで CIM Object Manager の停 止と再起動を行なってください。

% setenv LD\_LIBRARY\_PATH /wbem/provider/

Borne シェルを使用している場合の入力例を次に示します。

% LD\_LIBRARY\_PATH = /wbem/provider/

■ 共有ライブラリファイルを、LD\_LIBRARY\_PATH 環境変数によって指定され ているディレクトリのうちの 1 つにコピーします。WBEM のインストールを 行うと、この環境変数は /usr/sadm/lib/wbem と /usr/snadm/lib に設定 されます。次に入力例を示します。

% cp libnative.so /usr/sadm/lib/wbem % cp native.c /usr/sadm/lib/wbem

- **2.** プロバイダクラスファイルを、/usr/sadm/lib/wbem に移動します。 プロバイダクラスファイルをそれらが定義されているパッケージと同じパスに移 動します。たとえば、プロバイダが com.sun.providers.myprovider.\* と してパッケージされている場合は、プロバイダクラスファイルを /usr/sadm/lib/wbem/com/sun/providers/myprovider/ に移動します。
- **3. Solaris** プロバイダの **CLASSPATH** 変数に、プロバイダクラスファイルがある ディレクトリを設定します。これについては、142ページの「プロバイダの CLASSPATH を設定する方法」を参照してください。
- **4.** 次のコマンドを入力して **CIM Object Manager** を停止します。

注 **-** ある 1 つのシェルで LD\_LIBRARY\_PATH 環境変数を設定する場合は、設定 した新しい値を認識させるために、そのシェルで CIM Object Manager の停止と 再起動を行なってください。

# /etc/init.d/init.wbem -stop

**5.** 次のコマンドを入力して **CIM Object Manager** を再起動します。

# /etc/init.d/init.wbem -start

### **Solaris** プロバイダの **CLASSPATH** の設定

Solaris プロバイダの CLASSPATH を設定するには、クライアント API を使って Solaris ProviderPath クラスのインスタンスを作成し、その pathurl プロパ ティにプロバイダクラスファイルの場所を設定します。Solaris ProviderPath クラスは \root\system ネームスペースに格納されています。

プロバイダの CLASSPATH には、プロバイダクラスファイルの場所を設定すること もできます。さらに、クラスパスには、jar ファイルや、クラスを含む任意のディ レクトリを設定できます。CLASSPATH の設定には、Java が使用する標準の URL を使用します。

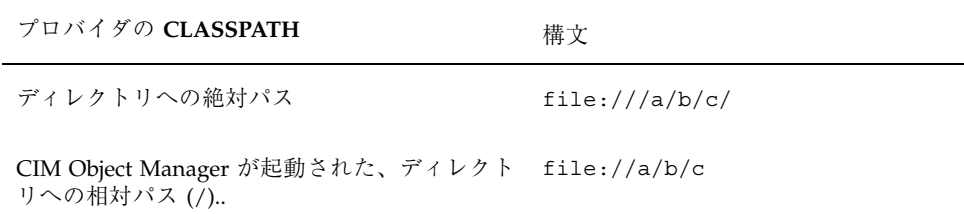

▼ プロバイダの CLASSPATH を設定する方法

**1.** Solaris\_ProviderPath クラスのインスタンスを作成します。以下に例を示し ます。

```
/* root\system (ネームスペースの名前) で初期化されたネームスペース
オブジェクトをローカルホスト上に作成する */
CIMNameSpace cns = new CIMNameSpace("", "root\system");
```

```
// root\system ネームスペースに root として接続する
cc = new CIMClient(cns, "root", "root_password");
```
// Solaris\_ProviderPath クラスを取得する cimclass = cc.getClass(new CIMObjectPath("Solaris\_ProviderPath");

```
// Solaris ProviderPath の新しいインスタンスを作成する
class ci = cimclass.newInstance();
```
**2.** pathurl プロパティにプロバイダクラスファイルの場所を設定します。以下に 例を示します。

... /\* プロバイダの CLASSPATH に //com/mycomp/myproviders/ を設定する \*/ ci.setProperty("pathurl", new CIMValue(new String("//com/mycomp/myproviders/")); ...

**3.** インスタンスを更新します。以下に例を示します。

// 更新されたインスタンスを CIM Object Manager に渡す cc.setInstance(new CIMObjectPath(), ci);

# プロバイダの登録

サポートするデータと処理、およびそれらの物理的な実装についての情報を公開す るため、CIM Object Manager にプロバイダを登録します。CIM Object Manager は、この情報を使用してプロバイダのロードと初期化、および特定のクライアント 要求に適切なプロバイダを決定します。すべてのタイプのプロバイダについて、同 じ方法で登録します。

### ▼ プロバイダを登録する方法

- **1. CIM** クラスを定義する **MOF** ファイルを作成します。
- **2.** そのクラスに、*provider* 修飾子を割り当てます。*provider* 修飾子には、プロ バイダ名を割り当てます。 プロバイダ名により、そのクラスのプロバイダとしての役目をする Java クラス が識別されます。クラス名は、完全に指定する必要があります。次に例を示しま す。

```
[Provider("com.kailee.wbem.providers.provider_name")]
Class_name {
…
```
};

注 **-** プロバイダ名が固有になるように、Java クラスおよび Java パッケージの命 名規則に従うことを推奨します。固有のパッケージ名の接頭辞は小文字の ASCII 文字で、トップレベルのドメイン名にする必要があります。現在 は、com、edu、gov、mil、net、org、または、ISO 標準 3166、1981 で指定さ れている国名を識別する 2 文字コードなどです。 パッケージ名の後に続く名前は、組織内部の命名規則によって異なります。た とえば、あるディレクトリ名のコンポーネントは、部名、課名、プロジェクト 名、マシン名、あるいはログイン名などになります (例 :

com.mycompany.wbem.myprovider)。

**3. MOF** ファイルをコンパイルします。次に例を示します。

% mofcomp *class\_name*

MOF コンパイラを使って MOF ファイルをコンパイルする方法については、 『*Solaris WBEM Services* の管理』を参照してください。

#### **MOF** ファイルの変更

コンパイル済みの MOF ファイルに入っているクラス定義を変更する場合は、MOF ファイルをコンパイルし直す前に、そのクラスを CIM Object Manager Repository から削除する必要があります。削除しないと、クラスがすでに存在するためエラー になり、新しい情報が CIM Object Manager に伝達されません。45ページの「クラ スとクラス属性の削除」で説明しているように、CIM WorkShop を使用してクラス を削除することができます。

### 例 **—** プロバイダの登録

次の例は、SimpleInstanceProvider によって提供される Ex\_SimpleInstanceProvider クラスを CIM Object Manager に宣言する MOF
ファイルを示したものです (例 5–1) 。MOF ファイルのプロバイダ名とクラス名は、 次の規則に従っていなければなりません。

- クラス名は有効な CIM スキーマ名でなければなりません。つまり、クラス名に は、接頭辞とその後に続く下線が必要です。たとえば、green\_apples や red\_apples は有効な CIM スキーマ名ですが、apples は有効な CIM スキーマ 名ではありません。
- クラス名は、MOF ファイルのプロバイダに指定されているクラス名と同じでな ければなりません。例 5–5 の MOF ファイルには、以下のように Ex SimpleInstanceProvider クラスが定義されています。 class Ex\_SimpleInstanceProvider

例 5–1 のプロバイダ中の enumInstances メソッドには、以下のようにこれと同 じクラス名が指定されています。

public Vector enumInstances(CIMObjectPath op, boolean deep, CIMClass cc) throws CIMException { if (op.getObjectName().equalsIgnoreCase("Ex\_SimpleInstanceProvider"))

■ MOF ファイルに指定するプロバイダ名は、プロバイダクラスファイルの名前と 同じでなければなりません。例 5–5 の MOF ファイルには、以下のように Ex SimpleInstanceProvider クラスのプロバイダとして SimpleInstanceProvider が指定されています。

[Provider("SimpleInstanceProvider")] class Ex\_SimpleInstanceProvider

例 **5–5** SimpleInstanceProvider MOF ファイル

```
// ===================================================================
// Title: SimpleInstanceProvider<br>// Filename: SimpleInstanceProvider
               SimpleInstanceProvider.mof
// Description:
// ===================================================================
// ==================================================================
// Pragmas
// ==================================================================
#pragma Locale ("en-US")
// ==================================================================
// SimpleInstanceProvider
// ==================================================================
[Provider("SimpleInstanceProvider")]
```
プロバイダプログラムの作成 **145**

```
class Ex_SimpleInstanceProvider
{
   // プロパティ
      [Key, Description("First Name of the User")]
   string First;
      [Description("Last Name of the User")]
   string Last;
};
```
## プロバイダの変更

プロバイダクラスは、CIM Object Manager とプロバイダの動作中に変更できます。 しかし、加えた変更を有効にするためには、CIM Object Manager を停止して再起動 する必要があります。

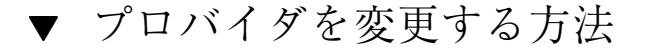

- **1.** プロバイダソースファイルを編集します。
- **2.** プロバイダソースファイルをコンパイルします。次に例を示します。

% **javac** *MyProvider.java*

**3.** システムプロンプトで次のコマンドを入力し、システム上でスーパーユーザーに なります。

% su

- **4.** プロンプトに対し、スーパーユーザーのパスワードを入力します。
- **5.** 次のコマンドを入力して、init.wbem コマンドがある位置にディレクトリを変 更します。

# cd /etc/init.d/

**6.** 次のコマンドを入力して、**CIM Object Manager** を停止します。

# init.wbem -stop

**7.** 次のコマンドを入力して、**CIM Object Manager** を再起動します。

# init.wbem -start

## **WQL** 照会の処理

WBEM クライアントは、CIMClient クラスの execQuery メソッドを使って、一 連の検索条件に一致するインスタンスを検索します。CIM Object Manager は、CIM Object Manager Repository に格納されている CIM データのクライアント照会を処 理すると共に、特定のプロバイダから提供される CIM データの照会をプロバイダに 渡します。

すべてのインスタンスプロバイダは、com.sun.wbem.provider20 パッケージ にある execQuery インタフェースを実装して、インスタンスプロバイダ自身が提 供する動的データのクライアント照会を処理する必要があります。プロバイダ は、com.sun.wbem.query パッケージにあるクラスやメソッドを使って、WQL (WBEM Query Language) の照会文字列をフィルタリングすることができます。イ

プロバイダプログラムの作成 **147**

ンデックスを処理するエンティティへのアクセス権を持つプロバイダは、照会文字 列をこのエンティティに渡して解析してもらうことができます。

### 照会 **API** による照会文字列の解析

com.sun.wbem.query パッケージ中のクラスやメソッドは、WQL パーサーと、解 析する WQL 文字列を表しています。このパッケージには、照会文字列内の節を表 すクラスと、これらの節の中の文字列を処理するメソッドが含まれています。

現在のところ解析可能な WQL 式のタイプは SELECT 式だけです。SELECT 式には 次の部分が含まれています。

- SELECT 文
- FROM 節
- WHERE 節

#### **WQL** の式

次の図は、WQL 式中の節と WBEM クラスの対応を表したものです。

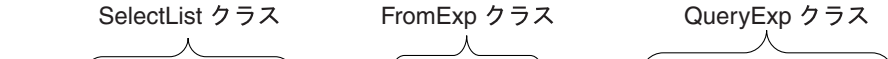

SELECT attribute\_expression...FROM table\_attribute WHERE conditional\_expression

図 5–1 WQL 式を表す WBEM クラス

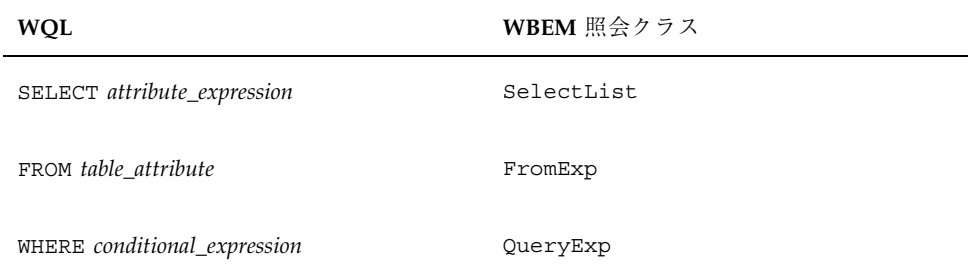

WQL は、CIM データモデルに基づいて格納されるデータを照会できるようになっ ています。CIM モデルでは、オブジェクトに関する情報は CIM クラスや CIM イン スタンスに格納されます。CIM インスタンスには、名前、データ型、値からなるプ ロパティを持含めることができます。WQL は、次の表に示すように CIM オブジェ クトモデルを SQL テーブルにマップします。

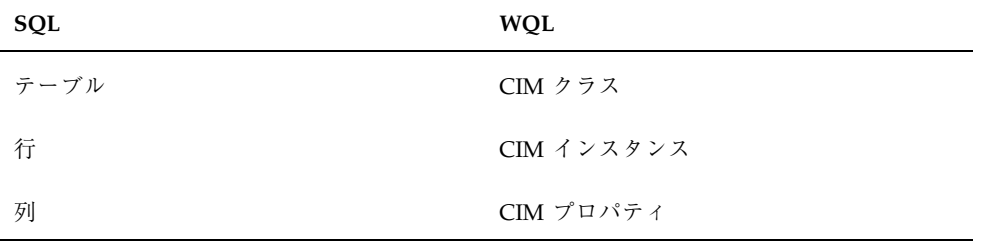

CIM の WQL 式は、次の形式で表すことができます。

**SELECT** *CIM property* ...**FROM** *CIM class* **WHERE** *propertyA = 40*

次はより実際的な WQL 式の例です。

```
SELECT * FROM Solaris FileSystem WHERE
(Name="home" OR Name="files") AND AvailableSpace > 2000000
```
#### **SELECT** 文

SelectExp クラスは、SELECT 分を表します。

SELECT 文は、情報検索に使用される SQL 文ですが、WQL SELECT 文には、WQL 特有の制約と拡張がいくつかあります。SQL SELECT 文は、通常データベース環境 でテーブルから特定の列を検索するのに使用されます。WQL SELECT 文は、単一ク ラスのインスタンスを検索するのに使用されます。WQL では、複数のクラスに渡る 照会はサポートされません。

検索リストは SELECT 式で表されます。SELECT 文には次の形式があります。

プロバイダプログラムの作成 **149**

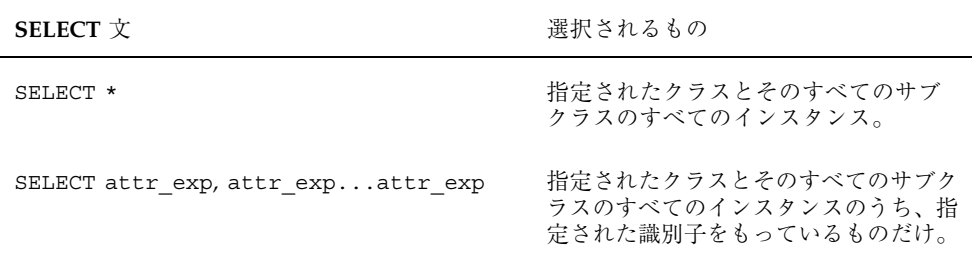

#### **FROM** 節

FROM 節は、abstract クラス fromExp によって表されます。現在のとこ ろ、fromExp の直接のサブクラスは NonJoinExp だけです。NonJoinExp は、1 つのテーブル (CIM クラス) だけを指定した FROM 節を表しています。select 操作は このテーブルに対して行われます。

FROM 節では、照会文字列に一致するインスタンスが含まれているクラスを指定し ます。SQL では、FROM 節に修飾子付き属性式を指定します。これが検索するクラ スの名前になります。修飾子付き属性式には、そのテーブルとクラスを指定しま す。現在のところ WQL FROM 節では、非 join 式だけがサポートされます。した がって、WQL FROM 節には 1 つのクラスしか指定できません。

#### **WHERE** 節

QueryExp クラスは、その各サブクラスが条件式を表している abstract クラスです。 特定の CIMInstance がこれらの条件式に適用されると、ブール値を返します。

WHERE 節は、照会のスコープを狭めるためのものです。WHERE 節には条件式が 含まれています。これらの条件式には、プロパティまたはキーワード、演算子、定 数が含まれています。WHERE 節には、あらかじめ定義された WQL 演算子のいず れかを指定する必要があります。

SELECT 文の後に追加する WHERE 節の基本的な構文は、次のとおりです。 **SELECT** *CIM instance* **FROM** *CIM class***WHERE** *conditional\_expression*

WHERE 節の条件式は、次の形式です。

*property operator constant*

QueryExp クラスの次の各サブクラスは、WHERE 節における条件式の特定のタイ プに対応しています。

- AndQueryExp
- BinaryRelQueryExp
- NotQueryExp
- OrQueryExp

WHERE 節の条件式は QueryExp クラスで表されます。条件式はツリー構造になっ ています。たとえば、条件式 (a=2 and b=3 or c=4) は、次のようなツリー構造で表 されます。

QueryExp クラスは照会式ツリーのトップレベルだけを返します (上の例では ORQueryExp)。これによって、プロバイダは、そのクラス内のメソッドを使って照 会式ツリーの分岐を下方にたどることができます。

#### **canonize** メソッドの使用

プロバイダが WQL 照会文字列を別のエンティティに渡し、この文字列を解析させ るには、次のメソッドが便利です。

- canonizeDOC 式を「論理積の論理和」形式にします (比較式と比較式の AND を OR にする)。これによって、式をツリー形式ではなく、複数のリストが含まれ る 1 つのリストとして処理できるため、評価が容易になります。例: (x > 5 and y  $> 6$ ) or (y  $> 6$  and z=7)
- canonizeCOD 式を「論理和の論理積」形式にします(比較式と比較式の OR を AND にする)。これによって、式をツリー形式ではなく複数のリストが含まれる 1 つのリストとして処理できるため、評価が容易になります。例: (x > 5 or y > 6) and  $(y > 6$  or  $z=7$ )

### **WQL** 照会文字列を解析するプロバイダの作成

照会 API を使って WQL 照会文字列を解析するプロバイダを作成する一般的な手順 は、次のとおりです。

プロバイダプログラムの作成 **151**

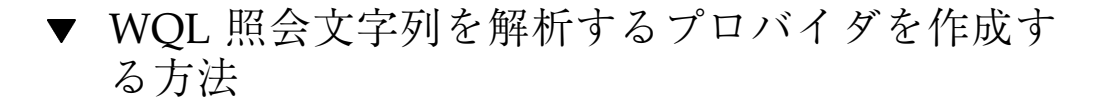

**1. WQL** パーサーを初期化します。以下に例を示します。

/\* CIM Object Manager から execQuery に渡された 照会文字列を入力データストリームに読み込む \*/ ByteArrayInputStream in = new ByteArrayInputStream(query.getBytes());

/\* 入力データストリームを使ってパーサーを初期化する \*/ WQLParser parser = new WQLParser(in);

**2.** 照会結果を格納するベクトルを作成します。以下に例を示します。

Vector result = new Vector();

**3.** 照会から **select** 式を取得します。以下に例を示します。

/\* querySpecification がパーサーから WQL 式を返す (SelectExp)parser が WQL 式を select 式にキャストする \*/ SelectExp q = (SelectExp)parser.querySpecification();

**4. select** 式から **select** リストを取得します。以下に例を示します。

/\* SelectExp クラスの SelectList メソッドを使って select リストを返す。select リストとは、 属性または CIM プロパティのリスト \*/ SelectList attrs = q.getSelectList();

**5. From** 節を取得します。以下に例を示します。

/\* SelectExp クラスの getFromClause メソッドを使って From 節を返す。From 節を非 join 式 (単一の CIM クラスを表すテーブル) にキャストする \*/ NonJoinExp from = (NonJoinExp)q.getFromClause();

**6.** enumInstances メソッドを使ってクラスの詳細列挙を返します。以下に例を示 します。

```
/* 指定されたクラス (cc) に属するすべてのインスタンス
  (継承されたプロパティとローカルプロパティを含む) を返す */
Vector v = new Vector();
v = enumInstances(op, true, cc, true);
...
```
**7.** 列挙のインスタンスを **1** つずつ処理し、その中で各インスタンスを照会式および **select** リストと比較します。以下に例を示します。

```
/* WHERE 節の照会式が CIM インスタンスと
  一致するかを比較する。select リストを CIM インスタンスに
  適用し、select リストと一致するインスタンス
  (CIM プロパティのリスト) を結果に追加する。 */
for (int i = 0; i < v.size(); i++)
if ((where == null) || // WHERE 節があるか
    (where.apply((CIMInstance)v.elementAt(i)) == true)) {
      result.addElement(attrs.apply((CIMInstance)v.elementAt(i)));
...
```
**8.** 照会結果を返します。以下に例を示します。

return result;

#### 例 **—** execQuery メソッドの実装

例 5–6 のサンプルプログラムでは、execQuery メソッドによって渡された WQL 文 字列を、照会 API を使って解析します。このプログラムは、照会文字列中の Select 式を解析し、クラスを詳細列挙します。そして、列挙の各インスタンスを 1 つずつ 処理して、各インスタンスを照会式および select リストと比較します。最後にプロ グラムは、照会文字列と一致するインスタンスの列挙が含まれているベクトルを返 します。

例 **5–6** execQuery メソッドを実装するプロバイダ /\* \* execQuery メソッドは、部分的なキーマッチングに基づく限られた照会 \* しかサポートしない。照会によって選択されたエントリがないと、 \* 空の Vector を返す \* \* @param op 返される CIM インスタンスの CIM オブジェクトパス \* @param query CIM 照会式 \* @param ql CIM 照会言語のインジケータ \* @param cc CIM クラス参照 \* \* @return CIM オブジェクトインスタンスのリスト

プロバイダプログラムの作成 **153**

```
*
    * @version 1.19 01/26/00
    * @author Sun Microsystems, Inc.
    */
   public Vector execQuery(CIMObjectPath op,
      String query,
      int ql,
      CIMClass cc)
    throws CIMException {
ByteArrayInputStream in = new ByteArrayInputStream(query.getBytes());
WOLParser parser = new WOLParser(in);
Vector result = new Vector();
try {
    SelectExp q = (SelectExp)parser.querySpecification();
     SelectList attrs = q.getSelectList();
     NonJoinExp from = (NonJoinExp)q.getFromClause();
    QueryExp where = q.getWhereClause();
    Vector v = new Vector();
    v = enumInstances(op, false, cc, true);
    // インスタンスをフィルタリングする
    for (int i = 0; i < v.size(); i++) {
    if ((where == null) || (where.apply((CIMInstance)v.elementAt(i)) == true)) {
         result.addElement(attrs.apply((CIMInstance)v.elementAt(i)));
      }
    }
} catch (Exception e) {
    throw new CIMException(CIMException.CIM_ERR_FAILED, e.toString());
}
return result;
   } // execQuery
}
```
## **CIM** イベントの処理

この章では、最初に CIM イベントモデルについて説明し、次にプロバイダで CIM イベントを生成する方法と、CIM イベントの発生をアプリケーションに通知す るように予約する方法について説明します。

- CIM イベントモデル
- 予約 (subscription) の作成
- イベントインジケーションの生成

## **CIM** イベントモデル

イベントとは、1 つの事象 (発生したもの) を表す言葉です。プログラミング用語で は、イベントはコンピュータシステム内での 1 つの事象を意味します。そして、通 常アプリケーションは、これに応答する必要があります。たとえば、GUI 上のマウ スクリックに応じてダイアログボックスを開く場合です。CIM イベントは、管理環 境において目的の事象に変化があったことを意味します。

CIM イベントモデル (CIM イベントを処理するフレームワーク) は、DMTF (Desktop Management Task Force) によって公表された CIM (Common Information Model) Indications Specification に準拠しています。CIM イベントモデルでは、イベ ントとそのイベントの通知 (インジケーション) は区別されます。CIM では、発行さ れるのはインジケーションであり、イベントではありません。

**155**

CIM イベントは、内部イベントと外部イベントに分類されます。内部イベントと は、ネームスペース、クラス、クラスインスタンスの、作成、変更、削除といった データの変更に対応して発生する組み込み型の CIM イベントです。外部イベントと は、内部イベントによって記述されていないユーザー定義型のイベントです。

現在は、CIM インスタンスの作成、変更、削除に対応する内部イベントだけが処理 されます。内部イベントを報告するクラスには、次のものがあります。

- CIM InstCreation 新しいインスタンスが作成されたことを表します。
- CIM InstDeletion 既存のインスタンスが削除されたことを表します。
- CIM InstModification インスタンスが変更されたことを表します。

#### イベントインジケーションの生成方法

デフォルトでは、CIM Object Manager は、内部イベントのインジケーションを一定 間隔でポーリングします。イベントポーリングの間隔や CIM Object Manager のデ フォルトのポーリング動作を変更するには、cimom.properties ファイルのプロ パティを編集します。cimom.properties ファイルの編集方法については、 『*Solaris WBEM Services* の管理』を参照してください。

CIM Object Manager は、指定されたポーリング間隔でインスタンスを列挙し、列挙 された 2 つのインスタンスセットの間にインスタンスの追加や変更、削除があった かどうかを判定します。プロバイダがイベントのインジケーションを生成する場合 には、CIM Object Manager はこのプロバイダをポーリングしません。プロバイダ は、可能な場合は、サポートするクラスの動的インスタンスで発生する内部イベン トのインジケーションを生成する必要があります。これによって、CIM Object Manager がイベントをポーリングすることによるパフォーマンスの低下を避けるこ とができます。

CIM Object Manager Repository は、内部インスタンスが作成、変更、または削除さ れると、インジケーションを生成します。

#### 予約の作成方法

クライアントアプリケーションでは、CIM イベント発生が通知されるように予約す ることができます。予約は、1 つまたは複数の目的のインジケーションを宣言する

ことによって行います。現在は、プロバイダがイベントインジケーションを予約す ることはできません。

CIM イベントのインジケーションの通知予約するアプリケーションには、次の指定 が必要です。

- 目的のイベント
- イベントが発生した時に、CIM Object Manager が行うアクション イベントの発生は、CIM\_Indication クラスのいずれかのサブクラスのインスタン スとして表されます。インジケーションは、そのイベントがクライアントによって 予約されているときだけ生成されます。クライアントが予約しようとするイベント をどのプロバイダも生成しない場合には、その予約は失敗します。

## 予約の作成

予約を作成するには、CIMListener インタフェースを追加し、次のクラスのイン スタンスを作成します。

- CIM IndicationFilter インジケーションを生成する基準と、インジケー ションとしてどのようなデータを返すかを定義します。
- CIM IndicationHandler インジケーションをどのように処理し、送信する (扱う) かを定義します。ここでは、インジケーションの送信に使用する宛先とプ ロトコルを定義することがあります。
- CIM IndicationSubscription 特定のイベントフィルタと特定のイベント ハンドラをバインドする関連付け。

アプリケーションは、1 つまたは複数のイベントフィルタと 1 つまたは複数のイベ ントハンドラを作成できます。イベントインジケーションは、アプリケーション がイベントの予約を作成するまで送信されません。

#### **CIM** リスナーの追加

クライアントアプリケーションは、CIMListener インタフェースを追加すること によって、CIM イベントインジケーションの予約を登録する必要があります。CIM Object Manager は、クライアント予約が作成されたときにイベントフィルタに指定 された CIM イベントのインジケーションを生成します。

CIM イベントの処理 **157**

```
CIMListener インタフェースには、indicationOccured メソッドを実装する必
要があります。このメソッドは、引数として CIMEvent (CIMListener から返され
る CIM イベント) を受け取ります。
```

```
例 6–1 CIM リスナーの追加
```

```
// CIM Object Manager に接続する
cc = new CIMClient();
// CIM リスナーを登録する
cc.addCIMListener(
new CIMListener() {
   public void indicationOccured(CIMEvent e) {
    }
});
```
## イベントフィルタの作成

イベントフィルタでは、送信するイベントのタイプと、どのような条件の下で送信 するかを指定しますす。アプリケーションでは、CIM\_IndicationFilter クラス のインスタンスを作成し、そのプロパティの値を定義することによって、イベント フィルタを作成します。イベントフィルタは特定のネームスペースに属します。 個々のイベントフィルタは、そのフィルタが属するネームスペースに属するイベン トに対してのみ有効です。

CIM IndicationFilter クラスには、フィルタを特定して照会文字列を指定する ためにアプリケーションが設定できる文字列プロパティ、およびこの文字列を解析 するための照会言語があります。現在は、WQL (WBEM Query Language) だけがサ ポートされます。

| プロパティ                   | 説明                                                          | 必須/任意                                                             |
|-------------------------|-------------------------------------------------------------|-------------------------------------------------------------------|
| SystemCreationClassName | このフィルタを作成するク<br>ラスがあるシステムの名<br>前、またはこのクラスが適<br>用されるシステムの名前。 | 任意。このキープロパティ<br>のデフォルトは<br>CIM System. CreationClassName.         |
| SystemName              | このフィルタがあるシス<br>テムの名前、またはこの<br>フィルタが適用されるシ<br>ステムの名前。        | 任意。このキープロパティ<br>のデフォルトは、CIM<br>Object Manager が動作し<br>ているシステムの名前。 |

表 **6–1** CIM\_IndicationFilter クラスのプロパティ

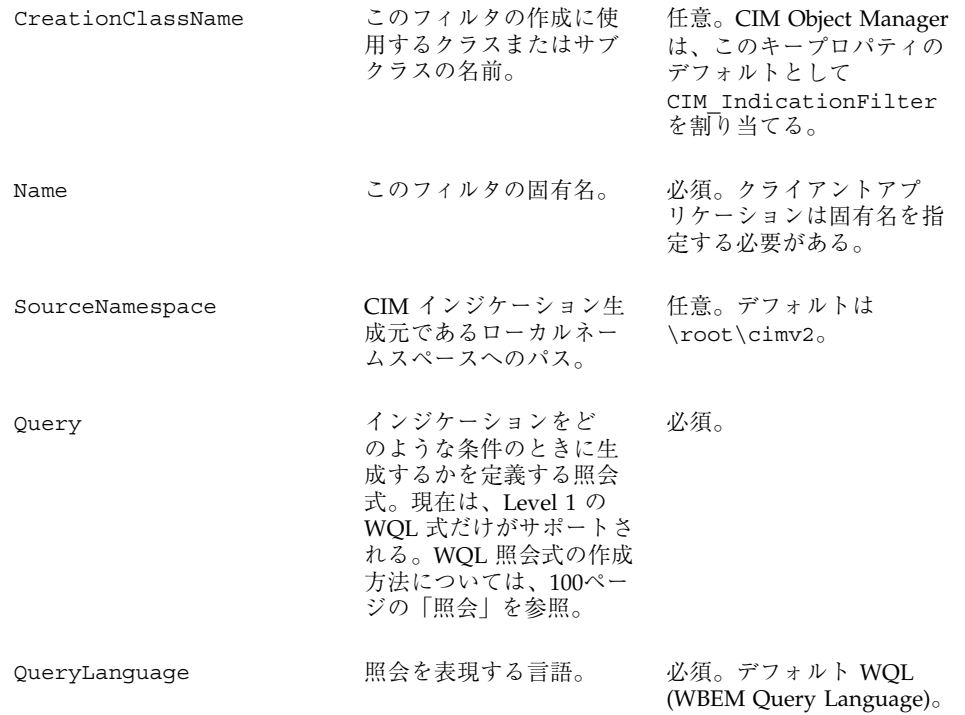

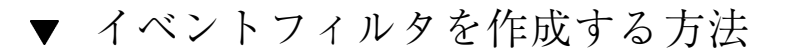

**1.** CIM\_IndicationFilter クラスのインスタンスを作成します。以下に例を示し ます。

CIMClass cimfilter = cc.getClass (new CIMObjectPath(''CIM\_IndicationFilter''), true, true, true, null); CIMInstance ci = cimfilter.newInstance();

**2.** イベントフィルタの名前を指定します。以下に例を示します。

Name = ''filter all new solarisdiskdrives''

CIM イベントの処理 **159**

**3. WQL** 文字列を作成し、返されるイベントインジケーションを指定します。以下 に例を示します。

String filterString = ''SELECT \* FROM CIM\_InstCreation WHERE sourceInstance is ISA Solaris\_DiskDrive'';

**4.** cimfilter インスタンスの各プロパティ値に、フィルタの名前、**CIM** イベント を選択するフィルタ文字列、照会文字列を解析する照会言語を設定します。 現在、照会文字列の解析に使用できるのは WQL だけです。以下に例を示しま す。

```
ci.setProperty(''Name'', new
        CIMValue("filter_all_new_solarisdiskdrives''));
ci.setProperty("Query", new CIMValue(filterString));
ci.setProperty("QueryLanguage", new CIMValue("WQL");)
```
**5.** cimfilter インスタンスから filter というインスタンスを作成し、それを **CIM Object Manager Repository** に格納します。以下に例を示します。

CIMObjectPath filter = cc.createInstance(new CIMObjectPath(), ci);

### イベントハンドラの作成

イベントハンドラは、CIM\_IndicationHandler クラスのインスタンスです。CIM イベント MOF には、HTTP プロトコルを使ってクライアントアプリケーションに送 信されるインジケーションの宛先を指定する CIM\_IndicationHandlerXMLHTTP クラスが定義されています。イベントの HTTP 送信はまだ定義されていないため、 HTTP クライアントへのイベントの送信はサポートされていません。

Solaris イベント MOF は、Solaris\_RMIDelivery クラスを作成して CIM\_IndicationHandler クラスを拡張し、RMI プロトコルを使用して CIM イベ ントインジケーションのクライアントアプリケーションへの送信を処理します。 RMI クライアントは、Solaris RMIDelivery クラスのインスタンスを作成して、 RMI 送信の場所を設定する必要があります。

アプリケーションでは、CIM\_IndicationHandler クラスのプロパティにハンドラ の固有名とその所有者の UID を指定します。

| プロパティ                   | 説明                                                                                                    | 必須/任意                                                                                  |
|-------------------------|----------------------------------------------------------------------------------------------------|----------------------------------------------------------------------------------------|
| SystemCreationClassName | このハンドラを作成する<br>クラスがあるシステムの<br>名前、またはこのクラス<br>が適用されるシステムの<br>名前。                                           | 任意。このキープロパティのデ<br>フォルトは CIM System クラス<br>を作成するクラス                                     |
| SystemName              | このハンドラがあるシス<br>テムの名前、またはこの<br>ハンドラが適用されるシ<br>ステムの名前。                                                      | 任意。このキープロパティのデ<br>フォルト値は、CIM Object<br>Manager が動作しているシステ<br>ムの名前。                     |
| CreationClassName       | このハンドラの作成に使<br>用するクラスまたはサブ<br>クラス。                                                                        | 任意。CIM Object Manager は、<br>このキープロパティのデフォル<br>トとして<br>CIM IndicationFilter を割<br>り当てる。 |
| Name                    | このハンドラの固有名。                                                                                               | 必須。クライアントアプリケー<br>ションは固有名を指定する必要<br>がある。                                               |
| Owner                   | このハンドラを作成し<br>た、または保持するエン<br>ティティの名前。プロ<br>バイダは、この値を検査<br>して、インジケーション<br>の受信をハンドラに承認<br>するかどうかを確認でき<br>る。 | 任意。デフォルトは、このイン<br>スタンスを作成するユーザーの<br>Solaris ユーザー名。                                     |

表 **6–2** CIM\_IndicationHandler クラスのプロパティ

次のコード例は、CIM イベントハンドラの作成方法を示したものです。

例 **6–2** CIM イベントハンドラの作成

// Solaris\_RMIDelivery クラスのインスタンスを作成する CIMClass rmidelivery = cc.getClass(new CIMObjectPath (''Solaris\_RMIDelivery''), false, true, true, null);

CIMInstance ci = rmidelivery.newInstance();

CIM イベントの処理 **161**

// rmidelivery インスタンスから新しい // インスタンス (delivery) を作成する CIMObjectPath delivery = cc.createInstance(new CIMObjectPath(), ci);

### イベントフィルタとイベントハンドラのバインド

アプリケーションは、CIM\_IndicationSubscription クラスのインスタンスを作 成して、イベントフィルタとイベントハンドラをバインドしま す。CIM IndicationSubscription を作成すると、イベントフィルタによって指 定されたイベントのインジケーションが送信されます。

次の例では、予約 (filterdelivery) を作成し、次に 159ページの「イベントフィ ルタを作成する方法」で作成した filter オブジェクトに filter プロパティを定 義し、例 6–2 で作成した delivery オブジェクトに handler プロパティを設定し ます。

例 **6–3** イベントフィルタとイベントハンドラのバインド

```
CIMClass filterdelivery = cc.getClass(new
       CIMObjectPath(''CIM_IndicationSubscription''),
       true, true, true, null);
ci = filterdelivery.newInstance():
// filter インスタンスを参照する filter というプロパティを作成する
ci.setProperty("filter", new CIMValue(filter));
// delivery インスタンスを参照する handler というプロパティを作成する
ci.setProperty("handler", new CIMValue(delivery));
```
# イベントインジケーションの生成

CIM イベントのインジケーションを生成するには、次の処理が行われます。

- EventProvider インタフェースのメソッドを使って、CIM イベントインジケー ションの送信をいつ開始および停止するかを検出する。
- CIM Indication クラスの1つまたは複数のサブクラスのインスタンスを作成 して、発生した CIM イベントの情報を格納する。

■ ProviderCIMOMHandle インタフェースの deliverEvent メソッドを使っ て、インジケーションを CIM Object Manager に送信する。

### EventProvider インタフェースのメソッド

イベントプロバイダは、EventProvider インタフェースを実装する必要がありま す。CIM Object Manager は、このインタフェースのメソッドを使って、クライアン トが CIM イベントのインジケーションを予約したり、CIM イベントの予約を取り 消したことをプロバイダに知らせます。さらにこれらのメソッドによって、プロ バイダは、CIM Object Manager が特定のイベントインジケーションのポーリングを 行うべきかどうか、インジケーションをハンドラに返すことを承認するかどうかを 指定します。

次の表に、イベントプロバイダが実行しなければならない EventProvider インタ フェースのメソッドを示します。

| メソッド             | 説明                                                                                                    |
|------------------|----------------------------------------------------------------------------------------------------|
| activateFilter   | クライアントが予約を登録すると、CIM<br>Object Manager は、このメソッドを呼び出<br>して CIM イベントの検査をプロバイダに依<br>頼する。                                  |
| authorizeFilter  | クライアントが予約を登録すると、CIM<br>Object Manager は、このメソッドを呼び出<br>して指定されたフィルタ式が許可されてい<br>るかを検査する。                                 |
| deActivateFilter | クライアントが予約を削除すると、CIM<br>Object Manager は、このメソッドを呼び出<br>して指定されたイベントフィルタの停止を<br>プロバイダに依頼する。                              |
| mustPoll         | クライアントが予約を削除すると、CIM<br>Object Manager は、このメソッドを呼び出<br>して、指定されたフィルタ式をプロバイダ<br>が許可するかどうか、そのフィルタ式の<br>ポーリングが必要かどうかを検杳する。 |

表 **6–3** EventProvider インタフェースのメソッド

CIM イベントの処理 **163**

CIM Object Manager は、すべてのメソッドに次の引数の値を渡します。

- filter インジケーションを生成する必要がある CIM イベントを指定する SelectExp 型。
- eventType CIM イベントの型を指定する String 型。これは、select 式の FROM 節から抽出することもできます。
- classPath このイベントを必要とするクラスの名前を指定する CIMObjectPath 型。

さらに、activateFilter メソッドは、これがこのイベント型の最初のフィルタ であることを示すブール値 firstActivation を受け取りま す。deActivateFilter メソッドは、これが最後のフィルタであることを示す ブール値 lastActivation を受け取ります。

## インジケーションの作成と送信

クライアントアプリケーションが CIM\_IndicationSubscription クラスのイン スタンスを作成して CIM イベントのインジケーションを予約すると、CIM Object Manager はこの要求を適切なプロバイダに転送します。プロバイダが EventProvider インタフェースを実装していれば、CIM Object Manager は、プロ バイダの activateFilter メソッド/deActivateFilter メソッドを呼び出し て、指定するイベントのインジケーションの送信をいつ開始/停止するかをプロバイ ダに通知します。

プロバイダは、インスタンスを作成、変更、削除するたびに、インジケーションを作 成、送信して、CIM Object Manager の要求に応答します。通常プロバイダは、CIM Object Manager が activateFilter メソッド/deActivateFilter メソッドを呼 び出した時に設定/クリアされるフラグ変数を定義します。そして、インスタンスを 作成、変更、または削除するメソッドの中で、アクティブなフラグのステータスを検 査します。フラグが設定されている場合、プロバイダは、作成した CIM インスタン スオブジェクトを含むインジケーションを作成し、deliverEvent メソッドを使っ てこのインジケーションを CIM Object Manager に返します。フラグが設定されてい ない場合、プロバイダは、イベントインジケーションの作成や送信を行いません。

## 承認

機密データを扱うプロバイダは、インジケーションの要求に対する承認を検査する ことができます。その場合、プロバイダは Authorizable インタフェースを実装し て、そのプロバイダが承認を検査することを示す必要があります。さらに、プロ バイダは authorizeFilter メソッドを実装する必要があります。CIM Object Manager は、このメソッドを呼び出して、イベントハンドラの所有者 (UID) がフィ ルタ式の評価に基づいて送信されるインジケーションを受信することを承認され ているかどうかを検査します。イベントの宛先の所有者 (イベントハンドラ) の UID は、フィルタをアクティブにすることを要求するクライアントアプリケーションの 所有者と同じである必要はありません。

### **CIM** インジケーションクラス

プロバイダは、CIM\_Indication クラスのサブクラスのインスタンスを作成するこ とによって、CIM イベントのインジケーションを生成します。

次の表に、プロバイダが生成すべき内部 CIM イベントを示します。

表 **6–4** CIM イベントインジケーションクラス

| イベントクラス              | 説明                                                                          |
|----------------------|-----------------------------------------------------------------------------|
| CIM InstCreation     | 新しいインスタンスが作成されたことを知<br>らせる。                                                 |
| CIM InstDeletion     | 既存のインスタンスが削除されたことを知<br>らせる。                                                 |
| CIM InstModification | インスタンスが変更されたことを知らせ<br>る。インジケーションには、変更される前<br>のインスタンスのコピーが含まれていなけ<br>ればならない。 |

## ▼ イベントインジケーションを生成する方法

**1.** EventProvider インタフェースを実装します。以下に例を示します。

CIM イベントの処理 **165**

```
public class sampleEventProvider implements
         InstanceProvider EventProvider{
     // プロバイダが CIM Object Manager に接続するための参照
     private ProviderCIMOMHandle cimom;
     }
2. プロバイダが処理するインスタンスインジケーションに対して、表 6–3 に示すそ
  れぞれのメソッドを実行します。
3. 作成、変更、削除のインスタンスのイベント型ごとに、表 6–4 に示すインジケー
  ションを作成します。以下に createInstance メソッドの例を示します。
  public CIMObjectPath createInstance(CIMObjectPath op,
         CIMInstance ci)
     throws CIMException {
        CIMObjectpath newop = ip.createInstance(op, ci);
         CIMInstance indication = new CIMInstance();
         indication.setClassName("CIM_InstCreation");
        CIMProperty cp = new CIMProperty();
```

```
cp.setName("SourceInstance");
   cp.setValue(new CIMValue(ci));
   Vector v = new Vector();
   v.addElement(cp);
   indication.setProperties(v);
    ...
}
```
**4.** イベントインジケーションを **CIM Object Manager** に送信します。以下に例を示 します。

cimom.deliverEvent(op.getNameSpace(), indication); return newop;

# **Sun WBEM SDK** サンプルの使用

この章では、Sun WBEM SDK に付属のプログラム例について説明します。内容は 次のとおりです。

- プログラム例について
- アプレットの使用
- クライアント例の使用
- プロバイダ例の使用

## プログラム例について

Sun WBEM SDK には、サンプル Java プログラムが付属しています。このプログラ ムは、/usr/demo/wbem にインストールされます。このソースコードは、独自のプ ログラムを開発するためのベースとして使用できます。提供されているプログラム 例は次の 2 種類です。

- アプレット Java 対応の Web ブラウザや Java Development Kit (JDK) のアプ レットビューアで動作するプログラム
- クライアントプログラム クライアント API と CIM API を使用して CIM Object Manager からの WBEM オペレーションを要求するプログラム
- プロバイダプログラム データにアクセスするために管理対象オブジェクトと通 信を行うプログラム

**167**

## アプレットの使用

Solaris WBEM Services が動作するシステムにインストールされている Solaris ソフ トウェアパッケージをリストするには、GetPackageInfoAp という Java アプレッ トを使用します。このアプレットを使用して、パッケージを選択し、そのパッケー ジの詳しい情報を表示できます。さらに、このアプレットでは、ローカルシステム またはリモートシステムで動作する CIM Object Manager に接続できます。

このアプレットを実行するには、次のいずれかが必要です。

- Java Development Kit (JDK) 1.2 アップレットビューア
- Java 対応の Web ブラウザ。ただし、JRE 1.2.2 が使用されているか、Java Plug-in 1.2.2 ソフトウェアが有効になっている必要があります。

アプレットの実行に関する詳細は、/usr/demo/wbem/README を参照してくだ さい。

## クライアント例の使用

クライアント例は、クライアント API を使用して、クラス、インスタンス、ネーム スペースの、作成、削除、表示を行います。次の 4 種類のクライアントプログラム が提供されています。

- 列挙 クラスとインスタンスを列挙します。このプログラムは、コマンド行から 渡されるクラスの詳細 (deep) 列挙と簡易 (shallow) 列挙を行います。
- ロギング ログ記録の書き込みと読み取りを行います。
- その他 クラスとインスタンスを削除します。
- ネームスペームスペースの作成と削除を行います。
- システム情報 選択されるシステムおよびネットワークの Solaris プロセス情報 を表示します。

## クライアントサンプルファイル

次の表において、クライアントプログラム例のファイルについて説明し、各例を実 行するコマンドと引数を示します。

表 **7–1** クライアントファイル例

| サンプルファイル名       | 説明                                                                                                    | 実行するコマンド                                                           |
|-----------------|----------------------------------------------------------------------------------------------------|--------------------------------------------------------------------|
| CreateNameSpace | 指定されたユーザーと<br>して CIM Object<br>Manager に接続し、指<br>定されたホスト上に<br>ネームスペースを作成<br>する。root ユーザー名<br>とパスワードを指定す<br>る必要がある。 | java CreateNameSpace<br>host parentNS childNS<br>username password |
| DeleteNameSpace | 指定されたホスト上の<br>指定されたネームス<br>ペースを削除する。root<br>ユーザー名とパスワー<br>ドを指定する必要があ<br>る。                                         | java DeleteNameSpace<br>host parentNS childNS<br>username password |
| ClientEnum      | 指定されたホスト上の<br>デフォルトネームス<br>ペース root\cimv2 に<br>存在する指定されたク<br>ラスのサブクラスとイ<br>ンスタンスを列挙す<br>る。                         | java ClientEnum host<br>className                                  |
| CreateLoq       | 指定されたホスト上に<br>ログレコードを作成す<br>る。root ユーザー名と<br>パスワードを指定する<br>必要がある。                                                  | java CreateLog host<br>username password                           |
| ReadLog         | 指定されたホスト上の<br>ログレコードを読み取<br>る。root ユーザー名と<br>パスワードを指定する<br>必要がある。                                                  | java ReadLoq host username<br>password                             |

Sun WBEM SDK サンプルの使用 **169**

表 **7–1** クライアントファイル例 続く

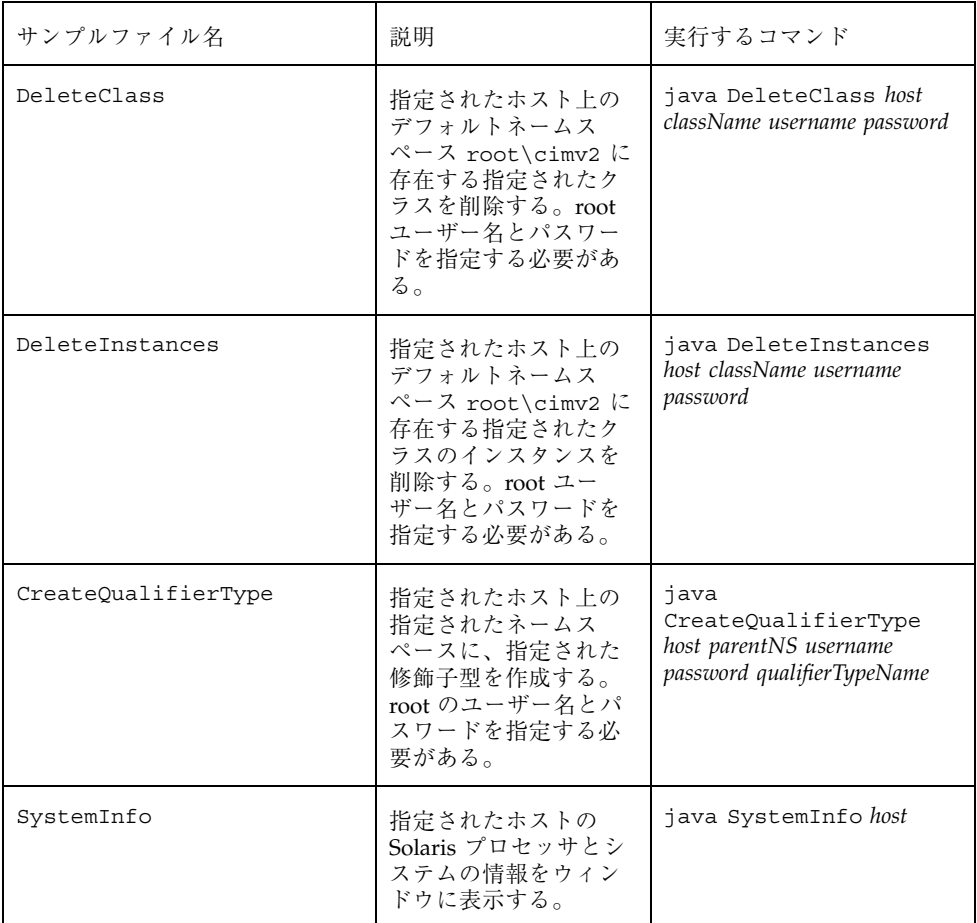

# クライアント例の実行

クライアントプログラム例を実行するには、次のコマンドを入力します。

% **java** *program\_name*

プログラム例のほとんどは、デフォルト値を持つ必須引数を取ります。たとえ ば、CreateNameSpace プログラム例には、次の 5 つの引数を指定します。

- ホスト名
- 親ネームスペース
- 子ネームスペース
- ユーザー名
- パスワード

#### コマンド行引数にデフォルト値を指定するには、次の構文を使用します。

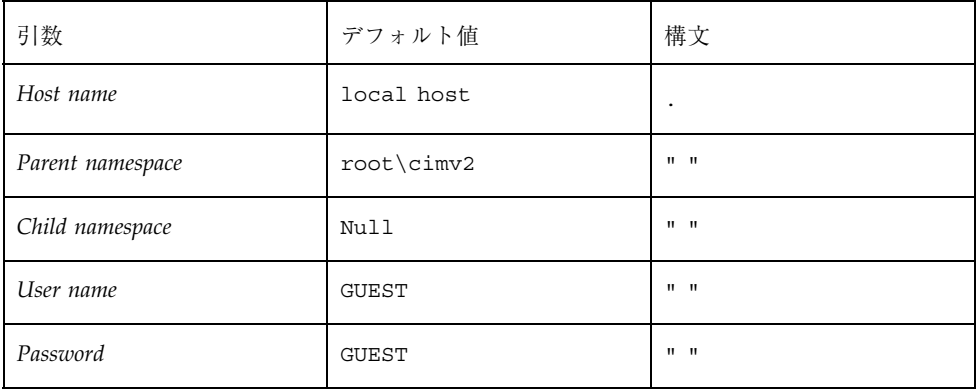

次に、ローカルホスト上のデフォルトネームスペース root\cimv2 に、パスワード secret を持つユーザー admin として接続する CreateNameSpace を実行する例 を示します。

% **java CreateNameSpace . "" root secret**

# プロバイダ例の使用

プロバイダ例は、システムプロパティを返し、文字列「Hello World」を出力する Java プログラムです。プロバイダは、ネイティブ C メソッドを呼び出してコードを 実行し、値をプロバイダに返します。

Sun WBEM SDK サンプルの使用 **171**

# プロバイダファイルの例

次の表で、プロバイダプログラムの各ファイルについて説明します。

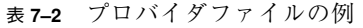

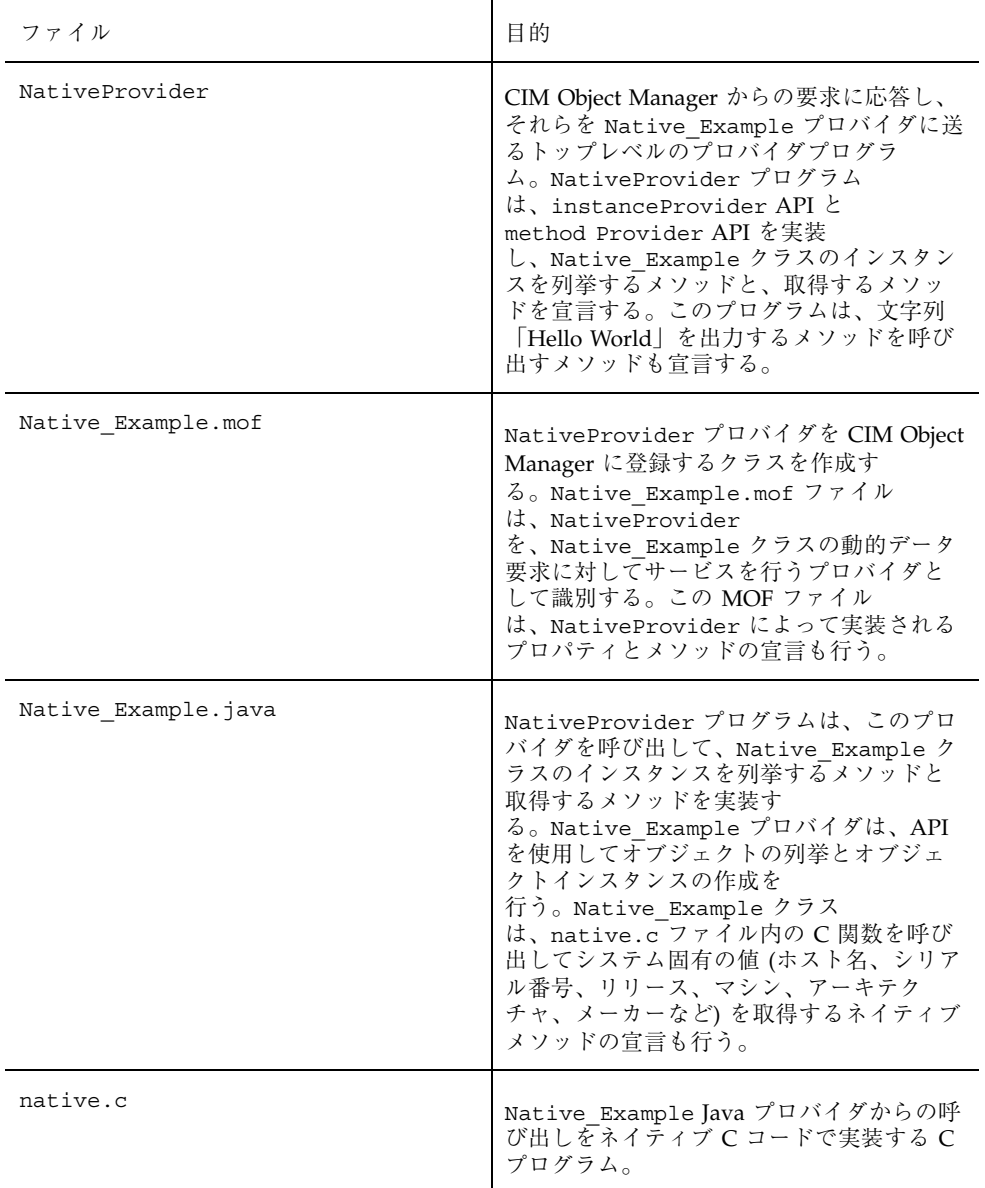

表 **7–2** プロバイダファイルの例 続く

| ファイル             | 目的                                                                                                  |
|------------------|----------------------------------------------------------------------------------------------------|
| Native Example.h | Native Example クラスに対して自動的に<br>生成されるヘッダーファイル。Java ネイティ<br>ブメソッド名とそれらのメソッドを実行す<br>るネイティブC関数間の対話を定義する。 |
| libnative.so     | native.c ファイルからコンパイルされる<br>バイナリネイティブCコード。                                                           |

## ネイティブプロバイダの作成

Java プログラムの作成、および Java プログラムとネイティブメソッドの統合につい ての詳細は、Java の Web サイト http://www.javasoft.com/docs/books/ tutorial/native1.1/TOC.html を参照してください。

## プロバイダ例の設定

プロバイダプログラム例 NativeProvider は、Native\_Example クラスのインス タンスの列挙と、インスタンスプロパティの取得を行います。Native\_Example ク ラスとそのインスタンスは、CIM WorkShop を使用して表示できます。

▼ プロバイダ例を設定する方法

- **1.** 次に示す方法の **1** つを使用して、共有ライブラリファイルの場所を指定します。
	- LD LIBRARY PATH 環境変数を、共有ライブラリファイルの場所に設定しま す。次に C シェルを使用する入力例を示します。

注 **-** ある 1 つのシェルで LD\_LIBRARY\_PATH 環境変数を設定する場合は、こ の環境変数の新しい値が認識されるように、そのシェルで CIM Object Manager を停止および再起動してください。

Sun WBEM SDK サンプルの使用 **173**

% setenv LD\_LIBRARY\_PATH /wbem/provider/

たとえば、Bourne シェルを使用する場合には、次のように指定します。

% LD\_LIBRARY\_PATH = /wbem/provider/

■ 共有ライブラリファイルを、LD LIBRARY PATH 環境変数によって指定され ているディレクトリにコピーします。WBEM のインストールを行うと、この 環境変数は /usr/sadm/lib/wbem に設定されます。次に入力例を示します。

```
% cp libnative.so /usr/sadm/lib/wbem
% cp native.c /usr/sadm/lib/wbem
% cp Native_Example.h /usr/sadm/lib/wbem
```
- **2.** プロバイダクラスファイルを /usr/sadm/lib/wbem に移動します。 プロバイダクラスファイルは、それらのファイルが定義されているパッケージと 同じパスに移動する必要があります。たとえば、プロバイダが com.sun.providers.myprovider.\* のようにパッケージされている場合に は、プロバイダクラスファイルを /usr/sadm/lib/wbem/com/sun/wbem/myprovider/.class に移動します。
- **3. Solaris** プロバイダの **CLASSPATH** 変数に、プロバイダクラスファイルが含まれ ているディレクトリを設定します。これについては、142ページの「プロバイダ の CLASSPATH を設定する方法」を参照してください。
- **4.** 次のコマンドを入力して **CIM Object Manager** を停止します。

# /etc/init.d/init.wbem -stop

**5.** 次のコマンドを入力して **CIM Object Manager** を再起動します。

# /etc/init.d/init.wbem -start

**6.** Native\_Example.mof ファイルをコンパイルします。次に入力例を示します。

% **mofcomp Native\_Example.mof**

この MOF ファイルをコンパイルすると、CIM Object Manager に Native Example クラスが読み込まれ、NativeProvider がそのプロバイダと して識別されます。

**7. CIM WorkShop** を実行し、Native\_Example クラスを表示します。次に入力例 を示します。

% /usr/sadm/bin/cimworkshop **&**

- **8.** ツールバーで「クラスを検索 **(Find Class)**」アイコンをクリックします。
- **9.** 「入力 **(Input)**」ダイアログボックスで、Native\_Example と入力して「了解 **(OK)**」をクリックします。

Sun WBEM SDK サンプルの使用 **175**

## エラーメッセージ

この章では、Solaris WBEM Services と Sun WBEM SDK のコンポーネントが生成す るエラーメッセージについて説明します。取り上げる内容は次のとおりです。

- エラーメッセージの生成
- エラーメッセージの構成
- エラーメッセージ情報の検索
- 生成されるエラーメッセージ

## エラーメッセージの生成

CIM Object Manager が、MOF コンパイラと CIM WorkShop で使用されるエラー メッセージを最初に生成します。MOF コンパイラにより、.mof ファイルのどこで そのエラーが発生したかを示す行がその後に追加されます。

## エラーメッセージの構成

エラーメッセージは、次の要素から構成されます。

- 固有の識別子 そのエラーメッセージをほかのエラーメッセージと区別するため の文字列
- 例外メッセージ エラーメッセージの説明

**177**

■ パラメータ – 例外メッセージに示される特定のクラス、メソッド、および修飾子 の可変部分

### エラーメッセージの例

MOF コンパイラは、たとえば次のようなエラーメッセージを返します。

REF\_REQUIRED = Association class CIM Docked needs at least two refs. Error in line 12.

- REF REQUIRED は固有の識別子
- Association class CIM\_Docked needs at least two refs は、例外メッ セージ
- CIM Docked はパラメータです。パラメータは、該当するクラス、プロパティ、 メソッド、または修飾子の名前に置換される

## 開発者向け**:** エラーメッセージテンプレート

WBEM は発生し得るすべてのエラーメッセージを例外テンプレート (API の ErrorMessages\_en.properties ファイル) として提供しています。パラメータ が必要な例外テンプレートでは、最初のパラメータは {0}、2 つめのパラメータは {1} として示されています。

前述の例では、次の例外テンプレートが使用されています。 REF REQUIRED = Association class  ${0}$  needs at least two refs.

## エラーメッセージ情報の検索

*Javadoc* リファレンスページでエラーメッセージの固有の識別子を検索し、エラー メッセージの説明を表示できます。

次の節では、各エラーメッセージについて詳しく説明しています。これらのエラー メッセージは、固有の識別子で編成されています。各メッセージごとに、次の中か ら該当する情報を示します。

- 固有の識別子: ヘッダーとして表示される
- 説明:エラーメッセージ内に使用されているパラメータの説明
- 例: ユーザーに表示されるエラーメッセージ例。この例は、エラーメッセージが パラメータを使用する場合に、それらのパラメータが要素 (クラス名など) に置き 換わったときにエラーメッセージがどのように表示されるかを示している
- 原因: そのエラーメッセージが生成された理由と、メッセージの理解に役立つ背 景 (参照) 情報を示す
- 解決方法: そのエラーを解決する方法がある場合、その手順などが示される

## 生成されるエラーメッセージ

この節では、MOF コンパイラ、CIM Object Manager、および CIM WorkShop が生 成するエラーメッセージについて説明します。

#### 説明

ABSTRACT\_INSTANCE

ABSTRACT\_INSTANCE エラーメッセージは パラメータ {0} を使用しますが、こ のパラメータは abstract クラスの名前に置換されています。

#### 例

ABSTRACT\_INSTANCE = Abstract class ExampleClass cannot have instances.

原因

指定されたクラスにインスタンスが設定されましたが、このクラスは abstract ク ラスです。abstract クラスは、インスタンスを持てません。

解決方法

設定されたインスタンスを削除します。

#### CHECKSUM\_ERROR

説明

エラーメッセージ **179**

CHECKSUM\_ERROR エラーメッセージは、パラメータを使用しません。

例

CHECKSUM\_ERROR = Checksum not valid.

#### 原因

メッセージは、壊れているため送信できませんでした。この損傷は、送信中に偶 然に生じたか、あるいは第三者によって故意に壊された可能性があります。

注 **-** このエラーメッセージは、CIM Object Manager が無効なチェックサムを受 ける場合に表示されます。チェックサムは、ネットワーク上で転送されるデータ パケットのビット数です。この数は、伝送が安全であり、かつ送信中にデータの 破損や意図的な変更がなかったことを情報の送信側と受信側が確認するために使 用されます。

送信前に、データに対してアルゴリズムが実行されます。この実行により生成さ れたチェックサムがデータに含まれ、データパケットのサイズを示します。メッ セージを受信すると、受信者はチェックサムを再計算し、送信者のチェックサム と比較できます。チェックサムが一致すれば、送信は安全に行われ、データの破 損や変更が起きなかったと言えます。

#### 解決方法

Solaris WBEM Services のセキュリティ機能を使用してメッセージを再送信しま す。Solaris WBEM Services のセキュリティについての詳細は、『*Solaris WBEM Services* の管理』の「セキュリティの管理」を参照してください。

#### CIM\_ERR\_ACCESS\_DENIED

説明

CIM ERR ACCESS DENIED エラーメッセージは、パラメータを使用しません。

例

CIM\_ERR\_ACCESS\_DENIED = Insufficient privileges.

原因

このエラーメッセージは、アクションを実行するための適切な特権および権限 がユーザーにない場合に表示されます。

解決方法

CIM Object Manager の管理者に、処理を行うための特権を要求します。
例 *1: CIM\_ERR\_ALREADY\_EXISTS*

#### 説明

この場合の CIM\_ERR\_ALREADY\_EXISTS エラーメッセージはパラメータ {0} を 使用しますが、このパラメータは重複したクラスの名前に置換されています。

# 例

CIM\_ERR\_ALREADY\_EXISTS = Duplicate class CIMRack

原因

作成しようとしたクラスに、既存のクラスと同じ名前が使用されています。

解決方法

CIM WorkShop で既存のクラスを検索して使用されている名前を確認し、固有の 名前を使用してクラスを作成します

例 *2: CIM\_ERR\_ALREADY\_EXISTS*

説明

この場合の CIM\_ERR\_ALREADY\_EXISTS エラーメッセージはパラメータ {0} を 使用しますが、このパラメータは重複したインスタンスの名前に置換されていま す。

例

CIM\_ERR\_ALREADY\_EXISTS = Duplicate instance SolarisRack

原因

作成しようとしたクラスのインスタンスに、既存のインスタンスと同じ名前が使 用されています。

解決方法

CIM WorkShop で既存のインスタンスを検索して使用されている名前を確認し、 固有の名前を使用してインスタンスを作成します。

例 *3: CIM\_ERR\_ALREADY\_EXISTS*

説明

この場合の CIM\_ERR\_ALREADY\_EXISTS エラーメッセージはパラメータ {0} を 使用しますが、このパラメータは重複したネームスペースの名前に置換されてい ます。

例

#### CIM\_ERR\_ALREADY\_EXISTS = Duplicate namespace root\cimv2

原因

作成が試みられたネームスペースに、既存のネームスペースと同じ名前が使用さ れています。

解決方法

CIM WorkShop で既存のネームスペースを検索して使用されている名前を確認 し、固有の名前を使用してネームスペースを作成します。

例 *4: CIM\_ERR\_ALREADY\_EXISTS*

説明

この場合の CIM\_ERR\_ALREADY\_EXISTS エラーメッセージはパラメータ {0} を 使用しますが、このパラメータは重複した修飾子型の名前に置換されています。

例

CIM\_ERR\_ALREADY\_EXISTS = Duplicate qualifier type Key

原因

作成しようとした修飾子型に、変更されるプロパティの既存の修飾子型と同じ名 前が使用されています。

解決方法

CIM WorkShop でプロパティの既存の修飾子型を検索して使用されている名前を 確認し、固有の名前を使用して修飾子型を作成します。

CIM\_ERR\_FAILED

説明

CIM ERR FAILED エラーメッセージはパラメータ {0} を使用しますが、このパ ラメータは文字列 (エラー状態と推測される原因を説明したメッセージ) に置換さ れています。

例

CIM\_ERR\_FAILED=Invalid entry

原因

CIM ERR FAILED エラーメッセージは、さまざまなエラー状況に対して表示さ れる一般的なメッセージです。

CIM ERR FAILED は一般的なエラーメッセージであるため、このメッセージの 原因となり得る状況は多数考えられます。解決方法は、エラー状況によって異な ります。

CIM\_ERR\_INVALID\_PARAMETER

#### 説明

CIM\_ERR\_INVALID\_PARAMETER エラーメッセージはパラメータ {0} を使用しま すが、このパラメータはスキーマ接頭辞が指定されていないクラスの名前に置換 されています。

#### 例

CIM\_ERR\_INVALID\_PARAMETER = Class System has no schema prefix.

#### 原因

クラス名の前にスキーマ接頭辞のないクラスが作成されました。CIM (Common Information Model) では、すべてのクラスにスキーマ接頭辞を付ける必要があり ます。たとえば、CIM スキーマの一部として開発されるクラスには、CIM 接頭辞 CIM Container を付けます。Solaris スキーマの一部として開発されたクラス には、Solaris 接頭辞 Solaris System を付けます。

## 解決方法

クラス定義に該当するスキーマ接頭辞を指定します。接頭辞のないクラスのイン スタンスをすべて見つけ、クラス名と接頭辞に置き換えます。

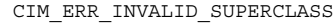

#### 説明

メッセージ CIM\_ERR\_INVALID\_SUPERCLASS は、次の2つのパラメータを使用 します。

- {0} は、指定されたスーパークラスの名前に置換されます。
- {1} は、指定されたスーパークラスが存在しないクラスの名前に置換されま す。

#### 例

CIM\_ERR\_INVALID\_SUPERCLASS = Superclass CIM\_Chassis for class CIM\_Container does not exist.

# 原因

特定のスーパークラスに属するクラスが指定されましたが、そのスーパークラス は存在しません。指定されたスーパークラスにスペルミスがあるか、あるいは意 図したスーパークラス名の代わりに誤って存在しないスーパークラス名が指定さ れたことが考えられます。また、そのスーパークラスとサブクラスに変更があっ た可能性もあります。たとえば、指定されたスーパークラスは、実際は指定され たクラスのサブクラスであるかもしれません。この例では、CIM\_Container の スーパークラスとして CIM Chassis が指定されていますが、CIM Chassis は CIM\_Container のサブクラスです。

解決方法

スーパークラスのスペルと名前が正しいか確認し、ネームスペース内にそのスー パークラスが存在することを確認します。

#### CIM\_ERR\_NOT\_FOUND

例 *1: CIM\_ERR\_NOT\_FOUND*

# 説明

この場合の CIM\_ERR\_NOT\_FOUND エラーメッセージはパラメータ {0} を使用し ますが、このパラメータは存在しないクラスの名前に置換されています。

# 例

CIM\_ERR\_NOT\_FOUND = Class Solaris\_Device does not exist.

#### 原因

指定されたクラスが存在しません。指定されたクラスにスペルミスがあるか、あ るいは意図したクラス名の代わりに誤って存在しないクラス名が指定されたこと が考えられます。

# 解決方法

クラスのスペルと名前が正しいか確認し、ネームスペース内にそのクラスが存在 することを確認します。

例 *2: CIM\_ERR\_NOT\_FOUND*

説明

この場合の CIM\_ERR\_NOT\_FOUND エラーメッセージ は、次の2 つのパラメータ を使用します。

■ {0} は、指定されたインスタンスの名前に置換されます。

■ {1} は、指定されたクラスの名前に置換されます。

### 例

```
CIM_ERR_NOT_FOUND = Instance Solaris_EnterpriseData does not exist for
class Solaris_ComputerSystem.
```
原因

インスタンスが存在しません。

解決方法

インスタンスを作成します。

例 *3: CIM\_ERR\_NOT\_FOUND*

# 説明

この場合の CIM\_ERR\_NOT\_FOUND エラーメッセージはパラメータ {0} を使用し ますが、このパラメータは指定されたネームスペースの名前に置換されていま す。

例

CIM\_ERR\_NOT\_FOUND = Namespace verdant does not exist.

原因

指定されたネームスペースが見つかりません。このエラーは、入力ミスまたはス ペルミスのために入力されたネームスペースの名前が正しくない場合に発生しま す。

解決方法

ネームスペースの名前を入力し直し、入力とスペルが正しいことを確認します。

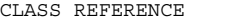

#### 説明

CLASS\_REFERENCE エラーメッセージは、次の 2 つのパラメータを使用します。

- {0} パラメータは、参照関係を定義されたクラスの名前に置換されます。
- {1} パラメータは、参照の名前に置換されます。

例

association to have reference SolarisExample2 原因 あるクラスに、そのクラスが参照を持つことを示すプロパティが定義されまし た。しかし、そのクラスは関連の一部ではありません。クラスが参照をプロパ ティとして持つことを定義できるのは、別のクラスとの関連がある場合だけで す。 解決方法

CLASS\_REFERENCE = Class SolarisExample1 must be declared as an

関連を作成し、その関連に対する参照をこのクラスのプロパティとして設定しま す。

INVALID\_CREDENTIAL

説明 INVALID CREDENTIAL エラーメッセージは、パラメータを使用しません。 例 INVALID\_CREDENTIAL = Invalid credentials. 原因 このエラーメッセージは、無効なパスワードが入力された場合に表示されます。 解決方法 このメッセージを CIM WorkShop から受けた場合は、「CIM WorkShop 認証 (CIM WorkShop authentication)」ダイアログボックスの「パスワード (Password)」フィールドから無効なパスワードを削除し、パスワードを入力し直 します。このエラーメッセージを MOF コンパイラから受け取った場合は、シス テムプロンプトでログインし直し、正しいスペルでパスワードを入力します。

INVALID\_QUALIFIER\_NAME

説明

INVALID\_QUALIFIER\_NAME エラーメッセージはパラメータ {0} を使用します が、このパラメータは空の修飾子名を表す MOF (Managed Object Format) 表記に 置換されています。

例

INVALID\_QUALIFIER\_NAME = Invalid qualifier name '' '' 原因

プロパティの修飾子が作成されましたが、修飾子の名前が指定されませんでし た。

解決方法

修飾子の定義文に修飾子の名前を含めます。

#### KEY\_OVERRIDE

#### 説明

KEY OVERRIDE エラーメッセージは、次の2つのパラメータを使用します。

- {0} パラメータは、1 つ以上のキー修飾子を持つクラスとのオーバーライド関 係に置かれる非 abstract クラスの名前に置換されます。
- {1} パラメータは、キー修飾子を持つ非 abstract クラスの名前に置換されま す。

## 例

KEY\_OVERRIDE = Non-key Qualifier SolarisCard cannot override key Qualifier SolarisLock.

原因

非 abstract クラスが、1 つ以上のキー修飾子を持つ非 abstract クラスをオーバー ライドするようになっています。CIM では、すべての非 abstract クラスは 1 つ以 上のキー修飾子を必要とし、キークラス以外のクラスはキーを持つクラスをオー バーライドできません。

解決方法

非キークラスにキー修飾子を作成します。

#### KEY\_REQUIRED

#### 説明

KEY\_REQUIRED エラーメッセージはパラメータ {0} を使用しますが、このパラ メータはキーを必要とするクラスの名前に置換されています。

#### 例

KEY\_REQUIRED = Concrete (non-abstract) class ClassName needs at least one key. 原因

非 abstract にキー修飾子が指定されませんでした。CIM では、非 abstract クラス はすべて、1 つ以上の修飾子を必要とします。

解決方法

クラスにキー修飾子を作成します。

### METHOD\_OVERRIDDEN

#### 説明

METHOD OVERRIDDEN コマンドは、次の3つのパラメータを使用します。

- {0} は、パラメータ {1} で示されるメソッドのオーバーライドを試みている メソッドの名前に置換されます。
- {1} は、パラメータ {2} で示されるメソッドによってすでにオーバーライド されているメソッドの名前に置換されます。
- {2} は、パラメータ {1} をオーバーライドしたメソッドの名前に置換されま す。

# 例

METHOD OVERRIDDEN = Method Resume () cannot override Stop() which is already overridden by Start()

### 原因

別のメソッドによってすでにオーバーライドされているメソッドのオーバーライ ドを試みるメソッドが指定されました。オーバーライド済みのメソッドを再 度オーバーライドすることはできません。

解決方法

オーバーライドする別のメソッドを指定します。

#### NEW\_KEY

#### 説明

NEW KEY エラーメッセージは、次の 2 つのパラメータを使用します。

- {0} は、キーの名前に置換されます。
- {1} は、新しいキーの定義を試みているクラスの名前に置換されます。

#### 例

NEW KEY = Class CIM PhysicalPackage cannot define new key [Key] 原因

あるクラスが新しいキーの定義を試みていますが、スーパークラス内にキーがす でに定義されています。スーパークラスにいったんキーが定義されると、サブク ラスに新しいキーを設定することはできません。

解決方法

解決方法はありません。

#### NO\_CIMOM

説明 NO CIMOM エラーメッセージはパラメータ {0} を使用しますが、このパラメータ は CIM Object Manager の実行ホストに指定されたホストの名前に置換されてい ます。 例 NO\_CIMOM = CIMOM molly not detected. 原因 CIM Object Manager が指定されたホストで動作していません。 解決方法 接続を試みているホストで CIM Object Manager が動作していることを確認しま す。そのホストで CIM Object Manager が動作していない場合は、このソフ トウェアが動作しているホストに接続します。

NO\_INSTANCE\_PROVIDER

#### 説明

NO INSTANCE PROVIDER エラーメッセージは、次の 2 つのパラメータを使用し ます。

- {0} は、インスタンスプロバイダが見つからないクラスの名前に置換されま す。
- {1} は、指定されたインスタンスプロバイダの名前に置換されます。

#### 例

NO\_INSTANCE\_PROVIDER = Instance provider RPC\_prop for class RPC\_Agent not found.

原因

指定されたインスタンスプロバイダの Java クラスが見つかりません。このエ ラーメッセージは、CIM Object Manager のクラスパスに以下のすべてが適切 であるクラスが含まれていないことを示します。

- プロバイダクラスの名前
- プロバイダクラスのパラメータ
- プロバイダが定義される CIM クラス

# 解決方法

CIM Object Manager のクラスパスを設定します。

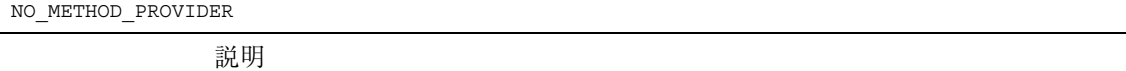

NO\_METHOD\_PROVIDER エラーメッセージは、次の 2 つのパラメータを使用しま す。

- {0} は、メソッドプロバイダが見つからないクラスの名前に置換されます。
- {1} は、指定されたメソッドプロバイダの名前に置換されます。

# 例

NO\_METHOD\_PROVIDER = Method provider Start\_prop for class RPC\_Agent not found.

# 原因

指定されたメソッドプロバイダの Java クラスが見つかりません。このエラー メッセージは、CIM Object Manager のクラスパスに以下のすべてが適切である クラスが含まれていないことを示します。

- プロバイダクラスの名前
- プロバイダクラスのパラメータ
- プロバイダが定義される CIM クラス

## 解決方法

CIM Object Manager のクラスパスを設定します。

説明

エラーメッセージ NO OVERRIDDEN METHODは、次の2つのパラメータを使用し ます。

- {0} は、{1} で示されるメソッドをオーバーライドしたメソッドの名前に置換 されます。
- {1} は、オーバーライドされたメソッドの名前に置換されます。

#### 例

NO\_OVERRIDDEN\_METHOD = Method Write overridden by Read does not exist in class hierarchy.

# 原因

サブクラスのメソッドがスーパークラスのメソッドのオーバーライドを試みてい ますが、スーパークラスのメソッドはすでに別のサブクラスに属しているメソッ ドによってオーバーライドされています。

メソッドをオーバーライドすると、その実装と署名もオーバーライドされます。 解決方法

スーパークラス内にそのメソッドが存在することを確認します。

NO\_OVERRIDDEN\_PROPERTY

# 説明

NO OVERRIDDEN PROPERTY エラーメッセージは、次の 2 つのパラメータを使用 します。

- {0} は、{1} をオーバーライドしたプロパティの名前に置換されます。
- {1} は、プロパティをオーバーライドする名前に置換されます。

#### 例

NO\_OVERRIDDEN\_PROPERTY = Property A overridden by B does not exist in class hierarchy.

原因

サブクラスのプロパティがスーパークラスのプロパティのオーバーライドを試み ていますが、スーパークラスのプロパティはすでにオーバーライドされているた め、このオーバーライドを行うことはできません。

解決方法

スーパークラスにそのプロパティが存在することを確認します。

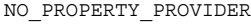

## 説明

NO\_PROPERTY\_PROVIDER エラーメッセージは、次の 2 つのパラメータを使用し ます。

- {0} は、プロパティプロバイダが見つからないクラスの名前に置換されます。
- {1} は、指定されたプロパティプロバイダの名前に置換されます。

## 例

NO\_PROPERTY\_PROVIDER = Property provider Write\_prop for class RPC\_Agent not found.

# 原因

指定されたプロパティプロバイダの Java クラスが見つかりません。このエラー メッセージは、CIM Object Manager のクラスパスに以下のすべてが適切である クラスが含まれていないことを示します。

- プロバイダクラスの名前
- プロバイダクラスのパラメータ
- プロバイダが定義される CIM クラス

# 解決方法

CIM Object Manager のクラスパスを設定します。

NO\_QUALIFIER\_VALUE

#### 説明

NO\_QUALIFIER\_VALUE エラーメッセージは、次の 2 つのパラメータを使用しま す。

■ {0} は、要素 {1} を変更する修飾子の名前に置換されます。

■ {1} は、修飾子の参照先である要素です。{1} は、修飾子に応じてクラス、プ ロパティ、メソッド、または参照のいずれかです。

# 例

NO\_QUALIFIER\_VALUE = Qualifier [SOURCE] for Solaris\_ComputerSystem has no value.

# 原因

プロパティまたはメソッドに修飾子が指定されましたが、修飾子に値が含まれ ていません。たとえば、修飾子 VALUES には文字列配列を指定する必要がありま す。必要な文字列配列なしで VALUES 修飾子が指定される と、NO QUALIFIER VALUE エラーメッセージが表示されます。

解決方法

修飾子に必要なパラメータを指定します。各修飾子に必要な属性について は、Distributed Management Task Force による CIM Specification (URL: http:/ /dmtf.org/spec/cims.html) を参照してください。

#### NO\_SUCH\_METHOD

# 説明

NO SUCH METHOD エラーメッセージは、次の2つのパラメータを使用します。

- {0} は、指定されたメソッドの名前に置換されます。
- {1} は、指定されたクラスの名前に置換されます。

# 例

NO\_SUCH\_METHOD = Method Configure() does not exist in class Solaris\_ComputerSystem

#### 原因

指定されたクラスにメソッドが定義されなかったことが考えられます。指定され たクラスにメソッドが定義されている場合には、定義内でスペルミスにより別の メソッドが指定されたか、入力ミスの可能性があります。

#### 解決方法

指定されたクラスのオペレーションとしてメソッドを定義するか、あるいはメ ソッド名とクラス名が正しく入力されているか確認します。

説明

NO SUCH PRINCIPAL エラーメッセージはパラメータ {0} を使用しますが、こ のパラメータはプリンシパル (ユーザーアカウント) の名前に置換されています。

例

NO\_SUCH\_PRINCIPAL = Principal molly not found.

原因

指定されたユーザーアカウントが見つかりません。ログイン時にユーザー名の入 力が正しく行われなかったか、あるいはそのユーザーにユーザーアカウントが設 定されていません。

解決方法

ログイン時にユーザー名を正しく入力します。そのユーザーにユーザーアカウン トが設定されていることを確認します

NO\_SUCH\_QUALIFIER1

#### 説明

NO SUCH QUALIFIER1 エラーメッセージはパラメータ {0} を使用しますが、こ のパラメータは未定義の修飾子の名前に置換されています。

#### 例

NO\_SUCH\_QUALIFIER1 = Qualifier [LOCAL] not found.

# 原因

新しい修飾子が指定されましたが、この修飾子は拡張スキーマの一部として定義 されていません。特定のクラスのプロパティまたはメソッドに有効な修飾子とし て認識されるように、この修飾子を CIM スキーマまたは拡張スキーマの一部と して定義する必要があります。

解決方法

この修飾子を拡張スキーマの一部として定義するか、あるいは標準の CIM 修飾 子を使用します。標準の CIM 修飾子と CIM スキーマの修飾子の使用法について は、Distributed Management Task Force による CIM Specification (URL: http:/ /www.dmtf.org/spec/cims.html) を参照してください。

### NO\_SUCH\_QUALIFIER2

説明

NO SUCH QUALIFIER2 エラーメッセージは、次の 2 つのパラメータを使用しま す。

- {0} は、修飾子が変更するクラス、プロパティ、またはメソッドの名前に置換 されます。
- {1} は、定義されていない修飾子の名前に置換されます。

# 例

NO\_SUCH\_QUALIFIER2 = Qualifier [LOCAL] not found for CIM\_LogicalElement

### 原因

特定のクラスのプロパティまたはメソッドを変更するために新しい修飾子が指定 されましたが、その修飾子は拡張スキーマの一部として定義されていません。特 定のクラスのプロパティまたはメソッドに有効な修飾子として認識されるよう に、この修飾子を CIM スキーマまたは拡張スキーマの一部として定義する必要 があります。

# 解決方法

この修飾子を拡張スキーマの一部として定義するか、あるいは標準の CIM 修飾 子を使用します。標準の CIM 修飾子と CIM スキーマの修飾子の使用法について は、Distributed Management Task Force による CIM Specification (URL: http:/ /www.dmtf.org/spec/cims.html) を参照してください。

# NO\_SUCH\_SESSION

#### 説明

エラーメッセージ NO\_SUCH\_SESSION はパラメータ {0} を使用しますが、この パラメータはセッション識別子に置換されています。

### 例

NO\_SUCH\_SESSION = No such session 4002.

#### 原因

このメッセージは、セッションが不正侵入者によって侵害された場合に表示され ます。CIM Object Manager は、第三者が故意にデータ変更を試みていることを 検出すると、セッションを削除します。Solaris WBEM Services のセキュリティ 機能についての詳細は、『*Solaris WBEM Services* の管理』の「セキュリティの 管理」を参照してください。

解決方法

CIM 環境のセキュリティが保護されていることを確認します。

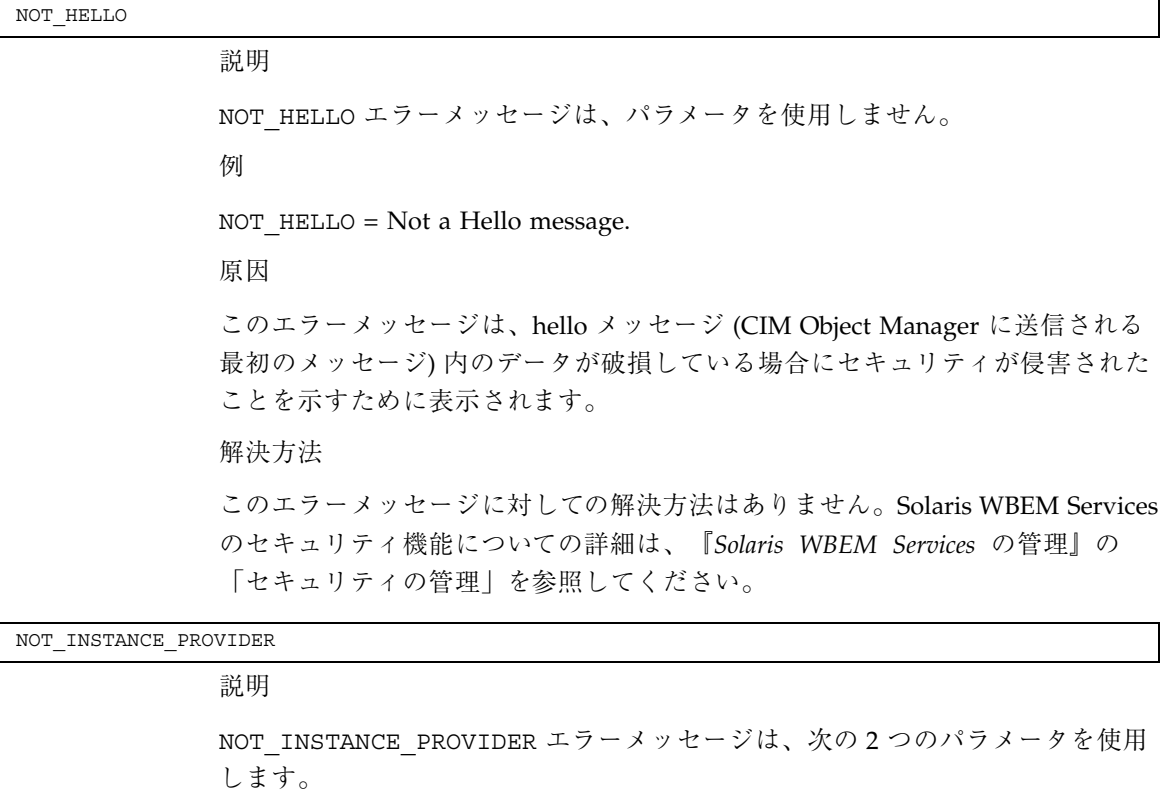

- {0} は、InstanceProvider インタフェースの定義が試みられているインス タンスの名前に置換されます。
- {1} は、InstanceProvider インタフェースを実装していない Java プロバイ ダクラスの名前に置換されます。指定されたクラスのインスタンスをすべて列 挙するには、InstanceProvider インタフェースを指定する必要がありま す。

例

NOT\_INSTANCE\_PROVIDER = device\_prop\_provider for class Solaris Provider does not implement InstanceProvider.

原因

CLASSPATH 環境変数で指定されている Java プロバイダクラス が、InstanceProvider インタフェースを実装していません。

# 解決方法

クラスパスに存在する Java プロバイダクラスが InstanceProvider インタフェー スを実装していることを確認します。プロバイダを宣言するには、クラス定義に public class <Solaris> implements InstanceProvider を使用しま す。Solaris WBEM Services プロバイダの実装方法については、第 5 章を参照し てください。

### NOT\_METHOD\_PROVIDER

説明

NOT METHOD PROVIDER エラーメッセージは、次の2つのパラメータを使用し ます。

- {0} は、MethodProvider インタフェースの定義が試みられているメソッド の名前に置換されます。MethodProvider が定義されると、指定されたメ ソッドがプログラム内で実装され、実行されます。
- {1} は、MethodProvider インタフェースを実装していない Java プロバイダ クラスの名前に置換されます。

# 例

NOT METHOD PROVIDER = Provider device method provider for class Solaris Provider does not implement MethodProvider.

#### 原因

クラスパスに存在する Java プロバイダクラスが MethodProvider インタフェー スを実装していません。

# 解決方法

クラスパスに存在する Java プロバイダクラスが MethodProvider インタフェー スを実装していることを確認します。プロバイダを宣言するには、クラス定義に public class <Solaris> implements MethodProvider を使用しま す。Solaris WBEM Services プロバイダの実装方法については、第 5 章を参照し てください。

NOT\_PROPERTY\_PROVIDER

#### 説明

NOT PROPERTY PROVIDER エラーメッセージは、次の2つのパラメータを使用 します。

- {0}は、PropertyProvider インタフェースの定義が試みられているメソッ ドの名前に置換されます。PropertyProvider インタフェースは、指定され たプロパティの値の検出に使用されます。
- {1}は、PropertyProvider インタフェースを実装していない Java プロバイ ダクラスの名前に置換されます。

# 例

NOT\_PROPERTY\_PROVIDER = Provider device\_property\_provider for class Solaris\_Provider does not implement PropertyProvider.

#### 原因

クラスパスに存在する Java プロバイダクラスが PropertyProvider インタ フェースを実装していません。

# 解決方法

クラスパスに存在する Java プロバイダクラスが PropertyProvider インタ フェースを実装していることを確認します。プロバイダを宣言するには、コマン ド public class <Solaris> implements PropertyProvider を使用しま す。Solaris WBEM Services プロバイダの実装方法については、第 5 章を参照し てください。

#### NOT RESPONSE

#### 説明

NOT RESPONSE エラーメッセージは、パラメータを使用しません。

#### 例

NOT RESPONSE =  $Not$  a response message.

# 原因

このエラーメッセージは、CIM Object Manager からの最初の応答メッセージが 破損している場合にセキュリティが侵害されていることを示すために表示されま す。

# 解決方法

このエラーメッセージに対しての解決方法はありません。Solaris WBEM Services のセキュリティ機能についての詳細は、『*Solaris WBEM Services* の管理』の 「セキュリティの管理」を参照してください。

#### 説明

PROPERTY\_OVERRIDDEN エラーメッセージは、次の 3 つのパラメータを使用し ます。

- {0} は、パラメータ {1} によって示されるプロパティのオーバーライドを試 みているプロパティの名前に置換されます。
- {1} は、すでにオーバーライドされているプロパティの名前に置換されます。
- {2} は、パラメータ {1} で示されるプロパティをオーバーライドしたプロパ ティの名前に置換されます。

# 例

PROPERTY\_OVERRIDDEN = Property Volume cannot override MaxCapacity which is already overridden by RawCapacity

# 原因

別のプロパティによってすでにオーバーライドされているプロパティのオーバー ライドを試みるプロパティが指定されました。オーバーライド済みのプロパティ を再度オーバーライドすることはできません。

## 解決方法

オーバーライドする別のプロパティを指定します。

#### PS\_CONFIG

## 説明

PS CONFIG エラーメッセージは、エラー原因となる状況の説明に置換されるパ ラメータ {0} を使用します。この説明は、リポジトリに使用されているデータ ベースの種類と、エラーメッセージを生成する状況の種類によって異なります。

## 例

PS\_CONFIG = The persistent store configuration is incorrect or has not been completed. You may need to run the wbemconfig script.

# 原因

Solaris WBEM Services では、インストール後 wbemconfig スクリプトを実行す る必要があります。wbemconfig スクリプトは、固定記憶域の設定と、CIM ス キーマクラスと Solaris スキーマクラスを提供する MOF ファイルのコンパイルを

行います。このエラーメッセージは、Solaris WBEM Services がインストールさ れた後 wbemconfig スクリプトが実行されなかった場合に表示されます。イン ストールの後にリポジトリが設定されてからこのエラーメッセージが表示される 場合は、データベースの設定が壊れている可能性があります。

# 解決方法

wbemconfig スクリプトを実行します。wbemconfig スクリプトについての詳細 は、『*Solaris WBEM Services* の管理』を参照してください。

#### PS\_UNAVAILABLE

#### 説明

PS UNAVAILABLE エラーメッセージはパラメータ {0} を使用しますが、このパ ラメータは固定記憶域が使用できなくなった理由を説明するメッセージに置換さ れています。

## 例

PS\_UNAVAILABLE = The persistent store is unavailable. The exception thrown by the repository is 'segmentation fault.'

# 原因

このエラーメッセージは、CIM Repository が使用できない場合に表示されます。 このような状況は、CIM Repository が常駐しているホストが保守のために一時的 に停止される場合や、このホストが破損したためにリポジトリが停止されて別の ホストに復元される場合などに発生します。

#### 解決方法

CIM WorkShop での作業中にこのメッセージが表示される場合は、「CIM WorkShop オーセンティケーション (CIM WorkShop authentication)」ダイアログ ボックスを表示するアイコンをクリックします。続いて、「ホスト (Host)」 フィールドで、CIM Repository と CIM Object Manager を実行している別のホス トの名前を入力します。「ネームスペース (Namespace)」フィールドにネームス ペース名を入力し、続いてユーザー名とパスワードを入力してログインします。 MOF コンパイラの実行時にこのメッセージを受け取る場合は、CIM Repository と CIM Object Manager を実行している別のホストを指定するコマンド mofcomp -c *hostname* を入力します。mofcomp は MOF コンパイラを起動する コマンド、-c は CIM Object Manager を実行しているホストコンピュータを指定 するためのパラメータ、*hostname* は指定されるコンピュータの名前です。

QUALIFIER\_UNOVERRIDABLE

# 説明

QUALIFIER\_UNOVERRIDABLE エラーメッセージは、次の 2 つのパラメータを使 用します。

- {0} は、DisableOverride フレーバが設定されている修飾子の名前に置換さ れます。
- {1} は、{0} によって無効になるように設定されている修飾子の名前に置換さ れます。

# 例

QUALIFIER\_UNOVERRIDABLE = Test cannot override qualifier Standard because it has DisableOverride flavor.

# 原因

指定された修飾子のフレーバが DisableOverride または Override=False に 設定されているため、この修飾子は別の修飾子をオーバーライドできません。

解決方法

この修飾子の特性を、EnableOverride または Override=True に設定し直し ます。

## REF\_REQUIRED

#### 説明

REF\_REQUIRED エラーメッセージはパラメータ {0} を使用しますが、このパラ メータは関連を持つように指定されたクラスの名前に置換されています。

例

REF\_REQUIRED = Association class CIM\_Chassis needs at least two refs.

原因

関連を持つようにあるクラスが設定されましたが、参照が指定されていません。 CIM (Common Information Model) では、関連は 2 つ以上の参照を含む必要があ ります。

解決方法

クラスに参照を設定し、その後関連を設定します。

SCOPE\_ERROR

SCOPE ERROR コマンドは、次の3つのパラメータを使用します。

- {0} は、指定された修飾子が変更するクラスの名前に置換されます。
- {1} は、指定された修飾子の名前に置換されます。
- {2} は、修飾子が変更する属性のタイプに置換されます。

## 例

SCOPE ERROR = Qualifier [UNITS] for CIM Container does not have a Property scope.

原因

CIM Specification に準拠しない方法で修飾子が指定されました。たとえ ば、[READ] 修飾子は、CIM Specification ではプロパティを変更するように定義 されます。[READ] 修飾子のスコープは、プロパティを変更するように [READ] 修飾子に指示する定義です。[READ] 修飾子がそのスコープの指示以外の方法で 使用されると (たとえばメソッドを変更するように指定されるな ど)、SCOPE\_ERROR メッセージが返されます。

注 **-** CIM Specification は、CIM 修飾子が変更できる CIM 要素の種類を定義し ています。修飾子の使用方法についてのこの定義は、修飾子のスコープと呼ばれ ます。ほとんどの修飾子は、プロパティまたはメソッド、あるいはこの両方の変 更を指示するスコープを持ちます。また、ほとんどの修飾子は、パラメータ、ク ラス、関連、インジケーション、またはスキーマの変更を指示するスコープを持 ちます。

# 解決方法

指定された修飾子のスコープを確認します。CIM 修飾子の標準の定義について は、Distributed Management Task Force により提供されている CIM Specification の「1. Qualifiers」(URL: http://www.dmtf.org/spec/cim\_spec\_v20) を参 照してください。別の修飾子を使用するか、あるいは CIM 定義に従って修飾子 を使用するようにプログラムを変更します。

SIGNATURE\_ERROR

説明

SIGNATURE ERROR エラーメッセージは、パラメータを使用しません。

例

# SIGNATURE\_ERROR = Signature not verified

# 原因

このメッセージは、メッセージが偶然にまたは故意に破損された場合に表示され ます。このメッセージは、メッセージが有効なチェックサムを持つチェックサ ムエラーとは異なりますが、署名はクライアントの公開鍵では検証できません。 この保護により、セッションキーが侵害されることがあっても、セッションを作 成した最初のクライアントだけが認証されます。

# 解決方法

セッションが不正侵入者によって侵害される場合に表示されるこのメッセージに 対しての解決方法はありません。Solaris WBEM Services のセキュリティ機能 についての詳細は、『*Solaris WBEM Services* の管理』の「セキュリティの管 理」を参照してください。

#### TYPE\_ERROR

#### 説明

TYPE ERROR エラーメッセージは、次の5つのパラメータを使用します。

- {0} は、指定された要素 (プロパティ、メソッド、修飾子など) の名前に置換 されます。
- {1} は、指定された要素が属するクラスの名前に置換されます。
- {2} は、要素に定義されたデータ型に置換されます。
- {3} は、割り当てられた値のデータ型に置換されます。
- {4} は、割り当てられた実際の値に置換されます。

# 例

TYPE ERROR = Cannot convert sint16 4 to a string for VolumeLabel in class Solaris\_DiskPartition

原因

プロパティまたはメソッドのパラメータ値と、定義されたそのデータ型が一致し ません。

解決方法

プロパティまたはメソッドの値を、定義されたそのデータ型に一致させます。

#### 説明

UNKNOWNHOST エラーメッセージはパラメータ {0} を使用しますが、このパラ メータはホストの名前に置換されています。

#### 例

UNKNOWNHOST = Unknown host molly

## 原因

指定されたホストが使用できないか、あるいはこのホストが見つかりません。ホ スト名のスペルが間違っている可能性もあります。このホストコンピュータが別 のドメインに移されたか、あるいはドメインに属するホストのリストにそのホス ト名が登録されていない可能性もあります。また、システム状況が原因でそのホ ストが一時的に使用できないことも考えられます。

## 解決方法

ホスト名のスペルを調べ、入力ミスがないか確認します。ping コマンドを使用 して、そのホストコンピュータが応答していること、そのホストのシステム状況 を確認します。また、そのホストが指定されたドメインに属していることを確認 します。

#### VER\_ERROR

# 説明

VER ERROR エラーメッセージはパラメータ {0} を使用しますが、このパラメー タは動作中の CIM Object Manager のバージョン番号に置換されています。

例

VER\_ERROR = Unsupported version 0.

原因

Solaris WBEM Services のこのアップグレードバージョンは、現在の CIM Object Manager をサポートしていません。

解決方法

サポートされているバージョンをインストールします。

# **CIM** の用語と概念

# **CIM** の概念

ネットワークエンティティと管理機能が CIM (Common Information Model) のコン テキスト内でどのように表現され関連しているかを理解する上で重要な、CIM の基 本的な用語と概念について説明します。CIM とオブジェクト指向モデルの慣例 (独 自のスキーマのモデル化など) についての詳細は、Distributed Management Task Force が提供している http://dmtf.org/spec/cim\_tutorial の CIM Tutorial を参照してください。

# オブジェクト指向モデル

CIM では、物理的または論理的に存在するオブジェクト、エンティティ、概念、ま たは機能の表現手段として、オブジェクト指向モデルの原理を使用しています。オ ブジェクト指向モデルの目的は、物理的なエンティティをフレームワーク (モデル) で設定し、エンティティの特性と機能、およびエンティティとほかのエンティティ との関係を表現することです。CIM では、オブジェクト指向モデルを使用して、 ハードウェア要素とソフトウェア要素をモデル化します。

# **UML (Uniform Modeling Language)**

UML (Uniform Modeling Language) モデルは、図と言語で表されます。モデルを表 現するための CIM 規則は、UML の図示概念に基づいています。UML は、図を使

**205**

用して物理的なエンティティを表現し、線を使用して関係を表現します。たとえ ば、UML ではクラスは矩形として表されます。各矩形には、表現対象であるクラス の名前が入ります。2 つの矩形間の線は、それらのクラスの関係を示します。2 つの クラスを上位クラスに結合するために分岐する線は、関連を示します。

CIM ダイアグラムは、色を使用して関係を詳しく説明します。

- 赤色の線 → 関連
- 青色の線 → 継承関係
- 緑色の線 → 集合

# **CIM** の用語

次の用語は、CIM スキーマ固有の意味を持ちます。

# スキーマ

モデル、スキーマ、およびフレームワークは同義語です。これらはそれぞれ、物理 的または論理的に存在するエンティティの抽象表現です。CIM では、スキーマはク ラスの名前付けと管理に使用される、名前が付けられたクラスの集まりを意味しま す。スキーマ内では、クラスとそのサブクラスは構文 Schemaname\_classname によって階層的に表現されます。スキーマ内の各クラス名は、一意である必要があ ります。Solaris WBEM には、Solaris スキーマが付属しています。Solaris スキーマ には、CIM 機能を Solaris 用に独自に拡張したすべてのクラスが含まれます。

# クラスとインスタンス

WBEM では、クラスは最も基本的な管理ユニットを表現するオブジェクトの集まり を意味します。たとえば、Solaris WBEM の主要な機能クラスとし て、CIMClass、CIMProperty、CIMInstance が挙げられます。

クラスは、管理対象オブジェクトを作成するために使用される抽象的な概念です。 クラスの特性は、そのクラスから作成される子オブジェクト (インスタンス) によっ て継承されます。たとえば、CIMClass を使用してインスタンス CIMClass (Solaris\_Computer\_System) を作成できます。

この CIMClass インスタンスは、「そのコンピュータシステムは何か」という質問 に答えます。インスタンスの値は、Solaris Computer System です。同じクラ スタイプのインスタンスはすべて、同じクラステンプレートから作成されます。こ の例では、CIMClass が、タイプ Computer System の管理対象オブジェクトを作 成するテンプレートを提供します。

クラスには、静的クラスと動的クラスがあります。静的クラスのインスタンスは、 CIM Object Manager によって格納され、要求がある場合に CIM Repository から取 り出すことができます。動的クラス (システム使用量のような常に変化するデータを 含むクラス) のインスタンスは、データの変化に伴いプロバイダアプリケーション によって作成されます。

# カスタムクラス**: CIM** の拡張機能

管理環境に固有の管理対象オブジェクトをサポートするために、CIM の拡張機能と してカスタムクラスを開発できます。CIM Object Manager API は、Solaris オペ レーティング環境向けに CIM を拡張する新しいクラスを提供します。

# プロパティ

プロパティは、クラスの特性を定義します。たとえば、CIMProperty クラスを使 用して、キーを特定の CIM クラスのプロパティとして定義できます。プロパティの 値は、文字列、またはプロパティ範囲のベクトルとして CIM Object Manager から 渡すことができます。各プロパティは、固有の名前と 1 つのドメイン (そのプロパ ティを所有するクラス) を持ちます。一定のクラスのプロパティは、そのサブクラス のプロパティによってオーバーライドすることができます。

Sun WBEM のプロパティとしては、CIMClass のプロパティである CIMProperty などがあります。

# メソッド

プロパティと同様に、メソッドはそれらを所有するクラスに属します。メソッド は、一定のクラスのオブジェクトが実行するアクションです。たとえば、メソッド public String getName() は、インスタンスの名前を、そのキーとキーの値を 連続した値として返します。これらのアクションは、集合的にクラスの動作を表現 します。メソッドは、そのメソッドを所有するクラスにしか属すことができませ ん。1 つのクラスのコンテキスト内では、各メソッドは固有の名前を持つ必要があ

CIM の用語と概念 **207**

ります。一定のクラスのメソッドは、そのサブクラスのメソッドによってオーバー ライドすることができます。

新しいクラスはスーパークラスからメソッドの定義を継承しますが、スーパークラ スの実装は継承しません。修飾子によって示されるメソッドの定義は、実装される 新しいメソッドを提供できるプレースホルダとしての役割を果たします。CIM Object Manager は、ツリー内で下位レベルクラスからルートクラスの方向にメソッ ドを順に検査し、メソッドを示す修飾子型を検索します。

# ドメイン

プロパティおよびメソッドは、クラス内で宣言されます。プロパティまたはメソッ ドを所有するクラスは、プロパティまたはメソッドのドメインと呼ばれます。

# 修飾子とフレーバ

CIM 修飾子は、CIM のクラス、プロパティ、メソッド、およびパラメータの特性を 示すために使用されます。修飾子は、新しいクラスによって継承される固有の属性 (名前、型、値など) を持ちます。

# インジケーション

インジケーション (オブジェクトとクラスのタイプ) は、イベント発生の結果として 作成され、タイプ階層で示されます。インジケーションは、プロパティ、メソッ ド、およびトリガーを持つことができます。トリガーは、既存のクラスに対する変 更や、新しいインジケーションインスタンスの作成を引き起こすイベントなどのシ ステムオペレーションです。

# 関連

関連は、2 つ以上のクラス間の関係を表現するクラスです。関連を使用すると、一 定のクラスに複数の関連インスタンスを作成し、システムコンポーネントをさまざ まな方法で関連付けることができます。関連は、システムコンポーネントの関係を 表現する手段を提供します。

関連の定義方法によって、関係するどのクラスにも影響を与えずにクラス間の関係 を構築できます。関連を追加しても、関係するクラスのインタフェースには影響し ません。関連だけが、参照を含むことができます。

# 参照と範囲

参照はプロパティの一種で、関連に関係するオブジェクトの役割を定義します。参 照は、関連におけるクラスの役割名を指定します。参照のドメインは、関連です。 参照の範囲は、参照の種類を示す文字列で表されます。

# オーバーライド

オーバーライド関係は、スーパークラスから継承されたプロパティまたはメソッド を、サブクラスから継承されたプロパティまたはメソッドで置換することを示すた めに使用されます。CIM では、プロパティとメソッドのどの修飾子がオーバーライ ドできるかをガイドラインで定めています。たとえば、CIM ガイドラインはキープ ロパティはオーバーライドできないと定めているため、クラスの修飾子型がキーと 設定される場合、キーをオーバーライドできません。

# コアモデルの概念

次の節では、CIM のコアモデルについて説明しています。

# システムとしてのコアモデル

コアモデルでは、システムとそれらの機能が管理対象オブジェクトとして記述され るアプリケーションを開発するために使用できるクラスと関連を提供します。これ らのクラスと関連は、システムを構成するすべての要素 (物理的な要素および論理的 な要素) に固有の特性を与えています。物理的な特性とは、空間を占有し、物理的な 基本原則に従う性質を意味します。論理的な特性とは、物理的な環境面 (システム状 態やシステムの能力など) を管理、調整するために使用される抽象概念を意味しま す。

コアモデルには次の論理要素が存在します。

CIM の用語と概念 **209**

表 **A–1** コアモデルの要素

| 要素名               | 説明                                                                  |  |
|-------------------|---------------------------------------------------------------------|--|
| システム              | ほかの論理要素をグループ化したもの。システムはそれ自体が<br>論理要素であるため、ほかのシステムのコンポーネントとなり<br>得る  |  |
| ネットワークコンポーネ<br>ント | ネットワークの接続形態を提供するクラス                                                 |  |
| サービスとアクセスポイ<br>ント | システム機能にアクセスできる構造を構成するための機構を提<br>供する                                 |  |
| デバイス              | ハードウェアエンティティの抽象概念またはエミュレーショ<br>ン。デバイスは、実際のハードウェアとしての形をとらないこ<br>ともある |  |

次の節では、システムの特性をエミュレートするためにコアモデルに提供されてい るクラスと関連について説明します。

# コアモデルが提供するシステムクラス

次の表に、システムとしてのコアスキーマを表すクラスを示します。これらのクラス のインスタンスは、通常、そのクラスに含まれるオブジェクトの下位に属します。

表 **A–2** コアモデルのシステムクラス

| クラス名                      | 説明                                                              | 例                                                                                            |
|---------------------------|-----------------------------------------------------------------|----------------------------------------------------------------------------------------------|
| Managed System<br>Element | システム要素階層の基底クラ<br>ス。識別可能なシステムコン<br>ポーネントはすべて、このク<br>ラスに含めることができる | ファイルやデバイス (ディスク<br>ドライブやコントローラなど)<br>のようなソフトウェアコン<br>ポーネント、およびチッ<br>プやカードのような物理的な<br>コンポーネント |
| Logical Element           | 抽象的なシステムコンポーネ<br>ントを表すすべてのシステム<br>コンポーネントの基底クラス                 | 論理デバイスの形をしたプロ<br>ファイル、プロセス、または<br>システム機能                                                     |

表 **A–2** コアモデルのシステムクラス 続く

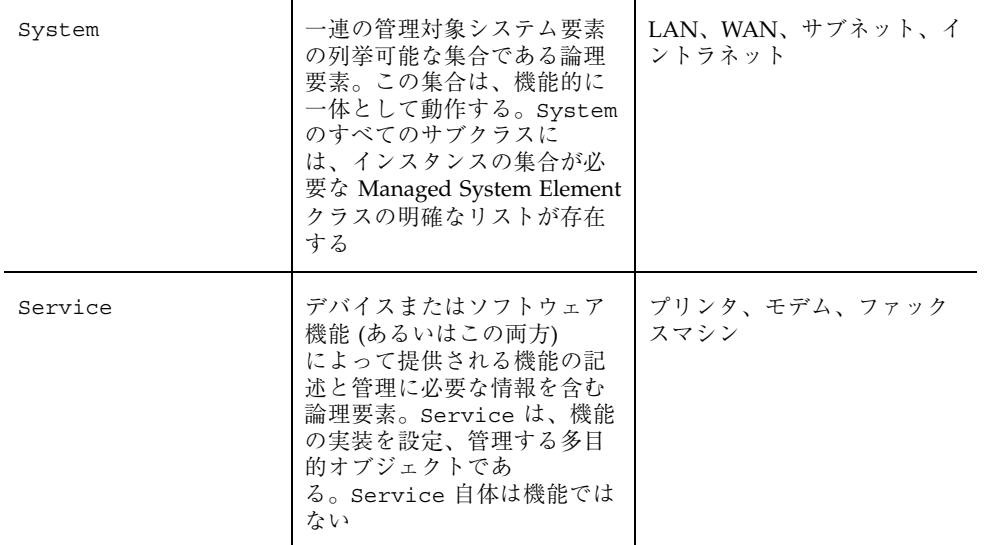

# コアモデルが提供するシステム関連

関連は、ほかのクラスによって共有される関係を定義するクラスです。関連クラス には、そのクラスの目的を示す ASSOCIATION 修飾子が付けられます。関連クラス は、2 つ以上の参照 (特定の関係を共有するクラスの名前) を持つ必要があります。 関連のインスタンスは、常に関連クラスに属します。

関連には、次のような形式があります。

- $-1$ 対 1
- 1対多
- 1対ゼロ
- 集約(システムとそのコンポーネント間の包含関係など)

関連は、システムとそのコンポーネントである管理対象要素との間の関係を表現し ます。クラス間の関係の定義には、一般的な 2 種類の関連が使用されます。

CIM スキーマは、次に示す基本的な 2 種類の関連を定義します。

■ コンポーネント関連 — あるクラスが別のクラスの一部であることを示す

CIM の用語と概念 **211**

■ 依存関連 — あるクラスが別のクラスなしには機能することも、存在することも 不可能であることを示す

これらの関連タイプは抽象型です。つまり、関連クラスは、インスタンスを単独で は所有しません。インスタンスはその下位クラスのうちの 1 つに属す必要がありま す。

# コンポーネント関連

コンポーネント関連は、システムのコンポーネントとシステム自体の関係を表しま す。コンポーネント関連は、どの要素がシステムを構成するかを示します。コン ポーネント関連を表す abstract クラスは、下位クラスにこのタイプの具体的な関連 を作成するために使用されます。下位の具体的な関連は、「コンポーネント (クラ ス) が、ほかのコンポーネントとどのような構成関係にあるか」を表します。

コンポーネント関連は、その特有の役割として、システムと、システムの論理的な コンポーネントおよび物理的なコンポーネント間の関係を表します。

# 依存関連

依存関連は、互いに依存し合うオブジェクト間の関係を確立します。コアモデル は、次の依存関係を提供します。

- 機能的––依存オブジェクトは、依存対象であるオブジェクトなしでは機能でき ない
- 存在 依存オブジェクトは、依存対象であるオブジェクトなしでは存在できない

コアモデルには、次の依存関係があります。

# 表 **A–3** コアモデルの依存関係

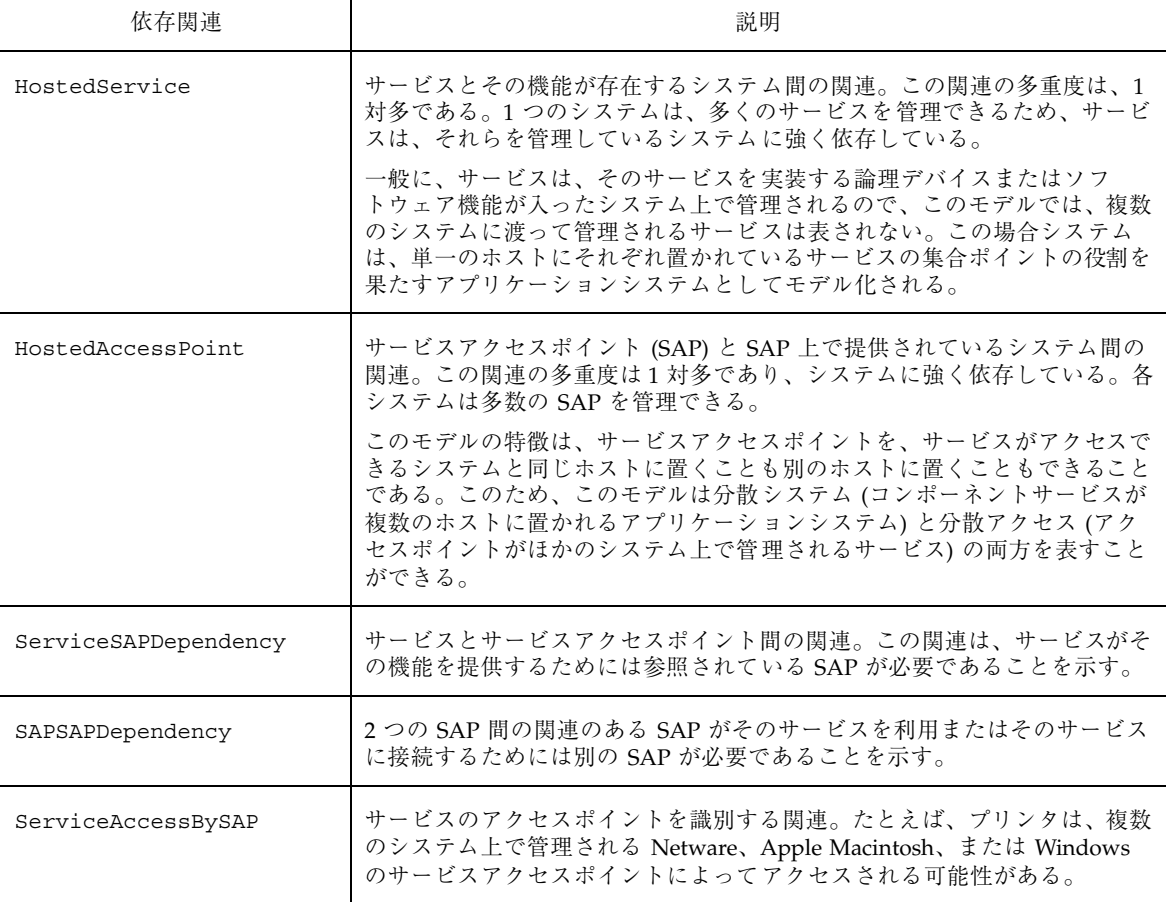

# コアモデルの拡張例

コアモデルから、多数の拡張機能を開発できます。たとえば、Managed System Element クラスの抽象化した Managed Element クラスを追加できます。コアモデル には、この Managed Element クラスの下位クラス (ユーザーや管理者など、管理対象 のシステムドメインに含まれないオブジェクトを表現するクラス) を追加できます。

CIM の用語と概念 **213**

# 共通モデルスキーマ

共通モデルスキーマは、以下のようなモデルを提供します。

# システムモデル

システムモデルは、管理対象の環境を構成する最上位レベルのシステムオブジェク トであるコンピュータ、アプリケーション、およびネットワークシステムを表し ています。

# デバイスモデル

デバイスモデルは、システムの基本機能 (ストレージ、処理、通信、入出力など) を 提供しているシステム上の個々の論理ユニットを表します。システムデバイスはシ ステムの物理的なコンポーネントそのものと考えがちですが、これは誤りです。こ れは、管理されるのは実際のコンポーネント自体ではなく、オペレーティングシス テム上でのデバイスの記述であるためです。

オペレーティングシステムの記述は、システムの実際のコンポーネントと 1 対 1 で は対応していません。たとえば、モデムは個々の実際のコンポーネントに対応でき ます。モデムは、LAN アダプタとモデムをサポートする多機能カードによって提供 することも、システム上で動作する通常のプロセスによって提供することもできま す。このモデルを使用または拡張するためには、論理的なデバイスと物理的なコン ポーネント間の違いを混同することなく理解することが必要です。

# アプリケーション管理モデル

CIM アプリケーション管理モデルは、ソフトウェア製品とアプリケーションの管理 に通常必要な情報を詳細に記述した情報モデルです。このモデルは、スタンドアロ ンのデスクトップアプリケーションから、高性能、マルチプラットフォーム、分散 型、インターネットベースのアプリケーションなど、多様なアプリケーション構造 に使用できます。このモデルは、単一のソフトウェア製品を記述するのにも、ビジ ネスシステムを形成している相互に依存した複数のアプリケーションを記述するの にも使用できます。

このアプリケーションモデルの主要な特性の 1 つに、アプリケーションのライフ サイクルという考えがあります。アプリケーションは、配付可能、インストール可 能、実行可能、実行中のいずれかの状態にあります。各種のオブジェクトの解釈と 特性は、アプリケーションをある状態から別の状態に変換するために使用される機 構と多くの場合関連づけられて、アプリケーションを記述しています。

# ネットワークモデル

ネットワークモデルは、ネットワークトポロジ、ネットワークの接続性、ネッ トワークアクセスの制御と提供に必要な各種のプロトコルとサービスなど、ネッ トワーク環境のさまざまな側面を表現します。

# 物理モデル

物理モデルは、実際の物理的な環境を表します。管理される環境のほとんどは、論 理オブジェクト (実際のオブジェクトではなく環境の情報面を記述するオブジェク ト) で表されます。システム管理のほとんどは、システム状態を表現、制御する情報 の操作に関係しています。実際の物理的な環境に対する操作 (物理ドライブの読み取 りヘッドの移動やファンの起動など) はすべて、通常、論理的な環境の操作による間 接的な結果として発生するにすぎません。そのため、物理的な環境は一般に直接的 な重要性はありません。

一般にシステムの物理的な各部には、計測機構は付けられていません。それらの現 在の状態 (およびそれらの存在そのもの) は、システムについてのほかの情報から間 接的に推測できるだけです。CIM では、物理モデルは環境のこの側面を表します。 このモデルは、システムごとに大きく異なり、また技術の進展に伴い劇的に変化す ると考えられます。また、管理環境の物理的な側面についての情報提供を具体的な 目的として、アプリケーション、ツール、および環境を個別に使用するために、物 理的な環境を追跡、計測することは、常に困難を極めると予測されます。

CIM の用語と概念 **215**
# 用語集

この用語集では、Solaris WBEM のマニュアルで使用されている用語について説明し ます。これらの用語は開発者の間ではよく使用されていますが、WBEM 環境独自の ものや、異なる意味で使用されているものもあります。

**Backus-Naur Form (BNF)** プログラミング言語の構文を指定するメタ言語。

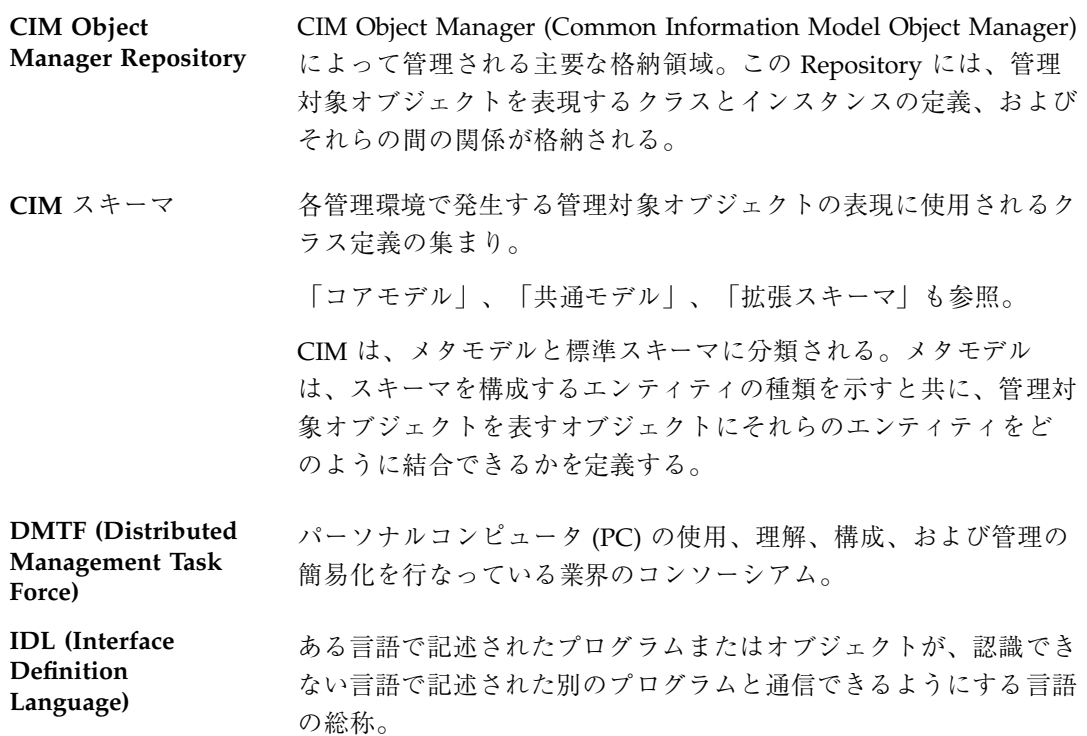

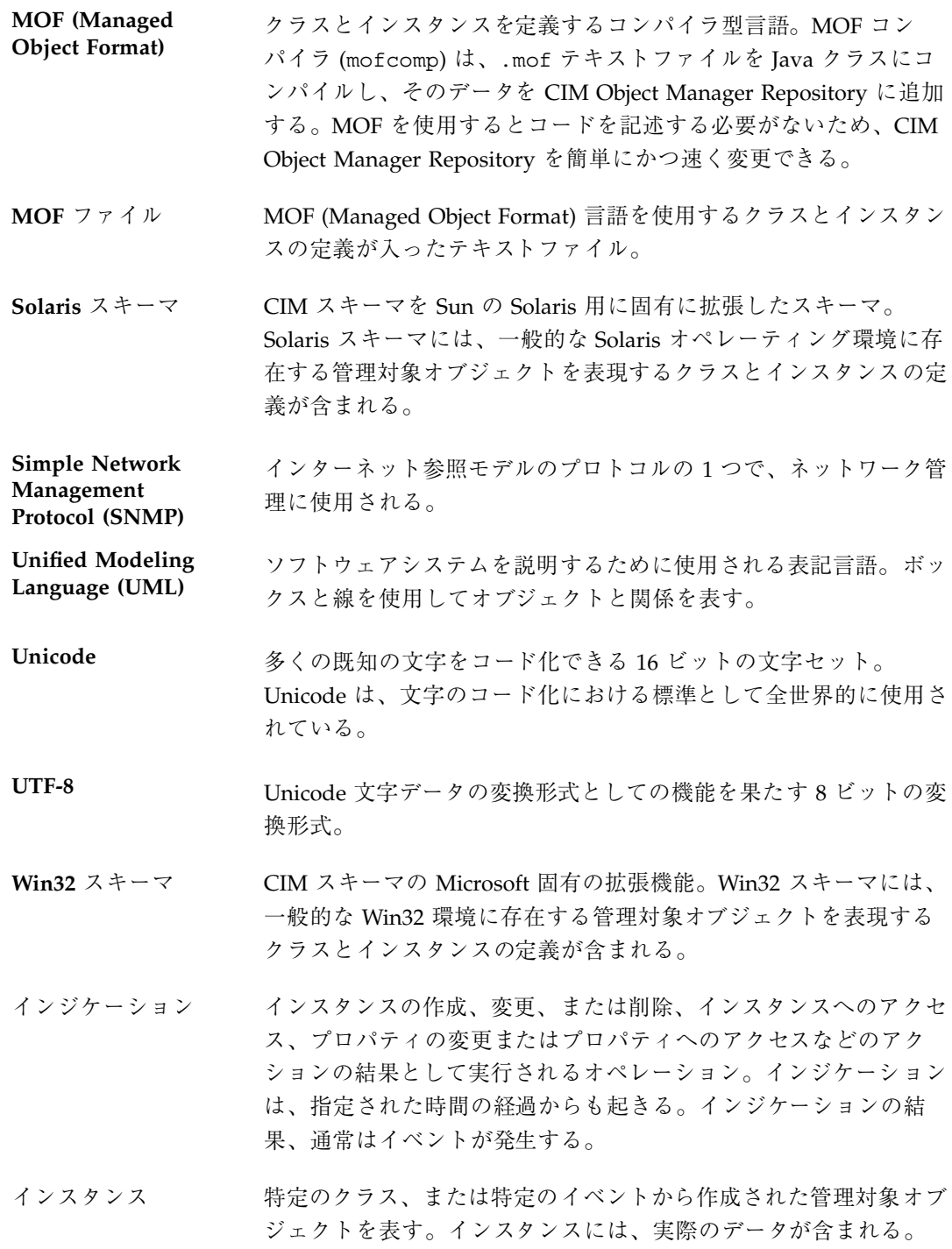

インスタンスプロ バイダ システム固有のクラスおよびプロパティ固有のクラスのインスタン スをサポートするプロバイダ。インスタンスプロバイダは、データ の検索、変更、削除、列挙をサポートできる。インスタンスプロ バイダは、メソッドの呼び出しも行うことができる。

「プロパティプロバイダ」も参照。

インタフェースクラ ス オブジェクトセットへのアクセスに使用されるクラス。インタ フェースクラスには、列挙範囲を表す abstract クラスを使用でき る。

「列挙」と「スコープ」も参照。

- オーバーライド 派生クラス内のプロパティ、メソッド、または参照が、継承ツリー 内の親クラス内または指定された親クラス内の類似した構成体を上 書きすること。
- オブジェクトパス ネームスペース、クラス、およびインスタンスへのアクセスに使用 される定形の文字列。システム上の各オブジェクトは、ローカル に、またはネットワーク上でそれ自体を識別する一意のパスを 持つ。オブジェクトパスは、概念的には URL (Universal Resource Locator) に似ている。
- 拡張スキーマ CIM スキーマの 3 つめの層であり、Solaris や UNIX などのプラッ トフォーム固有の CIM スキーマの拡張機能を含む。

「共通モデル」と「コアモデル」も参照。

仮想関数テーブル **(Virtual Function Table: VTBL)** 関数ポインタ (クラスの実装など) のテーブル。VTBL 内のポインタ は、オブジェクトがサポートするインタフェースのメンバーを指 す。

- 管理アプリケーショ ン 管理環境内の 1 つ以上の管理対象オブジェクトから発生する情報を 使用するアプリケーションまたはサービス。管理アプリケーション は、CIM Object Manager およびプロバイダから CIM Object Manager API を呼び出すことによってこの情報を検索する。
- 管理情報ベース 管理対象オブジェクトのデータベース。

#### 管理対象オブジェク ト CIM クラスのインスタンスとして表現される、ハードウェアコン ポーネントまたはソフトウェアコンポーネント。管理対象オブジェ

クトについての情報は、プロバイダおよび CIM Object Manager か ら提供される。

管理リソース 管理アプリケーションを使用して管理されるハードウェアコンポー ネントまたはソフトウェアコンポーネント。例として、ハードディ スク、CPU、オペレーティングシステムなどがあります。管理リ ソースは WBEM クラスの中に記述されます。

「管理対象オブジェクト」も参照。

- 関連クラス 2 つのクラス間、または 2 つのクラスのインスタンス間の関係を表 現するクラス。関連クラスのプロパティには、2 つのクラスまた はインスタンスを指すポインタ (参照) が含まれる。WBEM クラス はすべて、1 つ以上の関連に含めることができる。
- キー クラスのインスタンスに一意の識別子を提供するために使用される プロパティ。キープロパティは、キー修飾子によって示される。
- キー修飾子 クラス内のプロパティ (そのクラスのキーの一部として機能する) に付加される必要がある修飾子。
- 共通モデル CIM スキーマの 2 つめの層であり、ドメイン固有であるがプラッ トフォームには依存しない一連のクラスを含む。ここでのドメイン は、管理関連のデータ (システム、ネットワーク、アプリケーショ ンなど) を意味する。共通モデルは、コアモデルを元に作成された もの。

「拡張スキーマ」も参照。

- クラス 類似したプロパティを持ち、類似した目的を果たすオブジェクトの 集まり。
- 継承 クラスとインスタンスが親クラス (スーパークラス) からどのよう に派生するかを表す関係。クラスは、新しいサブクラス (子クラス とも言う) を生成できる。サブクラスは、その親クラスのメソッド とプロパティをすべて含む。継承は、WBEM 環境内で WBEM のク ラスが実際の管理対象オブジェクトのテンプレートとしての役割を 果たすために必要な機能の 1 つである。

コアモデル CIM スキーマの最初の層であり、最上位レベルのクラス、および それらのプロパティと関連を含む。コアモデルは、ドメインにもプ ラットフォームにも依存しない。

「共通モデル」と「拡張スキーマ」も参照。

- サブクラス スーパークラスから派生するクラス。サブクラスはそのスーパーク ラスのすべての機能を継承するが、新しい機能を追加すること も、あるいは既存の機能を定義し直すこともできる。
- サブスキーマ スキーマの一部であり、特定の編成によって所有される。サブス キーマには、Win32 スキーマ、Solaris スキーマなどがある。
- 参照 参照修飾子によって示される特殊な文字列のプロパティであり、ほ かのインスタンスを指すポインタであることを示す。
- 修飾子 クラス、インスタンス、プロパティ、メソッド、またはパラメータ を表現する情報を含む。修飾子には、3 つのカテゴリがあり、CIM (Common Information Model) によって定義されるもの、WBEM (標準の修飾子) によって定義されるもの、および開発者によって定 義されるものに分類される。標準の修飾子は、CIM Object Manager によって自動的に付加される。
- 修飾子フレーバ CIM 修飾子の属性の 1 つで、修飾子の使用を制御する。修飾子フ レーバは、修飾子が派生クラスと派生インスタンスに影響するか どうか、および派生クラスまたは派生インスタンスが修飾子の本来 の値を上書きできるかどうかを指定する規則について記述する。
- 集約関係 1 つのエンティティがいくつかのほかのエンティティの集合から構 成されている関係。
- 推移的な依存性 少なくても 3 つの属性を持つ関係、R (A, B, C)。この場合、A は B を決定し、B は C を決定するが、B は A を決定しない。
- スーパークラス サブクラスの継承元であるクラス。
- スキーマ 特定の環境における管理対象オブジェクトについて説明するクラス 定義の集まり。

スコープ CIM 修飾子の属性の 1 つであり、どの CIM 要素がその修飾子を使 用できるかを示す。スコープを定義できるのは Qualifier Type の宣 言内だけであり、修飾子内では変更できない。

静的クラス アンテンス 定義が永続的な WBEM クラス。定義は、明示的に削除されるまで CIM Object Manager Repository に格納される。CIM Object Manager は、プロバイダの支援を受けずに静的クラスの定義を提供 できる。静的クラスは、静的インスタンス、動的インスタンスのど ちらでもサポートできる。

- 静的インスタンス CIM Object Manager Repository に永続的に格納されるインスタン ス。
- 選択的な継承 下位クラスが上位クラスのプロパティを削除または上書きできるこ と。

多重度 みちゃく 特定のエンティティの属性に適用できる値の数。

多相性 イングランド・タフェースを変更することなく、派生クラス内のメ ソッドとプロパティを変更できること。たとえば、サブクラスは、 そのスーパークラスから継承されたメソッドまたはプロパティの実 装を再定義できる。そのため、プロパティまたはメソッドは、スー パークラスがインタフェースクラスとして使用される場合でも再定 義される。

> したがって、LogicalDevice クラスは変数の状態を文字列として定 義し、値として「オン」または「オフ」を返すことができる。 LogicalDevice の Modem サブクラスは、「オン」、「オ フ」、および「接続中」を返すことによって、状態を再定義 (オー バーライド) できる。LogicalDevice がすべて列挙される場合、その 時点でモデムの役割を務める LogicalDevice はすべて、状態プロパ ティに対して「接続中」の値を返すことができる。

単一クラス 単一インスタンスだけをサポートする WBEM クラス。

- 動的インスタンス 必要時にプロバイダから提供されるインスタンスであり、CIM Object Manager Repositoty には格納されない。動的インスタンス は、静的クラス、動的クラスのどちらからも提供される。クラス のインスタンスを動的にサポートすることにより、プロバイダは最 新のプロパティ値を提供できる。
- **222** Sun WBEM SDK 開発ガイド ♦ 2001 年 5 月

動的クラス 必要に応じて実行時にプロバイダから定義が提供されるクラス。動 的クラスはプロバイダ固有の管理対象オブジェクトを表現するのに 使用され、CIM Object Manager Repository に永続的に格納される ことはない。代わりに、動的クラスを提供するプロバイダがその場 所についての情報を格納する。アプリケーションが動的クラスを要 求する場合、CIM Object Manager はそのプロバイダを見つけて要 求を送る。動的クラスがサポートするのは、動的インスタンスだけ である。

- ドメイン プロパティまたはメソッドが属するクラス。たとえば、状態が Logical Device のプロパティの場合、Logical Device ドメインに属 すると考えられる。
- トリガー クラスインスタンスの状態変化 (作成、削除、更新、アクセスな ど)、およびプロパティの更新またはアクセスが発生すること。 WBEM の実装には、トリガーを表現する明示的なオブジェクトは 存在しない。トリガーは、システムの基本オブジェクトに対するオ ペレーション (クラス、インスタンス、およびネームスペースの作 成、削除、変更) が起るか、または管理環境内のイベントによって は特定の指定をしなくても動作する。
- 名前付き要素 メタスキーマ内でオブジェクトとして表現できる実体。
- ネームスペース クラス、インスタンス、およびほかのネームスペースを含むことが できる、ディレクトリに似た構造。

範囲 参照プロパティによって参照されるクラス。

- 必須プロパティ 値が必要なプロパティ。
- 標準スキーマ システム、ネットワーク、またはアプリケーションの現在のオペ レーション状態を表現する各種のクラスの編成と関連付けを行う、 概念的な共通の枠組み。標準スキーマは、CIM (Common Information Model) では DMTF (Distributed Management Task Force) によって定義される。
- フレーバ | 「修飾子フレーバ」を参照。
- プロパティ クラスインスタンスの特性を示すために使用される値。プロパティ 名は数字で開始することはできず、空白を含めることもできない。

プロパティ値は、有効な MOF (Managed Object Format) のデータ 型でなければならない。

- プロパティプロバイ ダ さまざまなソース (Solaris オペレーティング環境、Simple Network Management Protocol (SNMP) デバイスなど) のデータとイベント 通知にアクセスするために管理対象オブジェクトと通信を行うプロ グラム。プロバイダは、統合と解釈を行うためにこの情報を CIM Object Manager に送る。
- 別名 MOF (Managed Object Format) ファイルの別の場所にあるオブジェ クトに対するクラス宣言またはインスタンス宣言内のシンボリック 参照。別名は、インスタンス名およびクラス名と同じ規則に従う。 別名は、一般に比較的長いパスのショートカットとして使用され る。
- メソッド あるクラスの動作について述べた関数。クラスにメソッドを組み込 んでも、メソッドの実装を保証することにはならない。
- メタスキーマ CIM (Common Information Model) の公式の定義であり、このモデ ルの内容、使用法、および意味の説明に使用される用語を定義す る。
- メタモデル 管理対象オブジェクトを表現するエンティティと関係について説明 する CIM コンポーネント。たとえば、クラス、インスタンス、関 連など。
- 列挙 オブジェクトリストの取得を意味する Java 用語。Java は、オブ ジェクトリストを列挙するメソッドが含まれる Enumeration イン タフェースを提供する。このリスト上の列挙される個々のオブジェ クトは、要素と呼ばれる。

# **C**

CIM (Common Information Model) アプリケーション管理モデル 214 オブジェクト指向モデル 205 概念 205 拡張スキーマ 27 基本用語 206 - 209 スキーマ 26 説明 26 ネットワークモデル 215 物理モデル 215 CIM Object Manager エラーメッセージ 177 接続 85 デフォルトのネームスペースへの接続 86 プロバイダの使用方法 127 プロバイダの登録 143 CIM WorkShop インスタンスの表示と作成 47 起動 3, 33 クラス継承ツリーの参照 34 クラスの追加 41 ネームスペースでの作業 4, 38 CIM WorkShop ウィンドウとダイアログボッ クス 52 CIM クラス 作成 121 CIM 修飾子 取得 125 設定 125 CIM スキーマ 26 共通モデル 27 コアモデル 27

Solaris WBEM Services エラーメッセージ, 「エラーメッセージ」*,* を参 照

# **D**

Distributed Management Task Force 25 DMTF 25

#### **J** Java

Sun WBEM SDK プログラム例 167 Java プログラムとネイティブメソッドの 統合 140 Java プログラムをネイティブメソッドに 統合 173 JNI (Java Native Interface) 139 インスタンスの削除 89 インスタンスの作成 89 インスタンスの取得 91 インスタンスの設定 94 ネームスペースの指定 87 プロパティの取得 92 Sun WBEM SDK エラーメッセージ, 「エラー メッセージ」*,* を参照 Sun WBEM SDK プログラム例, 「プログラム 例」*,* を参照

### **M**

MOF (Managed Object Format) 基底クラスの作成 120

説明 28 MOF コンパイラ エラーの検査 117

# **S**

Solaris WBEM Services 29 Sun WBEM SDK 29 プログラミング作業 83 プログラム例 82

#### **U**

UML (Uniform Modeling Language) 205

# **W**

WBEM アプリケーションプログラミングインタ フェース (API) 69 定義 25 WorkShop, 「CIM WorkShop」*,* を参照

#### あ

アプリケーションプログラミングインタ フェース (API) CIM クラスの作成 121 CIM 修飾子の取得 125 CIM 修飾子の設定 125 インスタンスの削除 89 インスタンスの作成 89 インスタンスの取得 91 インスタンスの設定 94 概要 69 クラスの検出 115 クラスの削除 123 クラスの列挙 98 デフォルトのネームスペースで動作する CIM Object Manager への接 続 86 ネームスペースの削除 119 ネームスペースの作成 118 ネームスペースの指定 87 ネームスペースの列挙 96 パッケージ 70 プログラミング作業 83

プロバイダ 128 プロパティの取得 92 メソッドの呼び出し 114 例外 72 例外の処理 117 い インスタンス CIM WorkShop 47 削除 89 作成 88 取得と設定 91 プロバイダの種類 128 え エラーメッセージ 177 処理 84 お オブジェクト 列挙 84 き 基底クラス 作成 120 共通モデル 27 基底クラス 27 システムモデル 214 デバイスモデル 214 く クライアントセッション 閉じる 88 開く 84 クラス CIMClass 120 CIM WorkShop における 34 deleteClass 122 newInstance 121

> 検出 115 削除 123 作成 120

プログラム例 82

列挙 98 クラス定義 検出 84 こ コアモデル 27 依存性 212 システムクラス 210 要素 209

定義の検出 84

# し

修飾子 型宣言の例 124 キー 121 定義 124

#### す

スキーマ CIM スキーマ 26

# せ

セキュリティネームスペース 85

# た

単一プロバイダ 129

て デフォルトのネームスペース 38, 85

### と

動的データ 128

### ね

ネームスペース 再表示 40 削除 119 作成 84, 118 説明 85 デフォルト 86, 118 デフォルトのネームスペースへの接続 86 列挙 96

ふ プルプロバイダ 129 プログラム例 クライアント API の使用 169 クライアントプログラム 168 実行 9, 170 プロバイダ API の使用 172 プロバイダの設定 8, 140 プロバイダ例の設定 9, 173 プロバイダ CIM Object Manager による登録 8, 143 インタフェース 129 機能 128 種類 128 ネイティブプロバイダの作成 139 プルプロバイダまたは単一プロバイ ダ 129 プロパティプロバイダの実装 18, 135 例の設定 9, 173 プロパティ 取得 92, 93 プロバイダの種類 128

# ほ

ホスト ホストを変更する 40

# め

メソッド CIMNameSpace 118 deleteInstance 89 enumNameSpace 96 getClass 115 getInstance 91 getProperty 92, 93 getPropertyValue 135 invokeMethod 114 ネームスペースの削除 119 プロバイダの種類 128 呼び出し 84, 114

### れ

例

CIM Object Manager への接続 86

CIM クラスの作成 121 CIM 修飾子の取得 125 CIM 修飾子の設定 125 Java 出力 82 インスタンスの削除 89 インスタンスの作成 89 インスタンスの取得 91 インスタンスの設定 94 エラーメッセージ 178 クラスの検出 115 クラスの削除 123 クラスの列挙 98

ネームスペースの削除 119 ネームスペースの作成 118 ネームスペースの指定 87 ネームスペースの列挙 96 プロパティの取得 92 プロパティプロバイダの実装 135 メソッドの呼び出し 114 例外, 「エラーメッセージ」*,* を参照 例外クラス 72 例外の処理 116